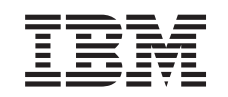

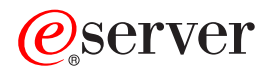

Podpora Networking iSeries pro Windows Network Neighborhood (iSeries NetServer)

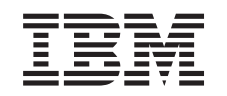

# ERserver

Podpora Networking iSeries pro Windows Network Neighborhood (iSeries NetServer)

**© Copyright International Business Machines Corporation 1998, 2002. Všechna práva vyhrazena.**

# **Obsah**

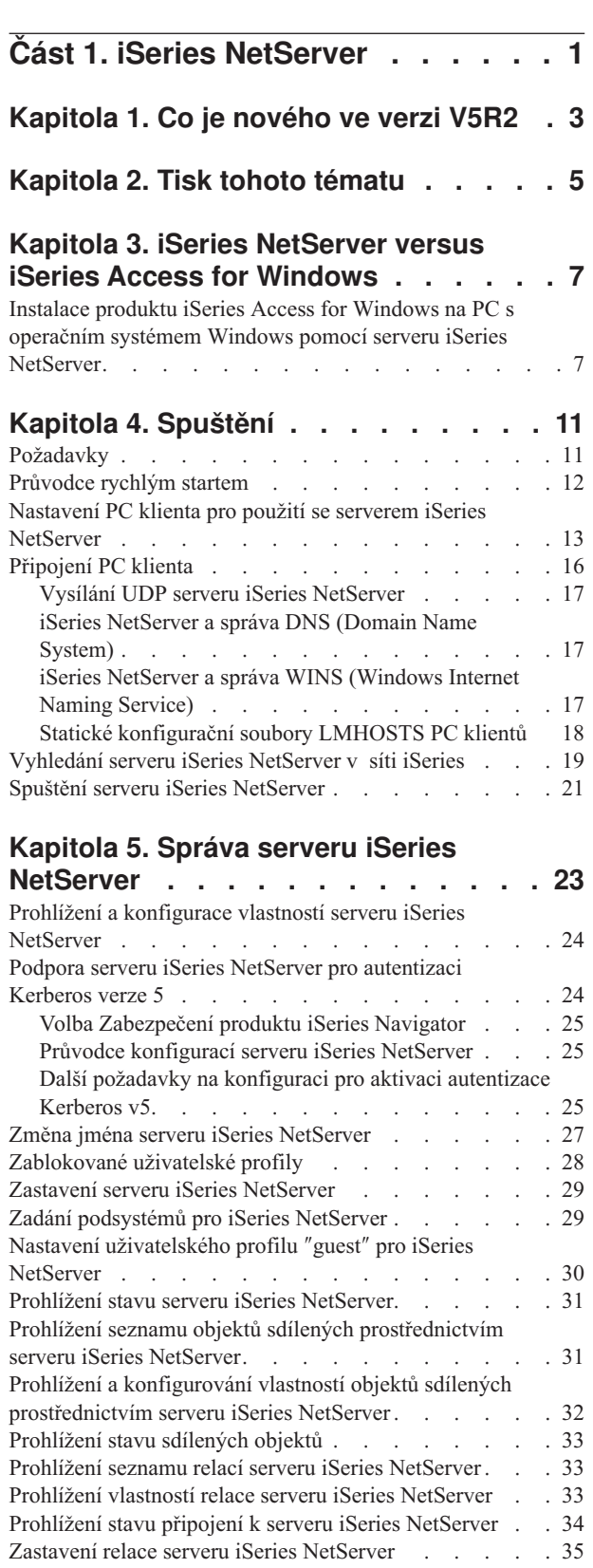

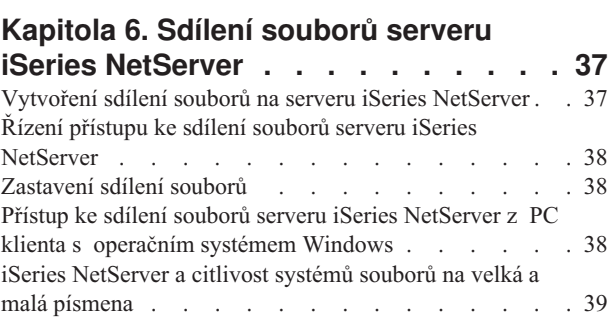

### **Kapitola 7. Sdílení [tisku serveru iSeries](#page-46-0)**

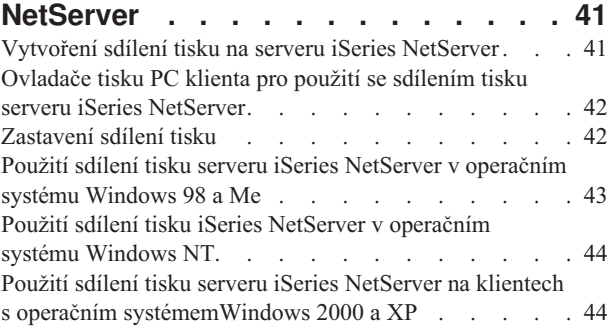

### **[Kapitola 8. Podpora serveru iSeries](#page-50-0)**

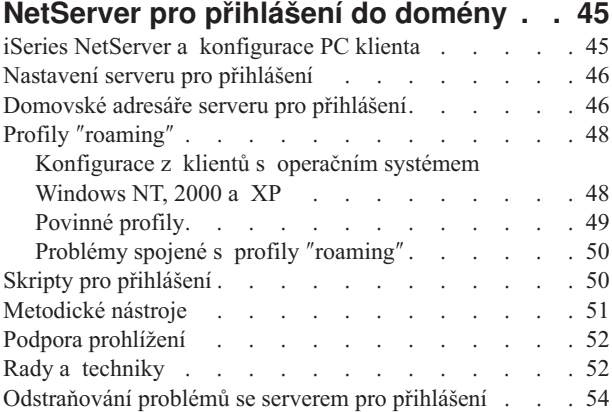

## **[Kapitola 9. Zabezpečení](#page-64-0) ochrany**

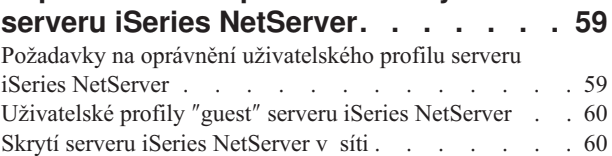

### **[Kapitola 10. Použití](#page-66-0) zpráv ve stylu**

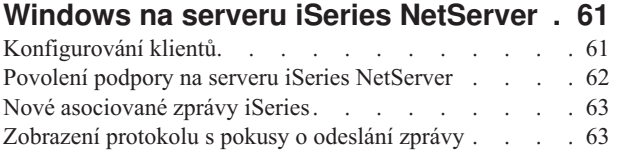

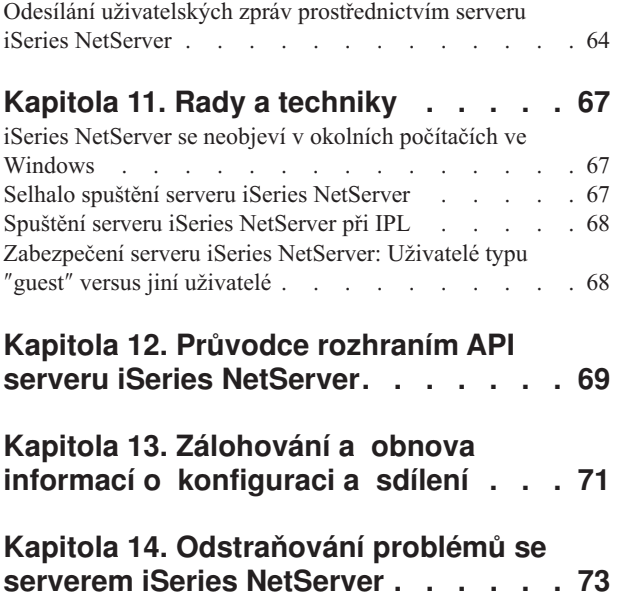

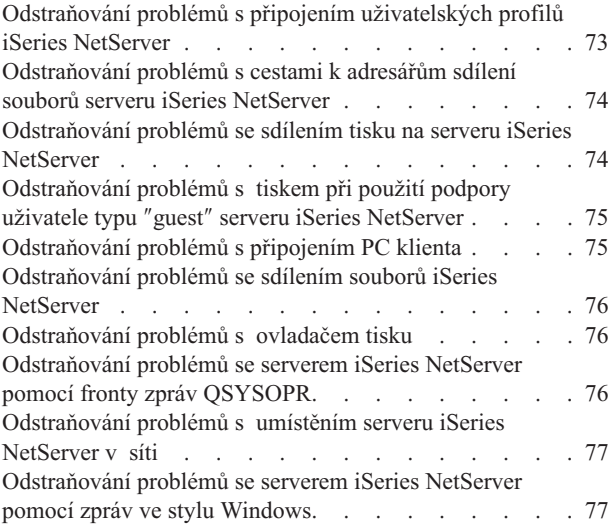

# <span id="page-6-0"></span>**Část 1. iSeries NetServer**

|

| | | | |

| | | |

|

| |

|

iSeries Windows Network Neighborhood (iSeries NetServer) je funkce operačního systému IBM Operating System/400 (OS/400), která umožňuje klientům Windows 98, Windows NT, 2000, Me a XP přístup ke sdíleným výstupním frontám operačního systému OS/400. Klienti Windows v síti využívají funkce sdílení souborů a tisku, které jsou zahrnuty v jejich operačních systémech. To znamená, že k tomu, abyste plně využívali výhod serveru iSeries NetServer, nepotřebujete na PC instalovat žádné dodatečné programové vybavení. Pokud však potřebujete administrovat vlastnosti serveru iSeries NetServer z prostředí vašeho PC klienta, musíte mít nainstalovány produkty [iSeries Access for Windows,](#page-12-0) iSeries Navigator a OS/400 Host Servers – volba 12.

#### **Podpora klientů Linux a Samba**

Klienti Linux/Samba jsou také podporováni na serveru iSeries NetServer. Tato podpora umožňuje klientům s operačním systémem Linux, kteří provozují Sambu, aby se připojili k serveru iSeries NetServer pomocí klientských obslužných programů smbclient a smbmount. Tisk ASCII (text, PDF a postscript) je podporován prostřednictvím obslužného programu smbclient.

Požadavkem na operační systém Linux je jádro verze 2.4.4 nebo vyšší a Samba 2.0.7 nebo vyšší. Samba je otevřený klient a souborový server kompatibilní s Microsoft Networking. Podpora Samba je dodávána s mnoha současnými distribucemi operačního systému Linux. Více informací o produktu Samba a jeho příkazech najdete na [webové](http://www.samba.org) stránce

www.samba.org, kde si můžete také stáhnout nejnovější verzi.

Více informací o použití Linuxu/Samby při přístupu na server iSeries NetServer najdete na webové stránce [iSeries NetServer na adrese](http://www.ibm.com/eserver/iseries/netserver/linux.htm)

http://www.ibm.com/eserver/iseries/netserver/linux.html.

Přečtěte si níže uvedené informace o spuštění s použitím serveru iSeries NetServer.

**[Kapitola 1, "Co je nového ve verzi V5R2" na stránce 3](#page-8-0)**

Tato část obsahuje informace o změnách a novinkách na serveru iSeries NetServer ve verzi V5R2.

**[Kapitola 2, "Tisk tohoto tématu" na stránce 5](#page-10-0)**

Tato část obsahuje informace o možnostech tisku tohoto tématu a dalších souvisejících témat.

**[Kapitola 4, "Spuštění" na stránce 11](#page-16-0)**

Tato část obsahuje informace, které potřebujete k tomu, abyste mohli iSeries NetServer uvést do provozu.

**[Kapitola 5, "Správa serveru iSeries NetServer" na stránce 23](#page-28-0)** Tato část obsahuje informace o správě funkcí serveru iSeries NetServer z PC klienta.

**Kapitola 6, "Sdílení souborů [serveru iSeries NetServer" na stránce 37](#page-42-0)** Tato část obsahuje informace o schopnostech serveru iSeries NetServer v oblasti sdílení souborů.

**Kapitola 7, "Sdílení [tisku serveru iSeries NetServer" na stránce 41](#page-46-0)**

Tato část obsahuje informace o schopnostech serveru iSeries NetServer v oblasti sdílení tisku.

**[Kapitola 8, "Podpora serveru iSeries NetServer pro přihlášení](#page-50-0) do domény" [na stránce 45](#page-50-0)**

Tato část obsahuje informace o přihlášení do domény iSeries NetServer.

**Kapitola 9, "Zabezpečení [ochrany serveru iSeries NetServer" na stránce 59](#page-64-0)** Tato část obsahuje informace o bezpečném používání serveru iSeries NetServer.

**Kapitola 10, "Použití [zpráv ve stylu Windows na serveru iSeries NetServer"](#page-66-0) [na stránce 61](#page-66-0)**

Tato část obsahuje informace o používání zpráv ve stylu Windows na serveru iSeries.

**[Kapitola 11, "Rady a techniky" na stránce 67](#page-72-0)**

Tato část obsahuje informace o tom, jak optimalizovat iSeries NetServer.

**[Kapitola 12, "Průvodce rozhraním API serveru iSeries NetServer" na stránce 69](#page-74-0)** Tato část obsahuje seznam rozhraní API, která jsou k dispozici pro administraci serveru iSeries NetServer.

#### **[Kapitola 13, "Zálohování](#page-76-0) a obnova informací o konfiguraci a sdílení" [na stránce 71](#page-76-0)**

Tato část obsahuje důležité informace o zálohování a obnově serveru iSeries NetServer.

**Kapitola 14, "Odstraňování problémů [se serverem iSeries NetServer" na stránce 73](#page-78-0)** Tato část obsahuje informace o tom, jak odstraňovat problémy se serverem iSeries NetServer.

# <span id="page-8-0"></span>**Kapitola 1. Co je nového ve verzi V5R2**

| |

| | | | | | | | |

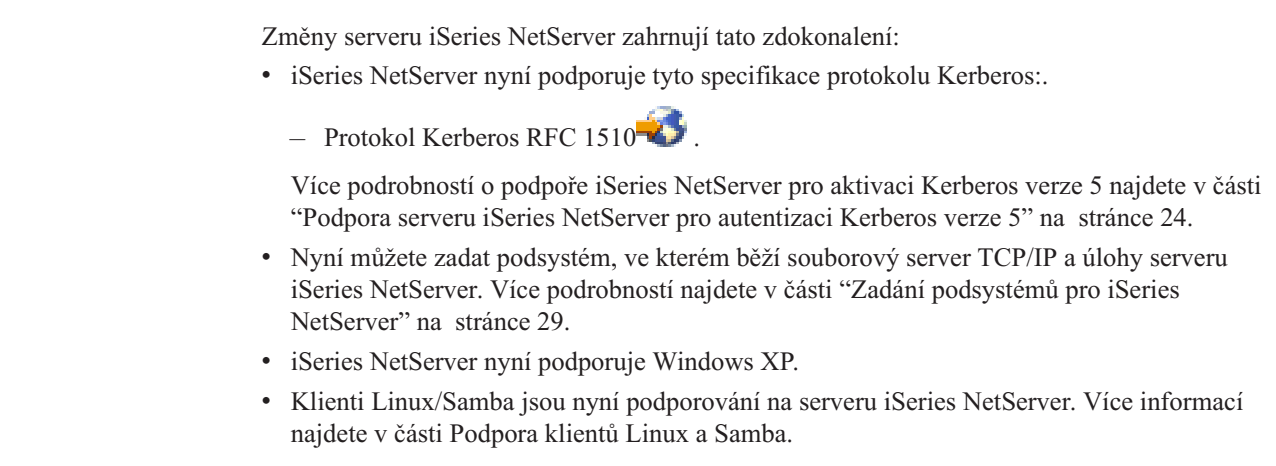

# <span id="page-10-0"></span>**Kapitola 2. Tisk tohoto tématu**

Chcete-li zobrazit nebo stáhnout PDF verzi, vyberte téma [iSeries NetServer](rzahlmst.pdf) (324 KB nebo 74 stránek).

Dále si můžete prohlížet nebo tisknout také jakékoliv z následujících PDF souborů:

• Červené knihy:

Publikace AS/400 NetServer Advantage (asi 154 stránek) popisuje, jak konfigurovat a spravovat sdílení souborů a tisku serveru iSeries NetServer a uvádí pokyny týkající se přesunu souborových a tiskových služeb ze serveru Integrated Netfinity na iSeries NetServer prostřednictvím serveru Warp Server/400 nebo Novell Netware.

Chcete-li uložit PDF soubor na pracovní stanici za účelem prohlížení nebo tisku, postupujte takto:

- 1. Otevřete PDF v prohlížeči (klepněte na odkaz nahoře).
- 2. V menu vašeho prohlížeče klepněte na **File (Soubor)**.
- 3. Klepněte na **Save as... (Uložit jako...)**.
- 4. Nastavte adresář, do kterého chcete PDF uložit.
- 5. Klepněte na **Save (Uložit)**.

Jestliže k prohlížení nebo tisku těchto PDF souborů potřebujete program Adobe Acrobat Reader, můžete si jeho kopii stáhnout z webové [stránky společnosti Adobe na adrese](http://www.adobe.com/prodindex/acrobat/readstep.html)

www.adobe.com/prodindex/acrobat/readstep.html.

# <span id="page-12-0"></span>**Kapitola 3. iSeries NetServer versus iSeries Access for Windows**

K tomu, abyste mohli využívat server iSeries NetServer, nemusíte mít nainstalovány produkty iSeries Access for Windows nebo iSeries Navigator. Přestože iSeries NetServer poskytuje specifickou podporu přístupu k integrovanému systému souborů a k tiskovým prostředkům, neposkytuje nástroje a rozhraní ve stejném rozsahu jako produkt iSeries Access for Windows.

iSeries NetServer a iSeries Access for Windows se liší následujícím způsobem:

#### **iSeries NetServer**

| | | | | | | | |

| | |

- v Nevyžaduje žádný chráněný software, který je nainstalovaný na PC klientovi. Operační systém PC klienta obsahuje veškerý software, který je potřeba pro přístup k serveru iSeries NetServer. iSeries NetServer vyžaduje instalaci dodatečného programového vybavení jen v případě, že provádíte správu funkcí serveru iSeries NetServer z PC klienta prostřednictvím produktu iSeries Navigator.
	- v Adresář můžete sdílet pouze pro čtení.
	- v Zakončením jména sdílení znakem \$ můžete sdílení ze sítě skrýt.
	- v iSeries NetServer můžete skrýt z Okolních počítačů ve Windows.
	- v Jednotlivé adresáře můžete sdílet. To propůjčuje systému OS/400 lepší ochranu dat.

#### **iSeries Access for Windows**

v Produkt iSeries Access for Windows disponuje dalšími funkcemi, které nejsou k dispozici ve Windows. Jedná se o emulaci 5250, ODBC a přenos dat.

Informace o instalaci produktu iSeries Access for Windows najdete v části "Instalace produktu iSeries Access for Windows na PC s operačním systémem Windows pomocí serveru iSeries NetServer".

# **Instalace produktu iSeries Access for Windows na PC s operačním systémem Windows pomocí serveru iSeries NetServer**

iSeries NetServer můžete použít ke snadné instalaci produktu iSeries Access for Windows na vašeho klienta Windows. Pamatujete si, že administrace serveru iSeries NetServer z PC klienta vyžaduje použití produktu iSeries Navigator, který je dílčí komponentou produktu iSeries Access for Windows. Chcete-li instalovat produkt iSeries Access for Windows na klienta Windows, postupujte takto:

#### **U Windows 98 a NT:**

- 1. Otevřete menu Windows **Start**.
- 2. Vyberte z nabídky Start volbu **Najít** a potom **Počítač...**
- 3. Do pole **Jméno počítače** zadejte systémové jméno serveru iSeries NetServer (například QSYSTEM1).
- 4. Dvakrát klepněte na počítač nalezený v kroku 3.
- 5. Otevřete složku **QIBM**.
- 6. Otevřete složku **ProdData**.
- 7. Otevřete složku **CA400**.
- 8. Otevřete složku **Express**.
- 9. Otevřete složku **Install**.
- 10. Otevřete složku **Image**.
- 11. Dvakrát klepněte na **Setup.exe**. Průvodce instalací produktu iSeries Access for Windows vás provede procesem instalace produktu iSeries Access for Windows na vašem PC.

**Poznámka:** Ujistěte se, že jste zadali instalaci volby **Síť** produktu iSeries Navigator.

#### **U Windows 2000 a ME:**

|

|

|

- 1. Otevřete menu Windows **Start**.
- 2. Vyberte **Hledat**.
- 3. Vyberte **Soubory či složky...**
- 4. Klepněte na odkaz **Počítače**.
- 5. Do pole **Název počítače** zadejte jméno serveru iSeries NetServer.
- 6. Klepněte na **Hledat**.
- 7. Dvakrát klepněte na počítač nalezený v kroku [3 na stránce 7.](#page-12-0)
- 8. Otevřete složku **QIBM**.
- 9. Otevřete složku **ProdData**.
- 10. Otevřete složku **CA400**.
- 11. Otevřete složku **Express**.
- 12. Otevřete složku **Install**.
- 13. Otevřete složku **Image**.
- 14. Dvakrát klepněte na **Setup.exe**. Průvodce instalací produktu iSeries Access for Windows vás provede procesem instalace produktu iSeries Access for Windows na vašem PC.

**Poznámka:** Ujistěte se, že jste zadali instalaci volby **Síť** produktu iSeries Navigator.

#### **U Windows XP:**

- 1. Otevřete menu Windows **Start**.
- 2. Vyberte **Hledat**.
- 3. Klepněte na **Počítače nebo osoby**.
- 4. Klepněte na **Počítač v síti**.
- 5. Do odpovídajícího pole zadejte jméno serveru iSeries NetServer.
- 6. Klepněte na **Hledat**.
- 7. Dvakrát klepněte na počítač nalezený v kroku [3 na stránce 7.](#page-12-0)
- 8. Otevřete složku **QIBM**.
- 9. Otevřete složku **ProdData**.
- 10. Otevřete složku **CA400**.
- 11. Otevřete složku **Express**.
- 12. Otevřete složku **Install**.
- 13. Otevřete složku **Image**.
- 14. Dvakrát klepněte na **Setup.exe**. Průvodce instalací produktu iSeries Access for Windows vás provede procesem instalace produktu iSeries Access for Windows na vašem PC.

**Poznámka:** Ujistěte se, že jste zadali instalaci volby **Síť** produktu iSeries Navigator.

iSeries NetServer sdílí adresář QIBM s klienty zejména proto, aby umožnil uživatelům systému OS/400, kteří již mají uživatelský profil, nainstalovat na PC klienty produkt iSeries Access for Windows. Server iSeries NetServer však nekonfiguruje automaticky podporu uživatelů typu ″guest″ a uživatelé bez uživatelských profilů iSeries nebudou mít prostřednictvím serveru iSeries NetServer přístup k adresářům integrovaného systému souborů a k tiskovým frontám. Pouze síťový administrátor může odstranit sdílení souboru pro adresář QIBM.

Chcete-li uživatelům typu ″guest″ umožnit přístup ke sdíleným prostředkům, musíte ve vlastnostech serveru iSeries NetServer na stránce Rozšířené - Následující spuštění konfigurovat uživatelský profil ″guest″ nebo anonymní uživatele.

# <span id="page-16-0"></span>**Kapitola 4. Spuštění**

| | | iSeries NetServer umožňuje osobním počítačům s operačním systémem Windows nebo Linux bezproblémový přístup k datům a tiskárnám, které jsou řízeny serverem iSeries. Níže uvedené informace vás seznámí s tím, co byste měli udělat, než začnete používat iSeries NetServer:

#### **"Požadavky"**

Tato část uvádí seznam nezbytných požadavků pro použití iSeries NetServer.

#### **["Průvodce rychlým startem" na stránce 12](#page-17-0)**

Tato část poskytuje stručné informace o nastavení serveru iSeries NetServer v případě, že nemáte instalovaný produkt iSeries Navigator.

**"Nastavení PC klienta pro použití [se serverem iSeries NetServer" na stránce 13](#page-18-0)** Prostřednictvím informací z této části zajistíte, že budete mít operační systém na PC řádně nastavený tak, aby mohl používat iSeries NetServer.

#### **"Připojení [PC klienta" na stránce 16](#page-21-0)**

Tato část umožňuje vyhledat iSeries NetServer a využívat schopnosti sdílení souborů a tisku, které iSeries NetServer poskytuje.

#### **"Vyhledání [serveru iSeries NetServer v síti iSeries" na stránce 19](#page-24-0)**

Pomocí informací z této části můžete zajistit, abyste měli přístup ke sdíleným prostředkům v síti iSeries.

#### **"Spuštění [serveru iSeries NetServer" na stránce 21](#page-26-0)**

Tato část obsahuje informace, jak získat okamžitý přístup ke sdíleným prostředkům v síti iSeries.

## **Požadavky**

| |

| | | |

| | iSeries NetServer umožňuje osobním počítačům s operačním systémem Windows nebo Linux bezproblémový přístup k datům a tiskárnám, které jsou řízeny serverem iSeries. Zkontrolujte níže uvedený seznam položek, abyste ověřili, že splňujete nezbytné požadavky:

K tomu, aby iSeries NetServer řádně spolupracoval se serverem iSeries a s klienty v síti, musí být splněny tyto požadavky:

- v Řádně připojený server iSeries s operačním systémem OS/400 ve verzi 4 vydání 2 (V4R2) nebo vyšší, konfigurovaný pro síť TCP/IP.
- v Jméno systému, které není v konfliktu se jménem systému, jež používá produkt Client Access pro Windows NT. Další informace najdete v části [Pokyny týkající](#page-32-0) se jmen serveru.
- v Nastavený a funkční server NPS (Network Printing Server), který umožňuje využívat schopnosti sdílení tisku, jež poskytuje iSeries NetServer. Další informace najdete v části ["Průvodce rychlým startem" na stránce 12.](#page-17-0)
- v Na PC klientovi musí být nainstalována síťová komponenta **Microsoft Networks**. Jakmile je tato komponenta spolu s TCP/IP nainstalovaná a nakonfigurovaná, budete mít přístup k adresářům integrovaného systému souborů akvýstupním frontám serveru iSeries sdíleným v síti.

**Poznámka:** Používáte-li klienty s operačním systémem Linux, musí být nainstalována také odpovídající podpora Samby.

v Strategie rozlišování IP adres a jména serveru iSeries NetServer. Například DNS (Domain Name System), WINS (Windows Internet Naming Service) nebo soubor LMHOSTS.

# <span id="page-17-0"></span>**Průvodce rychlým startem**

| | | | | | |

| | | | |

|

| | | | | | | | | | | | | | | | | | |

| | | | | | |

| | | | | | Podpora serveru iSeries NetServer nevyžaduje žádnou instalaci dodatečného programového vybavení na vašem osobním počítači. iSeries NetServer využívá výhod sdílení souborů a tisku, které nabízí operační systém Windows. Stejně tak iSeries NetServer nevyžaduje na serveru iSeries žádné další programové vybavení, kromě základního operačního systému IBM Operating System/400 ve verzi 4 vydání 5 nebo vyšší verzi. Pro správnou funkci serveru iSeries NetServer musí být nainstalovaná volba 12 Boss (hostitelské servery), což je volitelná část základního OS.

Má-li být iSeries NetServer řádně nastaven, musí být splněny tři požadavky:

- v Váš osobní počítač a server iSeries musí být konfigurovány s protokolem TCP/IP (Transmission Control Protocol/Internet Protocol).
- v Na PC klientovi musíte nakonfigurovat protokol sdílení souborů, *Client forMicrosoft Windows Network*.
- v Musíte znát jméno serveru iSeries NetServer a vaši strategii rozlišování IP adres.

#### **Konfigurace serveru iSeries pro použití serveru iSeries NetServer**

Tyto pokyny předpokládají, že nemáte přístup k podpoře, kterou poskytuje produkt iSeries Navigator. Produkt iSeries Navigator byste měli použít, kdykoli je to možné. Ke změně jakékoliv části konfigurace serveru iSeries NetServer musíte mít zvláštní oprávnění \*IOSYSCFG. Kromě toho musíte mít zvláštní oprávnění ke změně uživatelského profilu ″guest″ serveru iSeries NetServer \*SECADM. Provedené změny se projeví až při příštím spuštění serveru iSeries NetServer.

- 1. Ověřte, že na serveru iSeries je nakonfigurována podpora TCP/IP. Chcete-li používat iSeries NetServer, musíte mít nakonfigurováno a aktivní alespoň jedno externí rozhraní TCP/IP.
	- v Ke kontrole nebo ke změnám rozhraní, přenosových cest, hostitelských tabulek a služeb jmen domény použijte příkaz CFGTCP (Konfigurace TCP/IP). Poté, co je konfigurace dokončena, použijte příkaz STRTCP (Spuštění TCP/IP), kterým aktivujete podporu.
- 2. Prostřednictvím příkazu WRKSB (Práce s podsystémy) potvrďte, že podsystém (QSERVER) byl spuštěn.
- 3. Ověřte, zda je jméno serveru iSeries NetServer v síti jedinečné. Chcete-li změnit standardní jméno serveru iSeries NetServer a jméno pracovní skupiny, použijte příkaz: CALL QZLSCHSN PARM (jméno serveru jméno domény 'textový popis nebo poznámka' X'00000000')

Jakmile změníte jméno serveru iSeries NetServer, měli byste ho přidat do DNS (Domain Name System) nebo do souboru PC klienta LMHOST.

4. Uživatelé, kteří požadují přístup k možnosti sdílení tisku a souborů serveru iSeries NetServer, ale nemají uživatelský profil iSeries, musí mít definován uživatelský profil ″guest″. Server iSeries NetServer neprovádí automatickou konfiguraci podpory ″guest″. Uživatelé bez uživatelských profilů iSeries nebudou mít přístup k serveru iSeries NetServer.

**Poznámka:** K tomu, aby iSeries NetServer podporoval tisk, musí mít uživatelský profil typu ″guest″ heslo.

Chcete-li změnit podporu uživatelů typu ″guest″ serveru iSeries NetServer, použijte příkaz:

CALL QZLSCHSG (guest-user-profile X'00000000')

5. Chcete-li zastavit a spustit iSeries NetServer, použijte následující příkazy:

STRTCPSVR \*NETSVR ENDTCPSVR \*NETSVR

<span id="page-18-0"></span>| |

> | | | | | | | | | | | | |

> | | | | | |

> | | |

> | | | |

Všechny změny konfigurace serveru iSeries NetServer s výjimkou správy sdílení a relace se projeví až v okamžiku, kdy server iSeries zastavíte a znovu spustíte.

- 6. Chcete-li ověřit, zda je v podsystému QSERVER spuštěna úloha QZLSSERVER, použijte příkaz WRKACTJOB (Práce s aktivními úlohami). Není-li úloha QZLSSERVER aktivní, musíte iSeries NetServer znovu spustit.
- 7. Chcete-li ověřit, zda se níže uvedené položky objevily ve výstupním souboru NETSTAT, použijte příkaz NETSTAT \*CNN (Práce se stavem sítě TCP/IP). Jestliže tyto položky nemůžete nalézt, musíte iSeries NetServer znovu spustit.
	- \*\* netbios>001:27:44 Listen
	- \*\* netbios>000:00:01 \*UDP
	- \*\* netbios>000:00:00 \*UDP
	- \*\* netbios>000:30:57 Listen
	- \*\* cifs>427:49:42 Listen

**Poznámka:** Výstup příkazu NETSTAT může být několik stran dlouhý.

8. Chcete-li se ujistit, zda je v podsystému QSYSWRK aktivní úloha QNPSERVD, použijte příkaz WRKACTJOB (Práce s aktivními úlohami). Jestliže úloha QNPSERVD není aktivní, musíte pomocí příkazu STRHOSTSVR \*NETPRT (Spuštění hostitelského serveru) spustit server NPS (Network Print Server). Spuštění serveru NPS zajistí, že sdílení tisku iSeries NetServer bude fungovat správně.

# **Nastavení PC klienta pro použití se serverem iSeries NetServer**

Konfigurování PC klienta pro použití se serverem iSeries NetServer zajistí, že řádně nastavíte operační systém PC, aby mohl používat sdílené zdroje serveru iSeries NetServer. Řádné konfigurování operačního systému vašeho PC zajistí, že všichni podporovaní PC klienti budou moci najít server iSeries NetServer a použít sdílení souborů a tisku. Informace o nastavení klienta Linux/Samba pro použití se serverem iSeries NetServer najdete na webové stránce iSeries NetServer, informace o [podpoře klienta Linux/Samba](http://www.ibm.com/eserver/iseries/netserver/linux.htm) na webové stránce na

adrese http://www.ibm.com/eserver/iseries/netserver/linux.html.

#### **Nastavení PC klienta s operačním systémem Windows, aby byl schopen najít iSeries NetServer**

iSeries NetServer podporuje tyto PC klienty Windows: Windows 98; Windows NT 4.0; Windows NT Server, Terminal Server Edition; Windows 2000; Windows Millenium Edition (ME) a Windows XP.

Nastavení PC klienta s operačním systémem Windows tak, aby byl schopen najít iSeries NetServer, vám umožní snadný přístup ke sdíleným prostředkům z vašeho PC klienta s operačním systémem Windows.

Nejdříve musíte zajistit, aby klienti byli schopni najít iSeries NetServer v síti. Pokud tomu tak není, mohou PC klienti v síti použít k vyhledání serveru iSeries NetServer systém DNS (Domain Name System), službu WINS ( Windows Internet Naming Service) nebo soubor LMHOSTS.

Poznámka: Jestliže jsou iSeries NetServer a váš klient Windows ve stejné pracovní skupině (doméně) a ve stejné podsíti (segmentu sítě), potom není zapotřebí žádné dodatečné nastavení klienta. Žádné další nastavení není potřeba také tehdy, má-li být iSeries NetServer vyhledán pouze podle IP adresy.

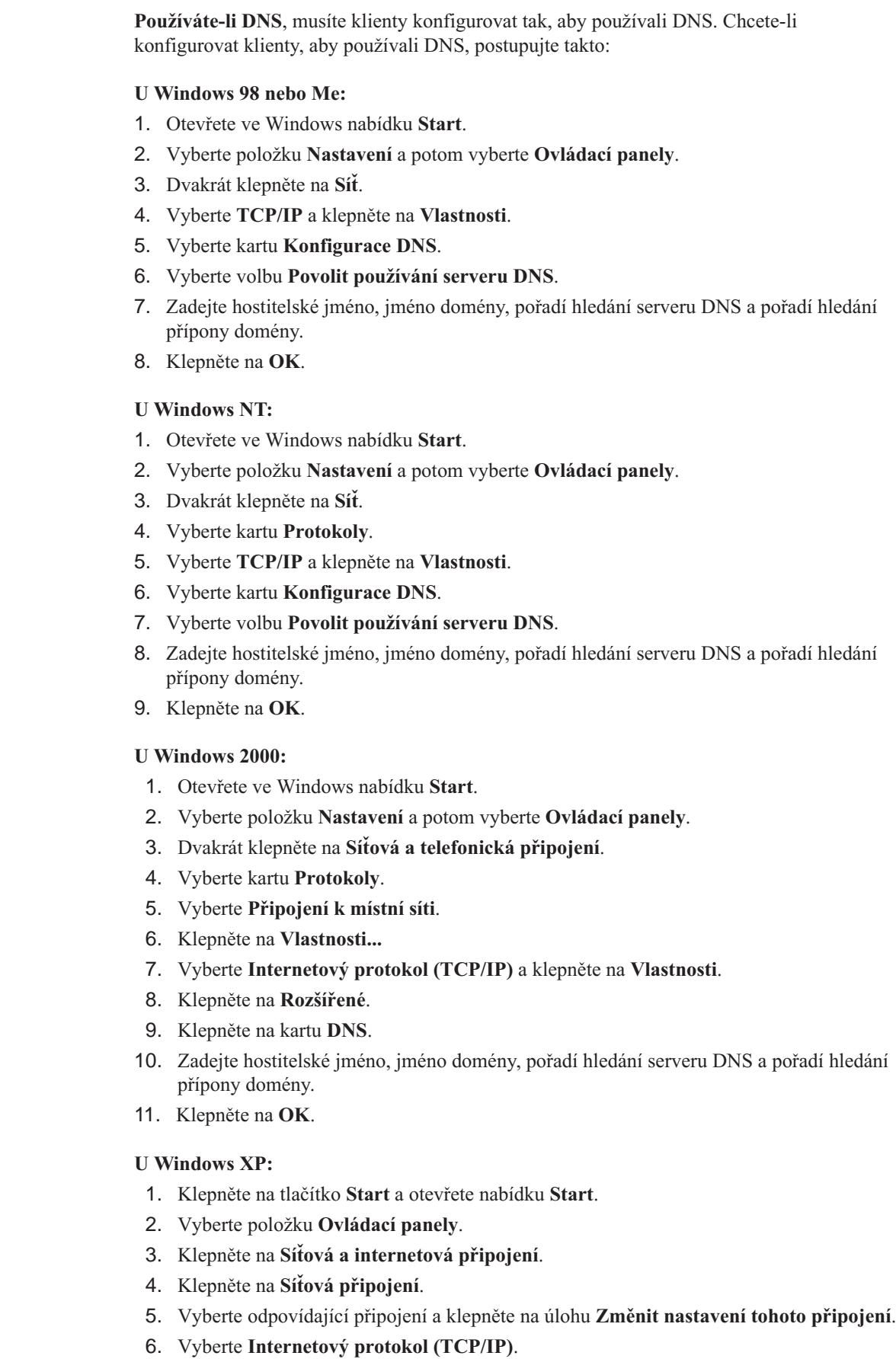

| | | | | | | | | |

> | | | | | | | | | | | | |

 $\overline{\phantom{a}}$ 

| | | | | | |

- 7. Klepněte na **Vlastnosti**.
- 8. Klepněte na **Rozšířené**.
- 9. Vyberte kartu **DNS**.

| | | | | |

| | | | | | | | | |

 $\overline{\phantom{a}}$ 

 $\overline{\phantom{a}}$  $\overline{1}$ 

> | | | | | | | | | | | |

> | |

- 10. Zadejte hostitelské jméno, jméno domény, pořadí hledání serveru DNS a pořadí hledání přípony domény.
- 11. Klepněte na **OK**.

**Jestliže používáte WINS**, musíte [iSeries NetServer konfigurovat s adresou síťového serveru](#page-23-0) [WINS.](#page-23-0) Pak musíte klienta konfigurovat s IP adresou serveru iSeries NetServer nebo s IP adresou serveru WINS. Chcete-li konfigurovat klienta, aby používal WINS, postupujte takto:

#### **U Windows 98 nebo Me:**

- 1. Otevřete ve Windows nabídku **Start**.
- 2. Vyberte položku **Nastavení** a potom vyberte **Ovládací panely**.
- 3. Dvakrát klepněte na **Síť**.
- 4. Vyberte **TCP/IP** a klepněte na **Vlastnosti**.
- 5. Vyberte kartu **Konfigurace WINS**.
- 6. Vyberte volbu **Povolit WINS**.
- 7. Zadejte primární a sekundární IP adresu serveru WINS a ID rozsahu, pokud se v síti používá ID rozsahu.
- 8. Klepněte na **OK**.

#### **U Windows NT:**

- 1. Otevřete ve Windows nabídku **Start**.
- 2. Vyberte položku **Nastavení** a potom vyberte **Ovládací panely**.
- 3. Dvakrát klepněte na **Síť**.
- 4. Vyberte kartu **Protokoly**.
- 5. Vyberte **TCP/IP** a klepněte na **Vlastnosti**.
- 6. Vyberte kartu **Konfigurace WINS**.
- 7. Vyberte volbu **Povolit WINS**.
- 8. Zadejte IP adresy serveru WINS ve správném pořadí hledání.
- 9. Klepněte na **OK**.

#### **U Windows 2000:**

- 1. Otevřete ve Windows nabídku **Start**.
- 2. Vyberte položku **Nastavení** a potom vyberte **Ovládací panely**.
- 3. Dvakrát klepněte na **Síťová a telefonická připojení**.
- 4. Vyberte kartu **Protokoly**.
- 5. Vyberte **Připojení k místní síti**.
- 6. Klepněte na **Vlastnosti...**
- 7. Vyberte **Internetový protokol (TCP/IP)** a klepněte na **Vlastnosti**.
- 8. Klepněte na **Rozšířené**.
- 9. Klepněte na kartu **WINS**.
- 10. Zadejte IP adresy serveru WINS ve správném pořadí hledání.
- 11. Klepněte na **OK**.

#### **U Windows XP:**

1. Klepněte na tlačítko **Start** a otevřete nabídku **Start**.

- 2. Vyberte položku **Ovládací panely**.
- 3. Klepněte na **Síťová a internetová připojení**.
- 4. Klepněte na **Síťová připojení**.
- 5. Vyberte odpovídající připojení a klepněte na úlohu **Změnit nastavení tohoto připojení**.
- 6. Vyberte **Internetový protokol (TCP/IP)**.
- 7. Klepněte na **Vlastnosti**.
- 8. Klepněte na **Rozšířené**.
- 9. Vyberte kartu **WINS**.
- 10. Zadejte IP adresy serveru WINS ve správném pořadí hledání.
- 11. Klepněte na **OK**.

**Jestliže používáte soubor LMHOSTS**, musíte soubor LMHOSTS konfigurovat se jménem systému a IP adresou pro iSeries NetServer, abyste zajistili připojitelnost klienta. Chcete-li přidat předinstalovaný záznam do souboru LMHOSTS, postupujte takto:

- 1. Přejděte do adresáře \Windows u klienta s operačním systémem Windows 98 nebo ME nebo do adresáře \WINNT\system32\drivers\etc u klienta s operačním systémem Windows NT, 2000 nebo XP.
- 2. Přidejte následující záznam do souboru LMHOSTS:

TCP/IP-address iSeries-NetServer-server-name #PRE

Například:

10.5.10.1 QNETSERVER #PRE

Funguje-li iSeries NetServer jako server pro přihlášení: 10.5.10.1 QNETSERVER #PRE #DOM:netdomain (netdomain je jméno domény, kterou server pro přihlášení obsluhuje).

## **Připojení PC klienta**

<span id="page-21-0"></span>| | | | | | | | | |

| | | | | | | | | | | | | | | | | | | Pokud nakonfigurujete připojení PC klienta k serveru iSeries NetServer, zajistíte, že síťoví klienti budou moci vyhledat iSeries NetServer a budou moci využívat sdílení souborů a tisku.

Mějte na paměti, že konfigurace TCP/IP nevyžaduje žádné změny podpory serveru iSeries NetServer. Musíte však nakonfigurovat každého PC klienta, který používá iSeries NetServer, s těmito položkami:

- Souborové a tiskové klienty specifické z hlediska operačního systému PC klienta. Další informace o souborových a tiskových klientech najdete v dokumentaci k operačnímu systému.
- v Server iSeries, který je umístěn ve stejné pracovní skupině (doméně) a stejné podsíti (segmentu sítě) jako PC klient, který používá vysílání UDP serveru iSeries NetServer. Další podrobnosti najdete v části "Vysílání [UDP serveru iSeries NetServer" na stránce 17.](#page-22-0)
- v Adresa serveru DNS, jestliže k vyhledání serveru iSeries NetServer a k navázání spojení se serverem iSeries NetServer používáte server DNS. Další podrobnosti najdete v části ["iSeries NetServer a správa DNS \(Domain Name System\)" na stránce 17.](#page-22-0)
- Informace o konfigurování služby WINS (Windows Internet Naming Service), používáte-li síťový server WINS k vyhledání a navázání spojení se serverem iSeries NetServer. Další podrobnosti najdete v části ["iSeries NetServer a správa WINS \(Windows](#page-22-0) [Internet Naming Service\)" na stránce 17.](#page-22-0)
- v Záznamy LMHOSTS pro iSeries NetServer, pokud k vyhledání a k navázání spojení se serverem iSeries NetServer používáte soubory LMHOSTS. Další podrobnosti najdete v části "Statické konfigurační [soubory LMHOSTS PC klientů" na stránce 18.](#page-23-0)

# <span id="page-22-0"></span>**Vysílání UDP serveru iSeries NetServer**

| | | | |

| | | |

| | | | | | |

| |

V mnoha sítích TCP/IP filtrují různé směrovače v síti vysílané rámce protokolu UDP (User Datagram Protocol). Klient na jedné straně směrovače nemůže najít iSeries NetServer, protože vysílání UDP nemůže projít směrovačem.

U menších sítí, které jsou nastaveny tak, aby filtrovaly vysílání UDP, by měly být použity jiné mechanismy pro vyhledání serveru. Níže uvedené metody představují alternativní možnosti pro použití předvoleného vysílání UDP serveru iSeries NetServer:

- v Vložení záznamu pro iSeries NetServer do systému DNS (Domain Name System). Použití DNS je nejjednodušší způsob vyhledání a připojení k serveru iSeries NetServer.
- v Konfigurování služby WINS (Windows Internet Naming Service) pro použití se serverem iSeries NetServer.
- v Vytvoření záznamů pro iSeries NetServer ve statickém konfiguračním souboru PC klienta (jako je např. LMHOSTS).
- **Poznámka:** Správa serveru iSeries NetServer a PC klientů je nejsnadnější, pokud NetServer a PC klienty umístíte do stejné pracovní skupiny a stejné podsítě. Jestliže jste takto nakonfigurovali svou síť, potom se server iSeries NetServer objeví v Okolních počítačích ve Windows 98 nebo Windows NT Windows 2000, nebo v Místech v síti ve Windows ME a Windows XP bez potřeby další konfigurace.

# **iSeries NetServer a správa DNS (Domain Name System)**

TCP/IP sítě mohou k mapování systémových jmen serverů na IP adresy použít DNS (Domain Name System). V síti DNS existuje záznam, který klientovi v síti sděluje, jak mapovat jméno serveru na správnou adresu TCP/IP.

Pro iSeries NetServer neexistuje žádný záznam DNS bez ohledu na to, zda používáte předvolené systémové jméno serveru iSeries NetServer, nebo zda specifikujete nové jméno systému. Pokud chcete, aby PC klienti používali pro přístup k serveru iSeries NetServer systém DNS, musíte přidat jméno serveru iSeries NetServer a jeho IP adresu do databáze DNS na serveru iSeries. Použití DNS je obecně nejjednodušším způsobem pro přístup klientů k serveru iSeries NetServer v distribuované síti.

Chcete-li přidat nový databázový záznam pro iSeries NetServer v síti, musíte specifikovat jméno serveru iSeries NetServer.

Konfigurace záznamů DNS jak pro server iSeries, tak pro server iSeries NetServer umožňuje PC klientům adresovat produkt iSeries Access for Windows jako SYSTEM1 a server iSeries NetServer jako QSYSTEM1, i když oba používají stejnou IP adresu. Provedením tohoto kroku se vyhnete jakýmkoliv potenciálním konfliktům v operačním systému klientů.

# **iSeries NetServer a správa WINS (Windows Internet Naming Service)**

Servery Windows NT a server Linux Samba mohou poskytovat službu WINS (Windows Internet Naming Service), která umožňuje klientům mapovat systémová jména serverů na jejich skutečné TCP/IP adresy. WINS je dynamická služba, která převádí jména počítačů na úrovni NetBios na IP adresy. Ačkoliv server iSeries nemůže fungovat jako server WINS, může pracovat jako WINS proxy server. To umožňuje klientům, kteří nemají WINS, získat rozlišení jména od služby WINS. WINS proxy server obdrží od klientů, kteří nemají WINS, vysílané požadavky na jméno a vyřeší tyto požadavky tím, že je přesměruje na server WINS.

**Poznámka:** Používání serveru WINS Proxy k rozlišování jmen počítačů na IP adresy není doporučenou metodou.

<span id="page-23-0"></span>V dialogu **Konfigurace WINS - Následující spuštění** v rámci produktu iSeries Navigator můžete specifikovat adresu síťového WINS serveru na serveru iSeries NetServer. Potom můžete konfigurovat připojení klientů k serveru iSeries NetServer prostřednictvím serveru WINS.

Jakmile jste nakonfigurovali PC klienty a iSeries NetServer a adresami WINS, nemusíte provádět žádnou další konfiguraci sítě. PC klienti nyní mohou vyhledávat iSeries NetServer a připojovat se k němu prostřednictvím WINS.

**Poznámka:** Ve složitých TCP/IP sítích, kde je iSeries NetServer konfigurován jako server pro přihlášení, je WINS řešení pro rozlišování adres lepší než DNS řešení, neboť přihlašující se klienti v oddělených podsítích musí být schopni rozlišit kromě konfigurovaného jména serveru iSeries NetServer i speciální servisní jména systému NetBIOS.

#### **Konfigurování serveru iSeries NetServer s adresou síťového serveru WINS**

Produkt iSeries Navigator umožňuje konfigurovat iSeries NetServer s adresou síťového serveru WINS (Windows Internet Naming Service). WINS umožňuje PC klientům připojit se k serveru iSeries NetServer a získat přístup ke sdíleným prostředkům serveru iSeries NetServer.

Chcete-li konfigurovat iSeries NetServer s adresou síťového serveru WINS, proveďte následující kroky:

- 1. Otevřete připojení k produktu iSeries Navigator na serveru iSeries.
- 2. Rozbalte položku **Síť**.

|

- 3. Rozbalte položku **Servery**.
- 4. Klepněte na **TCP/IP**.
- 5. Pravým tlačítkem klepněte na **iSeries NetServer** a vyberte **Vlastnosti**.
- 6. Vyberte ouško **Konfigurace WINS**.
- 7. Klepněte na **Následující spuštění**.
- 8. Do pole **Primární server WINS** zadejte IP adresu síťového serveru WINS. iSeries NetServer použije tento server WINS k připojení klientů při následujícím spuštění serveru iSeries NetServer.
- 9. Do pole **Sekundární server WINS** zadejte IP adresu sekundárního serveru WINS. iSeries NetServer použije tento sekundární server WINS k připojení klientů při následujícím spuštění serveru iSeries NetServer.
- 10. Do pole **ID rozsahu** zadejte textový řetězec, který bude použit serverem WINS jako rozsah sítě. Server WINS použije toto ID rozsahu při následujícím spuštění serveru iSeries NetServer.
	- **Poznámka:** Je nutné, abyste všechny PC klienty, kteří používají iSeries NetServer, konfigurovali se stejným ID rozsahu, které zde specifikujete. Server WINS funguje řádně i tehdy, jestliže necháte pole pro ID rozsahu prázdné jak u serveru iSeries NetServer, tak u jakýchkoliv klientů.
- 11. Zadejte, zda chcete umožnit nebo zablokovat, aby se iSeries NetServer choval jako WINS proxy.
- 12. Klepnutím na **OK** uložte provedené změny.

# **Statické konfigurační soubory LMHOSTS PC klientů**

Operační systémy PC klientů poskytují statické konfigurační soubory, které mapují systémová jména serverů na TCP/IP adresy. Správa těchto souborů je obvykle obtížnější než řešení, které zahrnuje více centralizované řízení (například server DNS nebo WINS). Potíž spočívá v tom,

<span id="page-24-0"></span>že síťový administrátor musí konfigurovat každého PC klienta individuálně. Statické konfigurační soubory jsou velmi užitečné, avšak pouze ve velkých, distribuovaných sítích. V tomto prostředí existují klienti a servery v různých podsítích (segmentech sítě) a možná i v různých pracovních skupinách (doménách). Statické konfigurační soubory pomáhají klientům najít servery.

Všichni PC klienti, které iSeries NetServer podporuje, poskytují soubor LMHOSTS, který může mapovat systémová jména serverů na IP adresy. Soubor LMHOSTS obsahuje IP adresy a systémová jména serverů. Tyto soubory můžete použít k mapování IP adres jak pro klienty serveru iSeries, tak pro klienty serveru iSeries NetServer. Mapování IP adres jak pro iSeries, tak pro iSeries NetServer umožňuje klientům najít iSeries a iSeries NetServer v prostředí rozsáhlých distribuovaných sítí.

Do souboru LMHOSTS můžete také přidat záznam ukazující na soubor LMHOSTS, který je centrálně spravován na serveru iSeries. Díky tomu, že směrujete všechny klienty na centrální soubor na serveru iSeries, stačí udržovat pouze jeden soubor LMHOSTS pro celou síť.

Další informace o souborech LMHOSTS najdete ve vzorovém souboru LMHOSTS, který je součástí dodávky operačního systému Windows. Další informace najdete v dokumentaci k vašemu operačního systému.

# **Vyhledání serveru iSeries NetServer v síti iSeries**

| | |

| |

 $\overline{\phantom{a}}$ 

| | |

|

Vyhledání serveru iSeries NetServer v síti iSeries prostřednictvím PC klienta vám umožní získat přístup ke sdíleným prostředkům v síti. Dále zajistí, aby vaše metoda připojení k serveru iSeries NetServer byla nastavena a aktivní. Informace o vyhledání serveru iSeries NetServer v síti pomocí klientů Linux/Samba najdete v informacích o [podpoře klienta](http://www.ibm.com/eserver/iseries/netserver/linux.htm) [Linux/Samba](http://www.ibm.com/eserver/iseries/netserver/linux.htm) na webové stránce serveru iSeries NetServer

http://www.ibm.com/eserver/iseries/netserver/linux.html.

#### **Vyhledání serveru iSeries NetServer z klienta s operačním systémem Windows**

Klienta Windows můžete použít k vyhledání serveru iSeries NetServer. To vám umožní získat přístup ke sdíleným zdrojům z vašeho klienta s operačním systémem Windows.

Jestliže jsou server iSeries NetServer a váš klient ve stejné pracovní skupině (doméně) a ve stejné podsíti (segmentu sítě), postupujte při vyhledání serveru iSeries NetServer takto:

#### **U Windows 98, NT a Me:**

- 1. Otevřete ve Windows **Okolní počítače**.
- 2. Vyberte jméno serveru iSeries NetServer na serveru iSeries.

#### **U Windows 2000 a XP:**

- 1. Otevřete **Místa v síti**.
- 2. Dvakrát klepněte na **Okolní počítače**.
- 3. Vyberte jméno serveru iSeries NetServer na serveru iSeries.

Jestliže PC klient a iSeries NetServer nejsou ve stejné pracovní skupině/doméně, vyhledejte iSeries NetServer takto:

#### **U Windows 98 a Me:**

- 1. Otevřete ve **Windows Okolní počítače**.
- 2. Otevřete **Celá síť**.
- 3. Otevřete doménu, ve které se nachází iSeries NetServer.
- 4. Vyberte jméno serveru iSeries NetServer na serveru iSeries.

#### **U Windows 2000:**

- 1. Otevřete **Místa v síti**.
- 2. Dvakrát klepněte na **Celá síť**.
- 3. Klepněte na **Zobrazit obsah celé sítě**.
- 4. Dvakrát klepněte na **Síť Microsoft Windows**.
- 5. Otevřete doménu, ve které je umístěn iSeries NetServer.
- 6. Vyberte jméno serveru iSeries NetServer na serveru iSeries.

#### **U Windows XP:**

- 1. Otevřete **Průzkumníka Windows**.
- 2. Rozbalte položku **Místa v síti**.
- 3. Rozbalte položku **Celá síť**.
- 4. Rozbalte položku **Síť Microsoft Windows**.
- 5. Rozbalte doménu nebo pracovní skupinu, ve které je umístěn server iSeries NetServer.
- 6. Vyberte jméno serveru iSeries NetServer na serveru iSeries.

#### **Rady:**

|

| |

| | | | | | |

| | | | | | | Můžete také použít volbu **Najít počítač** ve Windows a vyhledat iSeries NetServer v síti pomocí těchto kroků:

#### **U Windows 98 a NT**

- 1. Otevřete ve Windows nabídku **Start**.
- 2. Vyberte **Najít** a potom **Počítač**.
- 3. V dialogu Najít: počítač zadejte jméno serveru pro iSeries NetServer na serveru iSeries.
- 4. Klepněte na tlačítko **OK**.

#### **U Windows 2000 a Me:**

- 1. Otevřete ve Windows nabídku **Start**.
- 2. Vyberte **Hledat**.
- 3. Vyberte **Soubory či složky...**
- 4. Klepněte na odkaz **Počítače**.
- 5. Do pole **Název počítače** zadejte jméno serveru iSeries NetServer.
- 6. Klepněte na tlačítko **Hledat**.

#### **U Windows XP:**

- 1. Otevřete ve Windows nabídku **Start**.
- 2. Vyberte **Hledat**.
- 3. Klepněte na **Počítače nebo osoby**.
- 4. Klepněte na **Počítač v síti**.
- 5. Do odpovídajícího pole zadejte jméno serveru iSeries NetServer.
- 6. Klepněte na **Hledat**.

Klienti s operačním systémem Windows podporují adresování serverů jak pomocí plně kvalifikovaných jmen, tak pomocí IP adres. Použití plně kvalifikovaných jmen a IP adres <span id="page-26-0"></span>umožňuje klientům s operačním systémem Windows přístup k datům na serveru iSeries NetServer v případě, kdy nejsou k dispozici jiné mechanismy pro pojmenování.

Při adresování serveru iSeries nebo iSeries NetServer prostřednictvím klientů s operačním systémem Windows můžete použít kteroukoli z níže uvedených platných forem. Některé z těchto forem byste mohli použít například v dialogu **Najít počítač**.

- qsystem1.mysite.com
- v system1.mysite.com
- $\cdot$  1.2.34.123

Tyto formy lze použít také v prostředí okna DOS (Disk Operating System), jak ukazují tyto příklady:

- dir \\gsystem1.mysite.com\gca400\\*.\*
- del \\system1.mysite.com\jim.doc
- type  $\1.2.34.567\text{scott.txt}$

Pokud máte nějaké problémy s vyhledáním serveru iSeries NetServer v síti, prostudujte si informace uvedené v části "Odstraňování problémů [s umístěním serveru iSeries NetServer](#page-82-0) [v síti" na stránce 77.](#page-82-0)

### **Spuštění serveru iSeries NetServer**

Spuštění serveru iSeries NetServer umožňuje začít okamžitě sdílet data a tiskárny s PC klientem. iSeries NetServer se spustí automaticky při spuštění TCP/IP. Pokud však budete kdykoliv potřebovat znovu spustit iSeries NetServer, postupujte takto.

- 1. Otevřete připojení k produktu iSeries Navigator na serveru iSeries.
- 2. Rozbalte položku **Síť**.
- 3. Rozbalte položku **Servery**.
- 4. Klepněte na **TCP/IP**.
- 5. Klepněte pravým tlačítkem myši na **iSeries NetServer** a vyberte **Spustit**.

Rychlejším způsobem, jak spustit server iSeries NetServer pomocí produktu iSeries Access for Windows, je tento postup:

- 1. Otevřete připojení k produktu iSeries Navigator na serveru iSeries.
- 2. Rozbalte **Systém souborů**.
- 3. Klepněte pravým tlačítkem myši na **Sdílení souboru** a vyberte **Otevřít iSeries NetServer**.
- 4. Klepněte pravým tlačítkem myši na **iSeries NetServer** a vyberte **Spustit**.

Pokud nemáte nainstalovaný produkt iSeries Navigator, použijte ke spuštění serveru iSeries NetServer tento příkaz:

- Pro verzi V4R4 a vyšší: STRTCPSVR \*NETSVR
- Pro verzi V4R2 a V4R3: CALL PGM(QZLSSTRS) PARM('0' X'00000000')

# <span id="page-28-0"></span>**Kapitola 5. Správa serveru iSeries NetServer**

Správa serveru iSeries NetServer umožňuje provádět správu sdílení souborů a tisku a řídit další funkce serveru iSeries NetServer. Podkomponenta iSeries Navigator produktu iSeries Access for Windows poskytuje administrativní rozhraní pro server iSeries NetServer. Server iSeries NetServer standardně sdílí instalační adresář produktu iSeries Access for Windows se sítí.

Můžete [instalovat produkt iSeries Access for Windows](#page-12-0) prostřednictvím přístupu k předvolenému sdílení souborů serveru iSeries NetServer QIBM.

Jakmile nainstalujete produkty iSeries Access for Windows a iSeries Navigator, můžete spravovat iSeries NetServer. Prostudujte si níže uvedené části. Najdete v nich informace, které potřebujete, pokud chcete efektivně spravovat iSeries NetServer:

#### **iSeries NetServer**

| |

| | | | | | | | | | | | | | | | | | | | | | | | | | | | | | | | | |

**"Prohlížení a konfigurace vlastností [serveru iSeries NetServer" na stránce 24](#page-29-0)** Obsahuje seznam kroků, které musíte provést při konfiguraci vlastností serveru iSeries NetServer.

**["Podpora serveru iSeries NetServer pro autentizaci Kerberos verze 5" na stránce 24](#page-29-0)** Tato část popisuje kroky, které musíte provést při aktivaci podpory serveru iSeries NetServer pro autentizaci Kerberos.

#### **["Změna jména serveru iSeries NetServer" na stránce 27](#page-32-0)**

Tato část popisuje, proč je třeba změnit systémové jméno serveru iSeries NetServer, a uvádí, jaké kroky proto musíte provést.

#### **"Zablokované uživatelské [profily" na stránce 28](#page-33-0)**

Tato část popisuje podmínky, které jsou příčinou zablokování a opětovného povolení uživatelských profilů serveru iSeries.

#### **"Zastavení [serveru iSeries NetServer" na stránce 29](#page-34-0)**

Tato část poskytuje seznam kroků, které musíte provést při ukončení sdílení všech prostředků serveru iSeries prostřednictvím serveru iSeries NetServer.

#### **"Zadání podsystémů [pro iSeries NetServer" na stránce 29](#page-34-0)**

Tato část popisuje kroky, které můžete provést při řízení toho, ve kterých podsystémech jsou prováděny uživatelské úlohy.

#### **"Nastavení uživatelského profilu** ″**guest**″ **[pro iSeries NetServer" na stránce 30](#page-35-0)** Tato část popisuje, jak definovat úroveň oprávnění, kterou má uživatelský profil ″guest″

na serveru iSeries NetServer.

#### **"Prohlížení [stavu serveru iSeries NetServer" na stránce 31](#page-36-0)**

Tato část obsahuje seznam kroků, které musíte provést, abyste si prohlédli aktuální stav serveru iSeries NetServer.

#### **Sdílené objekty serveru iSeries NetServer**

#### **"Prohlížení seznamu objektů [sdílených prostřednictvím serveru iSeries NetServer"](#page-36-0) [na stránce 31](#page-36-0)**

Tato část definuje **sdílený objekt** a popisuje, jak zobrazit seznam všech objektů, které server iSeries NetServer právě sdílí.

#### **"Prohlížení a konfigurování vlastností objektů [sdílených prostřednictvím serveru](#page-37-0) [iSeries NetServer" na stránce 32](#page-37-0)**

Tato část obsahuje seznam všech kroků, které musíte provést při konfiguraci vlastností objektů sdílených prostřednictvím serveru iSeries NetServer.

<span id="page-29-0"></span>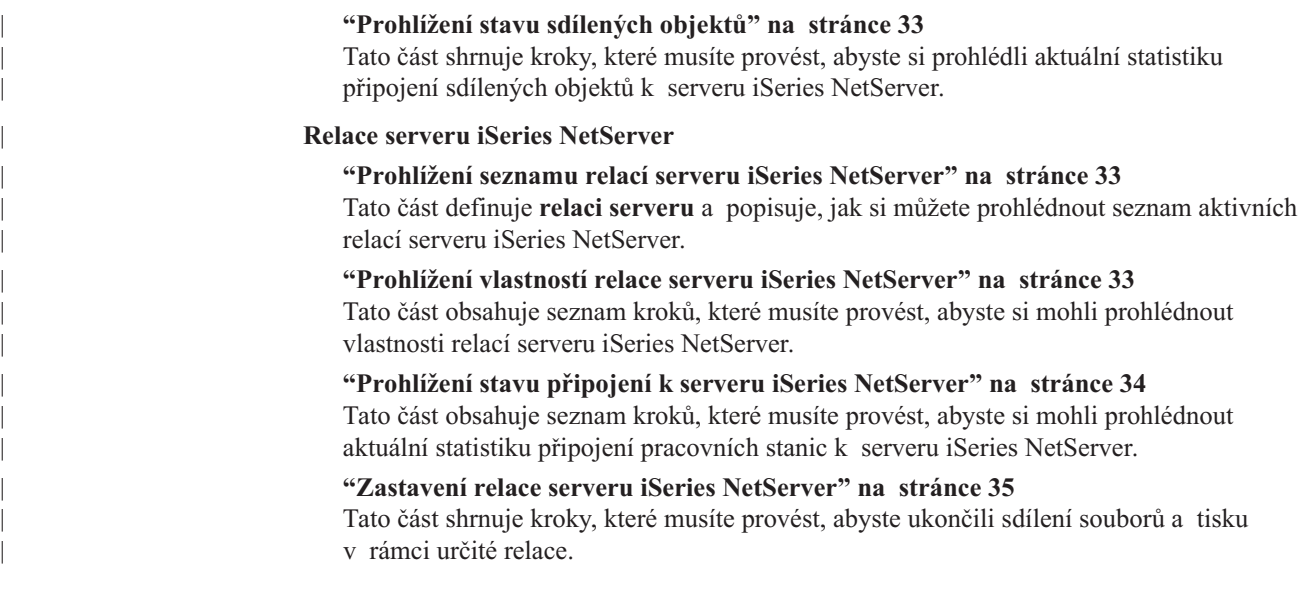

# **Prohlížení a konfigurace vlastností serveru iSeries NetServer**

Přístup k vlastnostem serveru iSeries NetServer je možný prostřednictvím produktu iSeries Navigator, který umožňuje prohlížení a konfigurování vlastností serveru iSeries NetServer.

Chcete-li zobrazit vlastnosti serveru iSeries NetServer pomocí produktu iSeries Navigator, postupujte takto:

- 1. Otevřete produkt iSeries Navigator a připojte se k systému, se kterým chcete pracovat.
- 2. Rozbalte položku **Síť**.
- 3. Rozbalte položku **Servery**.
- 4. Klepněte na **TCP/IP**, abyste zobrazili seznam dostupných TCP/IP serverů.
- 5. Pravým tlačítkem klepněte na **iSeries NetServer** a vyberte **Vlastnosti**.

Podrobné informace o každém dialogu pro iSeries NetServer poskytuje online nápověda produktu iSeries Navigator.

# **Podpora serveru iSeries NetServer pro autentizaci Kerberos verze 5**

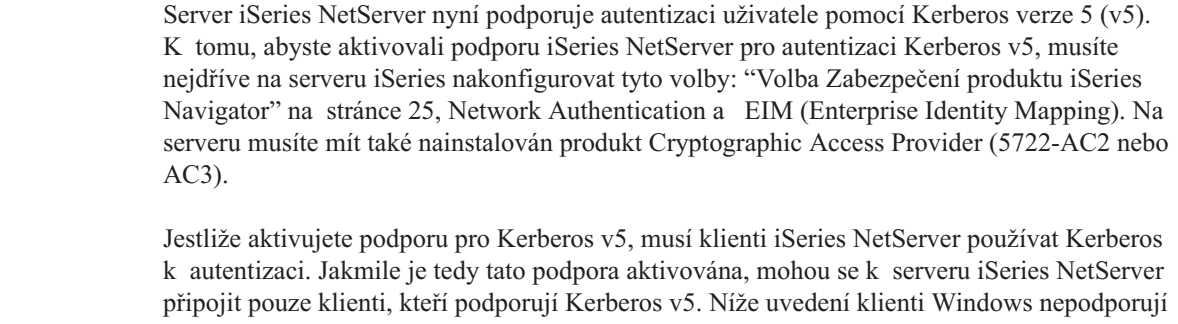

Kerberos v5:

| | | | | |

| | | | | | | |

|

- Windows 95 • Windows 98
- Window NT
- Windows Me

#### **Aktivace podpory pro autentizaci Kerberos v5**

K aktivaci Kerberos v5 doporučujeme použít průvodce konfigurací serveru iSeries NetServer. Průvodce konfigurací vám pomůže nakonfigurovat potřebné služby, které jsou vyžadovány pro použití Kerberos v5. V části "Průvodce konfigurací serveru iSeries NetServer" najdete pokyny k tomu, jak spustit průvodce konfigurací serveru iSeries NetServer.

Podporu iSeries NetServer pro autentizaci Kerberos v5 můžete aktivovat prostřednictvím vlastností iSeries NetServer. Musíte však dokončit také "Další požadavky na konfiguraci pro aktivaci autentizace Kerberos v5".

**Nesplníte-li všechny požadavky na konfiguraci, nebudete po opětovném spuštění serveru moci použít iSeries NetServer.**

- 1. V prostředí produktu iSeries Navigator rozbalte položku **Síť**> **Servery**> **TCP/IP**.
- 2. Pravým tlačítkem klepněte na **iSeries NetServer** a vyberte **Vlastnosti**.
- 3. Klepněte na tlačítko **Následující spuštění**.
- 4. V dialogu **Obecné Následující spuštění** vyberte **Kerberos v5** pro **Metodu autentizace**.
- 5. Klepněte na **OK**.

<span id="page-30-0"></span>| | | |

| | |

| | | | | |

> | | | | | |

> | | |

 $\overline{\phantom{a}}$ 

| | | | | |

| | | | |

| | |

# **Volba Zabezpečení produktu iSeries Navigator**

Chcete-li instalovat volbu Zabezpečení, postupujte takto:

- 1. Klepněte na **Start**> **Programy**> **IBM iSeries Access for Windows**> **Výběrová instalace**.
- 2. Postupujte podle pokynů na obrazovce. V dialogu **Výběr komponent** rozbalte **iSeries Navigator** a potom zaškrtněte políčko vedle volby Zabezpečení.
- 3. Dokončete Výběrovou instalaci.

## **Průvodce konfigurací serveru iSeries NetServer**

Další konfigurace je nutná k tomu, abyste mohli použít Kerberos v5 na serveru iSeries NetServer. Průvodce konfigurací vám pomůže splnit další požadavky na konfiguraci pro použití Kerberos v5 na serveru iSeries NetServer.

Chcete-li spustit průvodce konfigurací severu iSeries NetServer, postupujte takto:

- 1. Otevřete iSeries Navigator a připojte se k systému, se kterým chcete pracovat.
- 2. Rozbalte položku **Síť**> **Servery**.
- 3. Klepněte na **TCP/IP**, abyste zobrazili seznam dostupných TCP/IP serverů.
- 4. Klepněte pravým tlačítkem na **iSeries NetServer** a vyberte volbu **Konfigurace**.
- 5. Dokončete konfiguraci serveru iSeries NetServer podle pokynů na obrazovce.

# **Další požadavky na konfiguraci pro aktivaci autentizace Kerberos v5**

Před opětovným spuštěním serveru iSeries musíte provést všechny níže uvedené kroky.

- 1. K tomu, abyste mohli použít autentizaci Kerberos v5, musí být na serveru nakonfigurována služba EIM (Enterprise Identity Mapping) a Network Authentication. **Máte-li již nakonfigurovány služby EIM a Network Authentication, přeskočte tento krok a pokračujte bode[m2 na stránce 26.](#page-31-0)**
	- **Poznámka:** Průvodce konfigurací EIM poskytuje možnost konfigurovat službu Network Authentication v případě, že tato služba není v současné době nakonfigurována na serveru. V tom případě musíte provést konfiguraci

služby Network Authentication, protože tato služba je nutná pro použití autentizace Kerberos v5 na serveru iSeries NetServer.

Chcete-li konfigurovat službu EIM a Network Authentication, postupujte takto:

- a. Otevřete prostředí produktu iSeries Navigator a připojte se k systému, se kterým chcete pracovat.
- b. Rozbalte položku Síť.

<span id="page-31-0"></span>| |

| | | | | | |

| | | | | | |

| | | |

| | | | | | | | | | | |

| | | | | | | | | | | | | |

- c. Klepněte pravým tlačítkem na službu EIM (Enterprise Identity Mapping) a vyberte Konfigurovat.
- d. Postupujte podle pokynů průvodce konfigurací EIM.

**Poznámka:** Jestliže není na serveru iSeries nakonfigurována služba Network Authentication, budete v průvodci konfigurací EIM vyzváni k tomu, abyste tuto službu nakonfigurovali. Nesmíte zapomenout přidat řídicí služby iSeries NetServer, když konfigurujete službu Network Authentication.

- 2. Pokud máte službu Network Authentication v současné době nakonfigurovanou na serveru, musíte ručně přidat jména řídicích služeb do souboru klíčů.
	- a. **U klientů Windows 2000:**

HOST/<fully qualified name>@<REALM> HOST/<gname>@<REALM> HOST/<IP Address>@<REALM>

b. **U klientů Windows XP:**

 $cifs$ /<fully qualified name> $@$ <REALM> cifs/<qname>@<REALM> cifs/<IP Address>@<REALM>

Do souboru klíčů můžete přidat položky pomocí příkazu QKRBKEYTAB (Kerberos Key Tab). Na příkazové řádce použijte tento příkazový řetězec: CALL PGM(QKRBKEYTAB) PARM('add' 'HOST/*qname*, kde *qname* je plně kvalifikované jméno nebo IP adresa.

3. Další nastavení je vyžadováno také v řadiči domény operačního systémuWindows 2000 nebo Windows XP, který klienti iSeries NetServer používají jako KDC (Key Distribution Center).

Chcete-li konfigurovat řídicí službu iSeries NetServer ve Windows KDC, postupujte takto:

a. Nainstalujte produkt Support Tools z CD s operačním systémem Windows.

**Poznámka:** Pokyny pro instalaci produktu Support Tools najdete na webové stránce Microsoft KB [článek Q301423](http://support.microsoft.com/support/kb/articles/Q301/4/23.ASP)

- http://support.microsoft.com/support/kb/articles/Q301/4/23.ASP.
- b. Vytvořte nového klienta v aktivním adresáři.
- c. Na příkazové řádce použijte podpůrný nástroj ktpass.exe a mapujte řídicí službu na nově vytvořeného uživatele. Heslo použité pro ktpass by mělo odpovídat heslu použitému při vytváření řídicí služby v systému iSeries. Nahraďte vlastní parametry pro položku v < > a použijte odpovídající volání příkazu.

#### **U klientů Windows 2000:**

ktpass -princ HOST/<iSeriesNetServerName@REALM> -mapuser <new user> -pass <password>

#### **U klientů Windows XP:**

ktpass -princ cifs/<iSeriesNetServerName>@REALM> -mapuser <new user> -pass <password>

- **Poznámka:** Na uživatele může být mapována pouze jedna řídicí služba. Potřebujete-li řídicí službu HOST/\* i cifs/\*, musí být každá z nich mapována na samostatný uživatelský aktivní adresář.
- d. Opakujte kroky v části [3b na stránce 26](#page-31-0) a [3c na stránce 26,](#page-31-0) pokud chcete mít přístup k serveru iSeries NetServer prostřednictvím dalších jmen řídicích služeb.

# **Změna jména serveru iSeries NetServer**

<span id="page-32-0"></span>| | | | | | | | | | | | | | | |

Jméno serveru iSeries NetServer je jméno, které používáte při instalaci produktu iSeries Access for Windows a při přístupu k serveru iSeries NetServer přes síť a přes Internet. Ve většině případů není nutné měnit jméno serveru, které iSeries NetServer používá na serveru iSeries. I když se k serveru iSeries NetServer můžete připojit prostřednictvím jakéhokoliv jména serveru, které si vyberete, neměli byste předvolené jméno serveru měnit. Jeho jméno by mělo být stejné, jako jméno vašeho serveru iSeries, ale s předponou Q (například QiSeries, je-li iSeries jméno systému). Pokud však přece jen potřebujete jméno serveru změnit, prostudujte si nejdříve konvence pro pojmenování. Jméno systému iSeries v atributech sítí iSeries si můžete prohlédnout pomocí CL příkazu DSPNETA (Display Network Attributes).

**Poznámka:** K tomu, abyste mohli změnit konfiguraci serveru iSeries NetServer, musíte mít oprávnění \*IOSYSCFG. Změna jména serveru iSeries NetServer se projeví až po následujícím spuštění serveru.

Chcete-li změnit jméno serveru iSeries NetServer pomocí produktu iSeries Navigator, postupujte takto:

- 1. Otevřete produkt iSeries Navigator a připojte se k systému, se kterým chcete pracovat.
- 2. Rozbalte položku **Síť**.
- 3. Rozbalte položku **Servery**.
- 4. Klepněte na **TCP/IP**, abyste zobrazili seznam dostupných TCP/IP serverů.
- 5. Pravým tlačítkem klepněte na **iSeries NetServer** a vyberte **Vlastnosti**.
- 6. Přejděte na stránku **Obecné** a klepněte na **Následující spuštění**. Do pole **Jméno serveru** zadejte jméno, které by měl iSeries NetServer použít.

#### **Pokyny pro pojmenování serveru**

Předvolené jméno nakonfigurované pro iSeries NetServer není obvykle stejné, jako jméno systému TCP/IP. Je tomu tak proto, aby se zabránilo konfliktům se staršími verzemi produktu Client Access (před verzí V4R4), který vyhledává jméno systému. Když je to však možné, doporučujeme nakonfigurovat stejné jméno pro iSeries NetServer i pro systém.

Proto platí, že pokud používáte server iSeries NetServer poprvé nebo pokud jste změnili TCP/IP jméno systému, měli byste také změnit jméno serveru iSeries NetServer, aby odpovídalo jménu systému v případě, že platí níže uvedené skutečnosti:

- v Žádní klienti Windows v síti v současné době nepoužívají produkt Client Access for Windows 95/NT (před verzí V4R4).
- v Žádní uživatelé nyní nemají síťové jednotky nebo tiskárny mapované na sdílení serveru iSeries NetServer.

Jestliže jste neprovedli migraci na produkt iSeries Access for Windows pro všechny počítače s operačním systémem Windows ve vaší síti ze starší verze, než je verze V4R4 produktu Client Access, měli byste ponechat jméno serveru iSeries NetServer jiné, než je jméno systému, abyste se vyhnuli rozporuplným následkům pro klienty.

Mají-li uživatelé ve vaší síti v současné době síťové jednotky nebo tiskárny mapovány na sdílení serveru iSeries NetServer, měli byste před změnou jména serveru iSeries NetServer <span id="page-33-0"></span>tato mapování odpojit. Při automatickém pokusu o nové připojení pomocí starého jména by tato mapování selhala. Měli byste také aktualizovat všechny skripty DOS na klientech, kteří se odkazují na starší jméno serveru iSeries NetServer.

K tomu, abyste se vyhnuli současnému provádění všech těchto aktualizací, můžete před změnou jména serveru iSeries NetServer vybrat volbu **Povolit přístup k iSeries NetServeru pod jménem iSeries na iSeries NetServeru** v dialogu **Obecné - Následující spuštění**. Při příštím zastavení nebo novém spuštění serveru iSeries NetServer se rozpoznají obě jména. Nové jméno můžete použít při konfiguraci nových klientů Windows, zatímco stávající klienti budou nadále používat předchozí jméno (mapovat se něj).

# **Zablokované uživatelské profily**

| | | |

| | | | iSeries NetServer používá uživatelské profily a hesla iSeries, aby síťovým administrátorům umožnil řídit, jakým způsobem budou uživatelé přistupovat k datům. Kromě toho lze pomocí systémové hodnoty serveru iSeries nazvané QMAXSIGN specifikovat, po kolika neúspěšných pokusech o přihlášení dojde k zablokování profilu.

Uživatelský profil se zablokuje, když se uživatel pokusí o přístup k serveru iSeries NetServer s nesprávným heslem a počet neúspěšných pokusů překročí specifikovaný počet. Uživatelský profil nemůže být zcela zablokován, když se připojuje k serveru iSeries se serverem iSeries NetServer. Jestliže uživatel překročí maximální počet neúspěšných pokusů o přihlášení, bude uživatelský profil zablokován pouze pro použití serveru iSeries NetServer. Jiné typy přístupu, jako např. přihlášení do systému, zablokovány nebudou.

iSeries NetServer používá datum poslední změny ("poslední-změna") v uživatelských profilech iSeries k tomu, aby určil, zda se nezměnily profily od data zablokování. Je-li datum ″poslední změna″ novější než datum zablokování, bude uživatelský profil znovu povolen pro použití se serverem iSeries NetServer.

#### **Poznámky:**

- 1. Fronta zpráv QSYSOPR zobrazí chybovou zprávu, která indikuje, že uživatelský profil iSeries je zablokován pro použití se serverem iSeries NetServer.
- 2. Někteří klienti se pokoušejí jméno a heslo několikrát zopakovat, aniž by si toho byl uživatel vědom. Jestliže například heslo uživatele pro pracovní plochu neodpovídá heslu v uživatelském profilu iSeries, může klient několikrát zopakovat pokus o přístup k serveru iSeries NetServer, než se zobrazí okno Heslo pro síť. V okamžiku zadání správného hesla již může být uživatelský profil pro použití serveru iSeries NetServer na serveru iSeries zablokován. Pokud se ocitnete v této situaci, můžete zvýšit systémovou hodnotu QMAXSIGN, která specifikuje maximální počet pokusů o přihlášení, abyste klientům umožnili více pokusů o autentizaci. K tomu použijte **příkaz pro práci se systémovými hodnotami** WRKSYSVAL (SYSVAL).

#### **Zobrazení zablokovaných uživatelských profilů**

Chcete-li zobrazit zablokované uživatele iSeries NetServer pomocí produktu iSeries Navigator, postupujte takto:

- 1. V prostředí produktu iSeries Navigator se připojte k serveru iSeries.
- 2. Rozbalte položku **Síť**.
- 3. Rozbalte položku **Servery**.
- 4. Klepněte na **TCP/IP** a prohlédněte si seznam dostupných TCP/IP serverů.
- 5. Klepněte pravým tlačítkem myši na **iSeries NetServer** a vyberte **Otevřít**.
- 6. Klepněte na **Soubor** v levém horním rohu.
- 7. Ve stahovacím menu vyberte **Zablokovaná ID uživatelů**.

<span id="page-34-0"></span>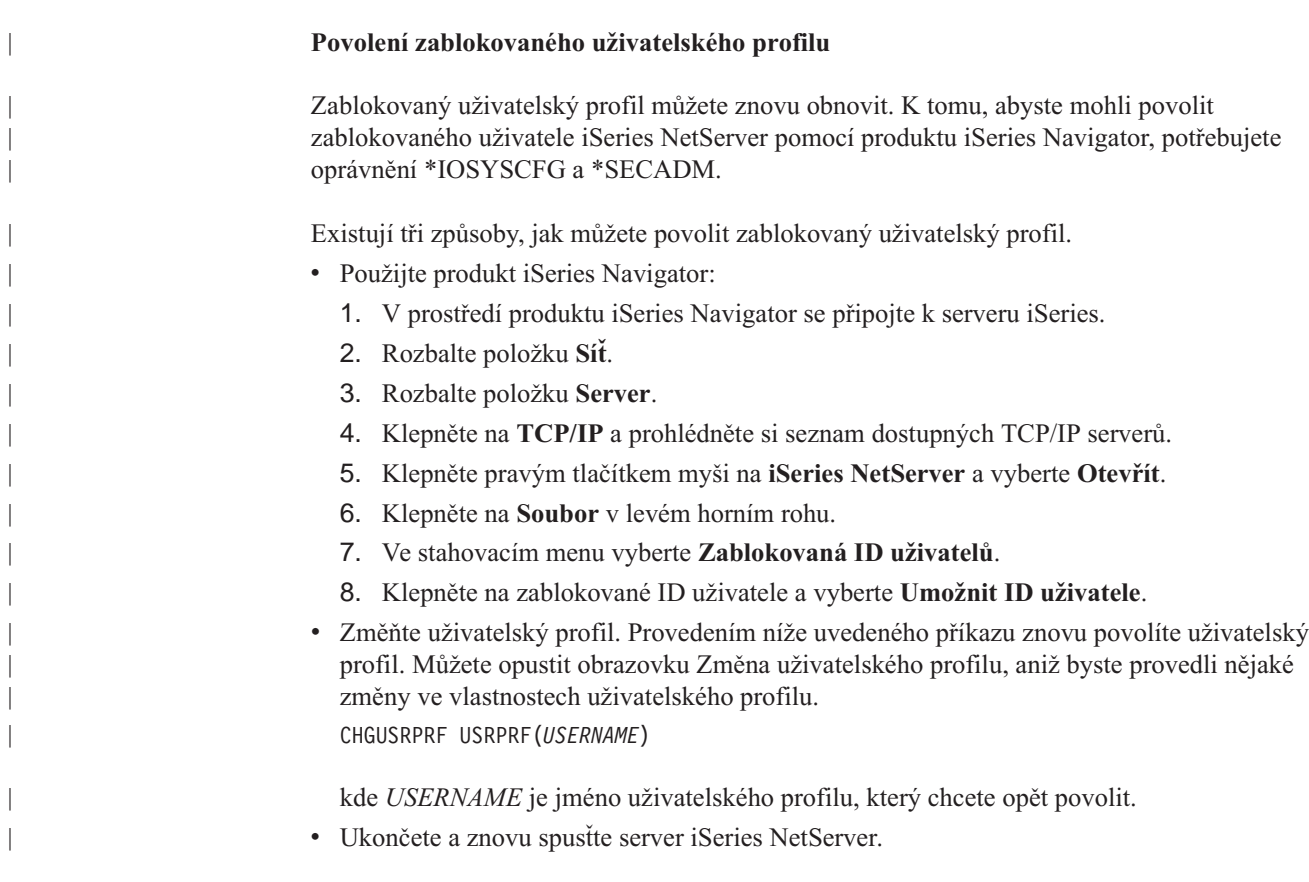

# **Zastavení serveru iSeries NetServer**

Zastavení serveru iSeries NetServer umožňuje ukončit všechna sdílení prostředků iSeries prováděná prostřednictvím serveru iSeries NetServer. Zastavení a následné spuštění serveru iSeries NetServer umožňuje rovněž změnit konfiguraci serveru iSeries NetServer.

Chcete-li zastavit iSeries NetServer, proveďte následující kroky:

- 1. Otevřete produkt iSeries Navigator a připojte se k systému, se kterým chcete pracovat.
- 2. Rozbalte položku **Síť**.
- 3. Rozbalte položku **Servery**.
- 4. Klepněte na **TCP/IP**, abyste zobrazili seznam dostupných TCP/IP serverů.
- 5. Klepněte pravým tlačítkem myši na **iSeries NetServer** a vyberte **Zastavit**.

# **Zadání podsystémů pro iSeries NetServer**

Počínaje verzí V5R2 můžete řídit podsystém, ve kterém se spouští uživatelské úlohy. Můžete nyní například vytvořit samostatný podsystém pro uživatele nebo skupinu uživatelů.

Podsystém QSERVER je stále dodáván se stejnými předvolenými položkami předspuštěných úloh. Pokouší-li se klient použít podsystém, který nemá definovány položky předspuštěných úloh, server se spustí v podsystému QSERVER pomocí úloh typu batch-immediate. Pokud k tomu dojde, úlohy budou mít stejné jméno, ale mohou nabýt typ úlohy BCI (batch-immediate) namísto PJ (pre-start), když si je budete prohlížet na obrazovce WRKACTJOB (Práce s aktivními úlohami).

**Výkon systému**

| |

| | | | | |

|

<span id="page-35-0"></span>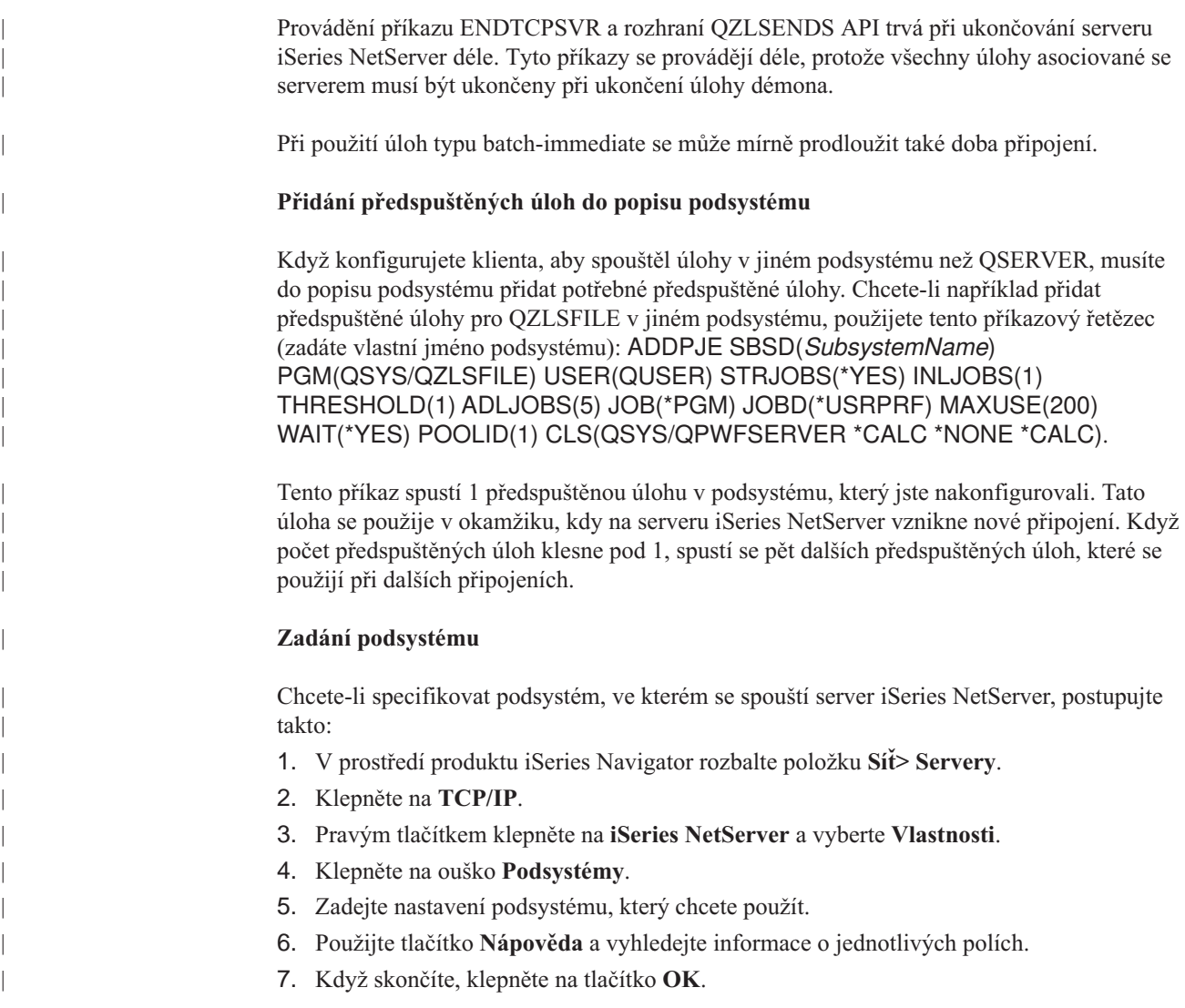

## **Nastavení uživatelského profilu** ″**guest**″ **pro iSeries NetServer**

Uživatelský profil ″guest″ poskytuje základní úroveň přístupu pro klienty, kteří nemají platný uživatelský profil iSeries. Uživatelský profil, který server iSeries NetServer používá pro uživatele ″guest″, můžete nastavit pomocí produktu iSeries Navigator. Můžete také určit, jakou úroveň oprávnění mají mít uživatelé typu ″guest″ na serveru iSeries pro přístup ke sdíleným prostředkům prostřednictvím serveru iSeries NetServer. K tomu, abyste mohli změnit informace v uživatelském profilu ″guest″, musíte mít oprávnění \*IOSYSCFG a \*SECADM. Změna uživatelského profilu ″guest″ se neprojeví, dokud iSeries NetServer znovu nespustíte.

Chcete-li nastavit uživatelský profil ″guest″ pro iSeries NetServer, postupujte takto:

- 1. Otevřete produkt iSeries Navigator a připojte se k systému, se kterým chcete pracovat.
- 2. Rozbalte položku **Síť**.

| | | | | | | |

- 3. Rozbalte položku **Servery**.
- 4. Klepněte na **TCP/IP**, abyste zobrazili seznam dostupných TCP/IP serverů.
- 5. Pravým tlačítkem myši klepněte na **iSeries NetServer** a vyberte **Vlastnosti**.
- 6. Přejděte na dialog **Rozšířené** a klepněte na **Následující spuštění**.
- 7. Do pole **Profil uživatele** ″**guest**″ zadejte uživatelský profil, který mají mít uživatelé typu ″guest″ při používání serveru iSeries NetServer.
	- **Poznámka:** Necháte-li toto pole prázdné, neznámí uživatelé pak nebudou mít přístup k prostředkům serveru iSeries prostřednictvím serveru iSeries NetServer. Kromě toho nebude mít uživatelský profil ″guest″, který specifikujete, žádná zvláštní oprávnění. Uživatelé typu ″guest″ by měli mít na serveru iSeries jen malé nebo žádné oprávnění.

Jestliže se obáváte bezpečnostních rizik, která s sebou nese uživatelský profil ″guest″, prostudujte si část "Uživatelské profily ″guest″ [serveru iSeries NetServer" na stránce 60,](#page-65-0) která obsahuje další informace.

### **Prohlížení stavu serveru iSeries NetServer**

Aktuální stav serveru iSeries NetServer můžete zjistit pomocí produktu iSeries Navigator. Stavový dialog serveru iSeries NetServer obsahuje důležité statistické údaje, které vám pomohou efektivně řídit iSeries NetServer. Prostřednictvím stavového dialogu serveru iSeries NetServer můžete aktualizovat statistiku serveru, vynulovat všechny hodnoty nebo nastavit čas mezi požadavky na obnovu.

Když pro iSeries NetServer nastavíte čas (v minutách) mezi požadavky na obnovu, aktualizované hodnoty času se uloží do paměti. To znamená, že je nemusíte aktualizovat pokaždé, když se otevře dialog se stavem serveru NetServer.

**Poznámka:** Hodnoty času se ukládají pro každý systém, nikoli pro každého uživatele.

Chcete-li zobrazit stav iSeries NetServer pomocí produktu iSeries Navigator, postupujte takto:

- 1. Otevřete produkt iSeries Navigator a připojte se k systému, se kterým chcete pracovat.
- 2. Rozbalte položku **Síť**.
- 3. Rozbalte položku **Servery**.
- 4. Klepněte na **TCP/IP**, abyste zobrazili seznam dostupných TCP/IP serverů.
- 5. Klepněte pravým tlačítkem myši na **iSeries NetServer** a vyberte **Stav**.

Online nápověda produktu iSeries Navigator uvádí další podrobnosti o každém poli dialogu se stavem serveru iSeries NetServer.

## **Prohlížení seznamu objektů sdílených prostřednictvím serveru iSeries NetServer**

Chcete-li získat přístup ke sdíleným prostředkům v síti iSeries, můžete použít server iSeries NetServer. Tato sdílení sestávají z následujících položek nazývaných **sdílené objekty**:

- v **Sdílení souborů**, které představuje sdílení adresářů integrovaného systému souborů na serveru iSeries.
- v **Sdílení tisku**, které představuje sdílení výstupních front serveru iSeries.

V prostředí produktu iSeries Navigator si můžete prohlížet seznam sdílených objektů, což vám umožňuje vidět všechny objekty, které server iSeries v současné době sdílí s PC klienty prostřednictvím serveru iSeries NetServer.

Chcete-li v rámci produktu iSeries Navigator zobrazit seznam aktuálně sdílených objektů, postupujte takto:

- 1. V prostředí produktu iSeries Navigator rozbalte položku **Síť**.
- 2. Rozbalte položku **Servery**.
- 3. Klepněte na **TCP/IP**, abyste zobrazili seznam dostupných TCP/IP serverů.
- 4. Klepněte pravým tlačítkem myši na **iSeries NetServer** a vyberte **Otevřít**.
- 5. Rozbalte **Sdílené objekty**, abyste zobrazili seznam aktuálně sdílených objektů.

#### **Rada:**

| | | | | |

| | | | | | | |

| | | | | | | | Seznam sdílených objektů serveru iSeries NetServer můžete zobrazit také prostřednictvím klientů Windows. Chcete-li tak učinit, postupujte takto:

#### **U Windows 98 a NT:**

- 1. Otevřete ve Windows nabídku **Start**.
- 2. V nabídce Start vyberte **Najít** a potom **Počítač**.
- 3. Do pole **Název počítače** zadejte jméno serveru iSeries NetServer (například QSYSTEM1).
- 4. Otevřete iSeries NetServer dvojím klepnutím na nalezený počítač.

#### **U Windows 2000 a Me:**

- 1. Otevřete ve Windows nabídku **Start**.
- 2. Vyberte **Hledat**.
- 3. Vyberte **Soubory či složky...**
- 4. Klepněte na odkaz **Počítače**.
- 5. Do pole **Název počítače** zadejte jméno serveru iSeries NetServer.
- 6. Klepněte na tlačítko **Hledat**.
- 7. Otevřete iSeries NetServer dvojím klepnutím na nalezený počítač.

#### **U Windows XP:**

- 1. Otevřete ve Windows nabídku **Start**.
- 2. Vyberte **Hledat**.
- 3. Klepněte na **Počítače nebo osoby**.
- 4. Klepněte na **Počítač v síti**.
- 5. Do odpovídajícího pole zadejte jméno serveru iSeries NetServer.
- 6. Klepněte na **Hledat**.
- 7. Otevřete iSeries NetServer dvojím klepnutím na nalezený počítač.
- **Poznámka:** Všechny uživatele, kteří pracují se sdílenými objekty systému souborů QDLS, musíte zapsat do systémového distribučního adresáře serveru iSeries. Uživatelé, kteří nejsou zapsáni v systémovém distribučním adresáři, nebudou mít přístup ke sdíleným souborům systému souborů QDLS. K zapsání uživatelů do systémového distribučního adresáře použijte CL příkaz ADDIRE (Přidat záznam adresáře).

# **Prohlížení a konfigurování vlastností objektů sdílených prostřednictvím serveru iSeries NetServer**

Přístup k vlastnostem objektů sdílených prostřednictvím serveru iSeries NetServer získáte prostřednictvím produktu iSeries Navigator, který umožňuje zobrazit a měnit vlastnosti sdílení souborů a tisku. Chcete-li zobrazit vlastnosti objektů sdílených prostřednictvím serveru iSeries NetServer, proveďte následující kroky:

- 1. Otevřete produkt iSeries Navigator a připojte se k systému, se kterým chcete pracovat.
- 2. Rozbalte položku **Síť**.
- 3. Rozbalte položku **Servery**.
- 4. Klepněte na **TCP/IP**, abyste zobrazili seznam dostupných TCP/IP serverů.
- 5. Klepněte pravým tlačítkem myši na **iSeries NetServer** a vyberte **Otevřít**.
- 6. Rozbalte **Sdílené objekty**.
- 7. Klepněte pravým tlačítkem myši na sdílený objekt a vyberte **Vlastnosti**.

Podrobné informace o dialogu s vlastnostmi každého sdíleného objektu serveru iSeries NetServer poskytuje online nápověda produktu iSeries Navigator.

# **Prohlížení stavu sdílených objektů**

Aktuální statistiku týkající se připojení k objektům sdíleným prostřednictvím serveru iSeries NetServer si můžete prohlížet prostřednictvím produktu iSeries Navigator. Statistiku sdílených objektů nemůžete změnit ani nemůžete měnit její konfiguraci, protože se jedná o záznamy, které obsahují pouze informace.

Chcete-li zobrazit stav objektů sdílených prostřednictvím serveru iSeries NetServer pomocí produktu iSeries Navigator, postupujte takto:

- 1. Otevřete produkt iSeries Navigator a připojte se k systému, se kterým chcete pracovat.
- 2. Rozbalte položku **Síť**.
- 3. Rozbalte položku **Servery**.
- 4. Klepněte na **TCP/IP**, abyste zobrazili seznam dostupných TCP/IP serverů.
- 5. Klepněte pravým tlačítkem myši na **iSeries NetServer** a vyberte **Otevřít**.
- 6. Rozbalte **Sdílené objekty**.
- 7. Vyberte sdílený objekt.
- 8. Klepněte pravým tlačítkem myši na relaci připojení a vyberte **Stav**.

Online nápověda produktu iSeries Navigator obsahuje další podrobnosti o stavu objektů sdílených prostřednictvím serveru iSeries NetServer.

### **Prohlížení seznamu relací serveru iSeries NetServer**

iSeries NetServer zahájí relaci vždy, když klient úspěšně přistoupí ke sdílenému souboru nebo k tiskovému prostředku. Relace zobrazuje PC klienta, jméno uživatele a ID relace.

Chcete-li zobrazit seznam aktivních relací serveru iSeries NetServer, proveďte následující kroky:

- 1. Otevřete produkt iSeries Navigator a připojte se k systému, se kterým chcete pracovat.
- 2. Rozbalte položku **Síť**.
- 3. Rozbalte položku **Servery**.
- 4. Klepněte na **TCP/IP**, abyste zobrazili seznam dostupných TCP/IP serverů.
- 5. Klepněte pravým tlačítkem myši na **iSeries NetServer** a vyberte **Otevřít**.
- 6. Rozbalte **Relace**. Tím vyvoláte seznam aktivních relací.

### **Prohlížení vlastností relace serveru iSeries NetServer**

V rámci produktu iSeries Navigator si můžete prohlížet vlastnosti aktivní relace serveru iSeries NetServer. To vám umožňuje zobrazit vlastnosti klientů, kteří používají sdílené prostředky serveru iSeries. Tyto vlastnosti nemůžete měnit ani nemůžete změnit jejich konfiguraci, protože jsou to záznamy aktivit klienta, které obsahují pouze informace.

Chcete-li zobrazit vlastnosti relace serveru iSeries NetServer, proveďte následující kroky:

- 1. Otevřete produkt iSeries Navigator a připojte se k systému, se kterým chcete pracovat.
- 2. Rozbalte položku **Síť**.
- 3. Rozbalte položku **Servery**.
- 4. Klepněte na **TCP/IP**, abyste zobrazili seznam dostupných TCP/IP serverů.
- 5. Klepněte pravým tlačítkem myši na **iSeries NetServer** a vyberte **Otevřít**.
- 6. Rozbalte **Relace**.
- 7. Klepněte pravým tlačítkem myši na relaci uživatele a vyberte **Vlastnosti**.

iSeries NetServer nyní podporuje více uživatelů včetně uživatelů typu ″guest″, kteří jsou přihlášeni ze stejné pracovní stanice. U každé relace se nyní zobrazí skutečné jméno uživatele, i když byl účet hosta použit pro ověření oprávnění. Výsledkem je, že uvidíte duplicitní relace se stejnou pracovní stanicí a jménem uživatele. Zobrazí se informace pro následující pole:

- Počet připojení.
- Počet otevřených souborů.
- Počet relací.

#### **Poznámky:**

| | | | |

- 1. Pokud bylo vytvořeno více relací, mohou být tyto relace ukončeny po uplynutí doby nečinnosti serveru iSeries NetServer. K tomu dojde bez ohledu na to, zda v relacích jsou nebo nejsou otevřené soubory.
- 2. V rámci jedné pracovní stanice může být aktivních více uživatelů. Ve verzi V5R2 ukončuje zastavení relace uživatele pouze aktivity serveru iSeries NetServer související se soubory a tiskem pro tuto relaci. Když však pracovní stanice klienta detekuje ztrátu připojitelnosti pro jednu z relací, může se stanice klienta rozhodnout ukončit všechny relace a volitelně vytvořit nové relace.

**Poznámka:** Podrobné informace o vlastnostech dialogu každé relace serveru iSeries NetServer poskytuje online nápověda produktu iSeries Navigator.

# **Prohlížení stavu připojení k serveru iSeries NetServer**

Aktuální statistiku pro relaci připojení pracovní stanice k serveru iSeries NetServer si můžete prohlížet prostřednictvím produktu iSeries Navigator. Statistiku relace připojení nemůžete měnit a nemůžete měnit ani její konfiguraci, protože se jedná o záznamy aktivity klienta, které obsahují pouze informace.

Chcete-li zobrazit stav relace připojení k serveru iSeries NetServer pomocí produktu iSeries Navigator, postupujte takto:

- 1. Otevřete produkt iSeries Navigator a připojte se k systému, se kterým chcete pracovat.
- 2. Rozbalte položku **Síť**.
- 3. Rozbalte položku **Servery**.
- 4. Klepněte na **TCP/IP**, abyste zobrazili seznam dostupných TCP/IP serverů.
- 5. Klepněte pravým tlačítkem myši na **iSeries NetServer** a vyberte **Otevřít**.
- 6. Rozbalte **Relace**.
- 7. Vyberte relaci.
- 8. Klepněte pravým tlačítkem myši na relaci připojení a vyberte **Stav**.

Online nápověda produktu iSeries Navigator uvádí další podrobnosti o stavu relace připojení k serveru iSeries NetServer.

**Poznámka:** iSeries NetServer nyní podporuje více uživatelů, včetně uživatelů typu ″guest″ přihlášených ze stejné pracovní stanice.

### **Zastavení relace serveru iSeries NetServer**

| | | | | | | | | | | | |

| | iSeries NetServer nyní podporuje více uživatelů včetně uživatelů typu ″guest″, kteří jsou přihlášeni ze stejné pracovní stanice. Na pracovní stanici můžete ukončit jednu nebo více relací uživatele.

Je-li na stejné pracovní stanici aktivních více uživatelů, pak zastavení relace uživatele ukončí pouze činnost serveru iSeries NetServer v oblasti souborů a tisku pro danou relaci. Kromě toho bude mít zastavení aktivní relace za následek to, že klientská pracovní stanice přestane používat sdílení souborů a tisku. Chcete-li zastavit aktivní relaci, proveďte následující kroky:

- 1. Otevřete produkt iSeries Navigator a připojte se k systému, se kterým chcete pracovat.
- 2. Rozbalte položku **Síť**.
- 3. Rozbalte položku **Servery**.
- 4. Klepněte na **TCP/IP**, abyste zobrazili seznam dostupných TCP/IP serverů.
- 5. Klepněte pravým tlačítkem myši na **iSeries NetServer** a vyberte **Otevřít**.
- 6. Rozbalte **Relace**.
- 7. Klepněte pravým tlačítkem myši na relaci uživatele a vyberte **Zastavit**. Je-li na stejné pracovní stanici aktivní více než jedna relace, máte možnost ukončit na pracovní stanici více relací uživatele.
- **Poznámka:** Zastavení relace nebrání klientovi v tom, aby se znovu nepřipojil k serveru iSeries a nepoužil znovu iSeries NetServer.

# **Kapitola 6. Sdílení souborů serveru iSeries NetServer**

Sdílení souborů serveru iSeries NetServer představuje cestu k adresáři, který iSeries NetServer sdílí s klienty v síti iSeries. Sdílení souborů může zahrnovat jakýkoliv adresář integrovaného systému souborů na serveru iSeries. Máte možnost vytvářet, zobrazovat, konfigurovat a ukončovat sdílení souborů serveru iSeries NetServer. Níže uvedené části obsahují informace, které potřebujete k tomu, abyste mohli provádět správu sdílení souborů:

#### **"Vytvoření sdílení souborů na serveru iSeries NetServer"**

Tato část popisuje, jak vytvořit nové sdílení souborů pomocí produktu iSeries Navigator. Sdílení souborů umožňuje klientům přístup k prostředkům serveru iSeries.

**"Řízení přístupu ke sdílení souborů [serveru iSeries NetServer" na stránce 38](#page-43-0)** Tato část popisuje, jak nastavit přístup ke sdílení souborů, a uvádí kroky, které musíte provést.

#### **"Zastavení sdílení [souborů" na stránce 38](#page-43-0)**

Tato část popisuje kroky, které musíte provést, abyste ukončili sdílení souborů.

**"Přístup ke sdílení souborů [serveru iSeries NetServer z PC klienta s operačním](#page-43-0) [systémem Windows" na stránce 38](#page-43-0)**

Tato část popisuje, jak získat přístup ke sdílení souborů z klientů Windows.

Všechna omezení a pokyny týkající se integrovaného systému souborů jsou platná v případě, že pro přístup ke sdíleným adresářům použijete iSeries NetServer.

Další informace o systémech souborů na serveru iSeries a o rozlišování velkých a malých písmen najdete v části ["iSeries NetServer a citlivost systémů](#page-44-0) souborů na velká a malá [písmena" na stránce 39.](#page-44-0)

### **Vytvoření sdílení souborů na serveru iSeries NetServer**

Máte možnost sdílet libovolný adresář v integrovaném systému souborů na serveru iSeries. K tomu slouží iSeries NetServer. Vytvoření sdílení souborů serveru iSeries umožňuje PC klientům snadný přístup k prostředkům serveru iSeries.

Na rozdíl od produktu iSeries Access for Windows nesdílí iSeries NetServer standardně celý integrovaný systém souborů v síti.

Chcete-li vytvořit nové sdílení souborů prostřednictvím produktu iSeries Navigator, postupujte takto:

- 1. Otevřete produkt iSeries Navigator a připojte se k systému, se kterým chcete pracovat.
- 2. Rozbalte položku **Síť**.
- 3. Rozbalte položku **Servery**.
- 4. Klepněte na **TCP/IP**, abyste zobrazili seznam dostupných TCP/IP serverů.
- 5. Klepněte pravým tlačítkem myši na **iSeries NetServer** a vyberte **Otevřít**.
- 6. Klepněte pravým tlačítkem myši na **Sdílené objekty**, vyberte **Nový** a nakonec **Soubor**.
- 7. Použijte stránku **Obecné** k tomu, abyste konfigurovali nové jméno sdílení souboru, popis, přístup, maximální počet uživatelů a jméno cesty k adresáři.
- 8. Na stránce **Konverze** určete, které typy souborů budou mít obsah konvertovaný z ID kódované znakové sady iSeries na ID kódované znakové sady, které jste zadali pro sdílení souborů.

| | |

## <span id="page-43-0"></span>**Řízení přístupu ke sdílení souborů serveru iSeries NetServer**

Nastavení přístupu ke sdílení souborů serveru iSeries NetServer prostřednictvím produktu iSeries Navigator umožňuje řídit úroveň přístupu PC klientů k objektům v adresářových cestách integrovaného systému souborů na serveru iSeries. Jestliže nastavíte přístup ke sdílenému souboru na **Pouze pro čtení**, nebudou mít klienti oprávnění ke změně souboru. Pokud nastavíte přístup ke sdílenému souboru na **Čtení/Zápis**, potom mohou uživatelé klienta změnit jakékoliv soubory ve sdílených adresářových cestách, ke kterým mají oprávnění k přístupu.

Chcete-li nastavit přístup ke sdílení souborů serveru iSeries NetServer, postupujte takto:

- 1. Otevřete připojení k produktu iSeries Navigator na serveru iSeries.
- 2. Rozbalte položku **Síť**.
- 3. Rozbalte položku **Servery**.
- 4. Klepněte na **TCP/IP**, abyste zobrazili seznam dostupných TCP/IP serverů.
- 5. Klepněte pravým tlačítkem myši na **iSeries NetServer** a vyberte **Otevřít**.
- 6. Rozbalte **Sdílené objekty**.
- 7. Klepněte pravým tlačítkem myši na sdílení souboru a vyberte **Vlastnosti**.
- 8. Klepněte na stahovací menu v poli **Přístup**.
- 9. Nastavte přístup ke sdílenému souboru na přístup pouze pro čtení, a to tak, že vyberete **Pouze pro čtení**. Nastavte přístup ke sdílenému souboru na přístup pro čtení/zápis, a to tak, že vyberete **Čtení/zápis**.

### **Zastavení sdílení souborů**

Chcete-li zastavit sdílení adresáře integrovaného systému souborů, proveďte následující kroky:

- 1. Otevřete připojení k produktu iSeries Navigator na serveru iSeries.
- 2. Rozbalte položku **Síť**.
- 3. Rozbalte položku **Servery**.
- 4. Klepněte na **TCP/IP**, abyste zobrazili seznam dostupných TCP/IP serverů.
- 5. Klepněte pravým tlačítkem myši na **iSeries NetServer** a vyberte **Otevřít**.
- 6. Rozbalte **Sdílené objekty**.
- 7. Klepněte pravým tlačítkem myši na sdílený soubor a vyberte **Zastavit sdílení**.

**Poznámka:** Sdílení souboru, které je ukončeno, je dále k dispozici všem klientům, kteří soubor používají. Ukončené sdílení souboru není k dispozici pro žádné nové požadavky klientů. Jakékoliv pokusy o vytvoření nového připojení k zastavenému sdílení selžou.

# **Přístup ke sdílení souborů serveru iSeries NetServer z PC klienta s operačním systémem Windows**

Pro přístup k souborům sdíleným mezi serverem iSeries a iSeries NetServer můžete použít klienta s operačním systémem Windows.

<span id="page-44-0"></span>Chcete-li získat přístup ke sdílení souborů prostřednictvím Windows, můžete buď mapovat sdílení souborů na logické jednotky, nebo použít pro mapování univerzální konvence pojmenování (UNC). Ve srovnání s mapováním UNC však pro vás může být snazší práce s písmeny logických jednotek.

Pokud chcete mapovat sdílení souborů iSeries NetServer na logickou jednotku na klientovi s operačním systémem Windows, postupujte takto:

- 1. Klepněte pravým tlačítkem myši na nabídku **Start** a vyberte **Prozkoumat**. Tím spustíte ve Windows program Průzkumník.
- 2. V Průzkumníkovi ve Windows otevřete nabídku **Nástroje** a vyberte **Připojit síťovou jednotku**.
- 3. Vyberte písmeno volné jednotky pro sdílení souborů.
- 4. Zadejte jméno serveru iSeries NetServer pro sdílení souborů. Můžete zadat například následující syntaxi:

\\QSYSTEM1\Sharename

**Poznámka:** QSYSTEM1 je jméno systému pro iSeries NetServer na serveru iSeries a Sharename je jméno sdílení souborů, které chcete použít.

5. Klepněte na tlačítko **OK**.

Chcete-li použít klienta s operačním systémem Windows k vyhledání serveru iSeries NetServer, přečtěte si část "Vyhledání [serveru iSeries NetServer v síti iSeries" na stránce 19,](#page-24-0) kde najdete informace týkající se vašeho specifického klienta s operačním systémem Windows.

### **iSeries NetServer a citlivost systémů souborů na velká a malá písmena**

Žádný systém souborů serveru iSeries, s výjimkou tří, *nerozlišuje velká a malá písmena* a nezpůsobuje u podporovaných PC klientů konflikty způsobené velikostí písmen.

Níže uvedené tři systémy souborů iSeries však *rozlišují velká a malá písmena*:

• QOpenSys.

| | | |

- v UDFS (User-Defined File System) rozlišuje velká a malá písmena, je-li citlivost na velká a malá písmena specifikována při jeho vytvoření.
- v NFS (Network File System) v závislosti na tom, k jakému vzdálenému systému souborů přistupujete.

U systémů souborů, které rozlišují velká a malá písmena, záleží na tom, zda jsou ve jménech souborů použita velká či malá písmena. Jména mohou obsahovat jak velká, tak malá písmena. Například systém souborů QOpenSys by mohl obsahovat tři soubory s těmito jmény:

NETSERVE.DAT NetServe.DAT netserve.DAT

Tyto tři soubory mají technicky odlišná jména (protože QOpenSys rozlišuje velká a malá písmena) a představují tři rozdílné, oddělené objekty na serveru iSeries.

Všechny typy PC klientů, které iSeries NetServer podporuje, rozlišují velká a malá písmena. Velikost písmen ve jménech souborů není důležitá, protože všechna jména souborů jsou automaticky převáděna na velká písmena. Například tři výše uvedené příklady jmen souborů by všichni klienti podporovaní serverem iSeries NetServer rozpoznali pouze jako následující soubor:

NETSERVE.DAT

iSeries NetServer proto nemůže pracovat správně v případě, že používá soubory v systémech rozlišujících velká a malá písmena. To je obzvláště důležité při práci se systémy souborů, které rozlišují velká a malá písmena, když používáte grafické uživatelské rozhraní, jako je Průzkumník ve Windows 95.

Všechny ostatní systémy souborů na serveru iSeries nerozlišují velká a malá písmena a nezpůsobují konflikty u podporovaných PC klientů.

# **Kapitola 7. Sdílení tisku serveru iSeries NetServer**

Prostřednictvím serveru iSeries NetServer můžete v síti sdílet s PC klienty jakoukoliv výstupní frontu serveru iSeries. Následně můžete vytvářet, zobrazovat, konfigurovat a ukončovat sdílení tisku. Sdílení tisku sestává z jakékoliv výstupní fronty serveru iSeries a podporuje následující typy souborů pro souběžný tisk:

- Uživatelský ASCII.
- AFP (Advanced Function Printing).
- Znakový řetězec SNA.
- Automatický výběr.

Typ souboru pro souběžný tisk určuje, jak budou soubory pro souběžný tisk vytvořeny na serveru iSeries. Jestliže nepoužijete automatický výběr, musí typ souboru pro souběžný tisk přesně odpovídat cílovému místu výstupní fronty. Jinak dojde k tiskové chybě.

Podpora sdílení tisku serveru iSeries NetServer v operačním systému **Windows.**

Následující části uvádějí informace, které jsou nezbytné pro řízení sdílení tisku:

#### **"Vytvoření sdílení tisku na serveru iSeries NetServer"**

Tato část popisuje, jak vytvořit sdílení tisku. Vytvoření sdílení tisku umožňuje udělit PC klientům přístup k síťovým tiskárnám.

#### **"Ovladače tisku PC klienta pro použití [se sdílením tisku serveru iSeries NetServer"](#page-47-0) [na stránce 42](#page-47-0)**

Tato část popisuje, jak se iSeries NetServer chová ve funkci tiskového serveru a jak získat přístup k ovladači tisku.

#### **"Zastavení sdílení [tisku" na stránce 42](#page-47-0)**

Tato část popisuje kroky, které musíte provést, abyste ukončili sdílení souborů.

#### **"Použití sdílení [tisku serveru iSeries NetServer v operačním systému Windows 98 a](#page-48-0) [Me" na stránce 43](#page-48-0)**

Tato část popisuje, jak získat přístup ke sdílení tisku z klienta s operačním systémem Windows 98 nebo Me.

#### **"Použití sdílení [tisku iSeries NetServer v operačním systému Windows NT"](#page-49-0) [na stránce 44](#page-49-0)**

Tato část popisuje, jak získat přístup ke sdílení tisku z PC klienta s operačním systémem Windows NT.

#### **"Použití sdílení [tisku serveru iSeries NetServer na klientech s operačním](#page-49-0) [systémemWindows 2000 a XP" na stránce 44](#page-49-0)**

Tato část popisuje, jak získat přístup ke sdílení tisku z klienta s operačním systémem Windows 2000 nebo XP.

# **Vytvoření sdílení tisku na serveru iSeries NetServer**

Klienti v síti mohou sdílet jakoukoliv výstupní frontu serveru iSeries tím, že na serveru iSeries NetServer vytvoří sdílení tisku. Vytvoření sdílení tisku na serveru iSeries NetServer poskytne PC klientům přístup k síťovým tiskárnám na serveru iSeries.

Chcete-li vytvořit nové sdílení souborů na serveru iSeries NetServer prostřednictvím produktu iSeries Navigator, postupujte takto:

- 1. Otevřete produkt iSeries Navigator a připojte se k systému, se kterým chcete pracovat.
- 2. Rozbalte položku **Síť**.
- <span id="page-47-0"></span>3. Rozbalte položku **Servery**.
- 4. Klepněte na TCP/IP, abyste zobrazili seznam dostupných TCP/IP serverů.
- 5. Klepněte pravým tlačítkem myši na **iSeries NetServer** a vyberte **Otevřít**.
- 6. Klepněte pravým tlačítkem myši na **Sdílené objekty**, vyberte **Nový**, a nakonec **Tiskárna**.
- 7. V dialogu **Obecné Vlastnosti** konfigurujte jméno, popis, výstupní frontu, ovladač tiskárny, typ souboru pro souběžný tisk, stav zveřejnění a tiskový soubor.

Podrobné informace o dialogu pro sdílení tisku na serveru iSeries NetServer poskytuje online nápověda produktu iSeries Navigator.

# **Ovladače tisku PC klienta pro použití se sdílením tisku serveru iSeries NetServer**

Server iSeries NetServer se chová jako tiskový server, který umožňuje přístup PC klientům ke službám serveru iSeries NPS (Network Print Server). Server NPS umožňuje klientům s vhodnými ovladači tisku zařazovat tiskové úlohy do výstupních front serveru iSeries, které představují soubory pro souběžný tisk různých typů. Typy souborů pro souběžný tisk zahrnují následující:

- Uživatelský ASCII.
- AFP (Advanced Function Printing).
- Znakový řetězec SNA (SCS).
- Automatický výběr.

K ovladačům tisku AFP a SCS pro podporované PC klienty Windows můžete mít přístup jednímz těchto způsobů:

v Ovladače tisku AFP jsou volně ke stažení z webové stránky IBM Printing Systems Company.

Chcete-li si stáhnout pro PC klienta ovladače AFP, přejděte na webovou stránku IBM

Printing Systems Company na adrese [http://www.printers.ibm.com/.](http://www.printers.ibm.com/)

Samostatné ovladače tisku AFP a SCS najdete také v pořadači Qca400\Win32\Install\Printer. V adresáři odpovídajícím typu vašeho klienta najdete ovladače tisku AFP a SCS.

### **Zastavení sdílení tisku**

Sdílení tisku můžete zastavit prostřednictvím produktu iSeries Navigator. Postupujte přitom takto:

- 1. Otevřete produkt iSeries Navigator a připojte se k systému, se kterým chcete pracovat.
- 2. Rozbalte položku **Síť**.
- 3. Rozbalte položku **Servery**.
- 4. Klepněte na **TCP/IP**, abyste zobrazili seznam dostupných TCP/IP serverů.
- 5. Klepněte pravým tlačítkem myši na **iSeries NetServer** a vyberte **Otevřít**.
- 6. Rozbalte **Sdílené objekty**.
- 7. Klepněte pravým tlačítkem myši na sdílenou tiskárnu a vyberte **Zastavit sdílení**.

# <span id="page-48-0"></span>**Použití sdílení tisku serveru iSeries NetServer v operačním systému Windows 98 a Me**

Můžete použít operační systém Windows 98 a Me, abyste získali přístup ke sdílení tisku serveru iSeries pomocí iSeries NetServer. Chcete-li mít přístup ke sdílení tisku serveru iSeries NetServer v operačním systému Windows 98, postupujte takto:

- 1. Otevřete ve Windows nabídku **Start**.
- 2. Vyberte **Najít** a potom **Počítač**.
- 3. Zadejte jméno serveru.
- 4. Klepněte na tlačítko **Najít**.
- 5. Po nalezení počítače na něj dvakrát klepněte.
- 6. Dvakrát klepněte na sdílenou tiskárnu.
- 7. Vyberte **Ano**, abyste nastavili tiskárnu.
- 8. Vyberte odpovídající odezvu pro programy na bázi MS-DOS.
- 9. Jste-li k tomu vyzváni, vyberte příslušný ovladač tisku pro vaši tiskárnu.
- 10. Klepněte na tlačítko **Další**.
- 11. Jste-li k tomu vyzváni, zadejte jméno sdílené tiskárny a klepněte na tlačítko **Další**.
- 12. Vyberte, zda chcete nebo nechcete vytisknout zkušební stránku na sdílené tiskárně.
- 13. Klepněte na **Dokončit**.

#### **Rada:**

| | | | | | | | | | | | | | | |

 $\overline{\phantom{a}}$ 

| | | | Pokud si nejste jisti, kterého Windows klienta používáte, proveďte následující kroky:

- 1. Otevřete **Tento počítač**.
- 2. Otevřete **Tiskárny**.
- 3. Spusťte **Přidat tiskárnu**.
- 4. Klepněte na tlačítko **Další**.
- 5. Vyberte **Síťová tiskárna**.
- 6. Klepněte na tlačítko **Další**.
- 7. Zadejte cestu v síti ke sdílení tisku serveru iSeries NetServer. Můžete například zadat následující cestu v síti: \\QSYSTEM1\JménoSdílení

**Poznámka:** QSYSTEM1 je jméno serveru iSeries NetServer na serveru iSeries. JménoSdílení je jméno sdílení tisku serveru iSeries NetServer.

- 8. Klepněte na **Další**.
- 9. Vyberte odpovídající ovladač tisku pro vaší tiskárnu. Možná budete muset nainstalovat nezbytný ovladač tisku, který je na instalačním CD-ROM pro Windows.
	- **Poznámka:** Klienti s operačním systémem Windows vybírají automaticky odpovídající ovladač tiskárny na základě ovladače, který jste specifikovali pro sdílení tisku. Tento krok můžete přeskočit, pokud se tento případ týká právě vašeho PC klienta.
- 10. Klepněte na **Další**.

# <span id="page-49-0"></span>**Použití sdílení tisku iSeries NetServer v operačním systému Windows NT**

Můžete použít klienta Windows NT, abyste získali přístup ke sdílení tisku iSeries pomocí iSeries NetServer. Chcete-li to učinit, postupujte takto:

- 1. Otevřete ve Windows nabídku Start.
- 2. Vyberte **Najít** a potom **Počítač**.
- 3. Zadejte jméno serveru iSeries NetServer na serveru iSeries.
- 4. Klepněte na tlačítko **OK**.
- 5. Otevřete iSeries NetServer dvojím klepnutím na nalezený počítač.
- 6. Klepněte pravým tlačítkem myši na sdílenou tiskárnu a vyberte **Otevřít**.
- 7. Jste-li k tomu vyzváni, vyberte **Ano**, abyste nastavili tiskárnu na vašem počítači.
- 8. Pokud jste vyzváni, vyberte odpovídající ovladač tisku pro sdílenou tiskárnu.
- 9. Klepněte na **Další**.
- 10. Po řádném nastavení sdílené tiskárny klepněte na tlačítko **Dokončit**.

## **Použití sdílení tisku serveru iSeries NetServer na klientech s operačním systémemWindows 2000 a XP**

Můžete použít klienta Windows 2000 nebo XP, abyste získali přístup ke sdílení tisku iSeries pomocí iSeries NetServer. Chcete-li to učinit, postupujte takto:

- 1. Otevřete **Místa v síti**.
- 2. Dvakrát klepněte na **Okolní počítače**.
- 3. Vyberte jméno systému serveru iSeries NetServer na serveru iSeries.
- 4. Otevřete iSeries NetServer dvojím klepnutím na nalezený počítač.
- 5. Klepněte pravým tlačítkem myši na sdílenou tiskárnu a vyberte **Otevřít**.
- 6. Jste-li k tomu vyzváni, vyberte **Ano**, abyste nastavili tiskárnu na vašem počítači.
- 7. Pokud jste vyzváni, vyberte odpovídající ovladač tisku pro sdílenou tiskárnu.
- 8. Klepněte na **Další**.
- 9. Po řádném nastavení sdílené tiskárny klepněte na tlačítko **Dokončit**.

# **Kapitola 8. Podpora serveru iSeries NetServer pro přihlášení do domény**

Ve snaze odstranit potřebu serveru Windows poskytovat služby přihlášení do domény v doméně SMB, byl server iSeries NetServer rozšířen, aby poskytoval podporu přihlášení. Klienti Windows se mohou přihlásit do domény serveru iSeries NetServer stejným způsobem, jakým se přihlašovali do domény v systému NT. Další výhody služeb poskytovaných serverem iSeries NetServer NetServer zahrnují:

- Systém iSeries je primárním umístěním pro uživatelské informace a ověření přihlášení do domény (včetně domovského adresáře a skriptů pro přihlášení).
- v Ukládání uživatelských profilů Windows do paměti a načítání z paměti v systému iSeries, včetně pracovní plochy, nabídky Start, Oblíbených položek, atd.
- v Ukládání metodických nástrojů Windows do paměti, jejich načítání z paměti a údržba z prostředí systému iSeries.

iSeries NetServer poskytuje specifické služby, které jsou nezbytné nebo přímo souvisejí s podporou přihlášení. iSeries NetServer identifikuje sám sebe jako PDC, a pokud je konfigurován jako server pro přihlášení, funguje jako hlavní prohlížeč domény (DMB). Nemůže však fungovat jako záložní řadič domény (BDC) ani nemůže dynamicky replikovat informace související s přihlášením pro řadiče domény WinNT. Další informace najdete v těchto částech:

#### **"iSeries NetServer a konfigurace PC klienta"**

Tato část popisuje požadavky na konfiguraci klienta, které jsou zapotřebí k tomu, aby mohl využívat podpory serveru pro přihlášení

#### **"Nastavení [serveru pro přihlášení" na stránce 46](#page-51-0)**

Tato část popisuje akce, které se provedou, když se server iSeries NetServer spustí jako server pro přihlášení.

#### **"Domovské [adresáře serveru pro přihlášení" na stránce 46](#page-51-0)**

Tato část popisuje, jak konfigurovat a mapovat domovské adresáře serveru pro přihlášení.

**"Profily** ″**roaming**″**[" na stránce 48](#page-53-0)**

Tato část popisuje použití profilů typu ″roaming″ v síti.

**["Skripty pro přihlášení" na stránce 50](#page-55-0)**

Tato část popisuje, jaké existují skripty pro přihlášení, a jak je server iSeries NetServer používá.

#### **"Metodické [nástroje" na stránce 51](#page-56-0)**

Tato část popisuje metody a práce s metodami používané na serveru iSeries NetServer.

#### **["Podpora prohlížení" na stránce 52](#page-57-0)**

Tato část popisuje chování serveru iSeries NetServer jako serveru pro přihlášení s podporou prohlížení.

#### **["Rady a techniky" na stránce 52](#page-57-0)**

Tato část popisuje různé rady a techniky, které vám pomohou používat server iSeries NetServer jako server pro přihlášení.

**"Odstraňování problémů [se serverem pro přihlášení" na stránce 54](#page-59-0)** Tato část popisuje metody řešení běžných problémů se serverem pro přihlášení.

### **iSeries NetServer a konfigurace PC klienta**

iSeries NetServer se jako server pro přihlášení konfiguruje v dialogu **Následující spuštění**, který lze vybrat na kartě Obecné - Vlastnosti pro iSeries NetServer.

<span id="page-51-0"></span>Operační systémy Windows 98 a Me nevyžadují žádný dodatečný software, aby mohly využívat výhod podpory serveru pro přihlášení. Tito klienti komunikují se serverem iSeries pro přihlášení pomocí standardních síťových API. Klienti s operačním systémem Windows NT 4.0, Windows 2000 Professional a Windows XP Professional vyžadují instalaci produktu IBM IPLC (Networks Primary Logon Client). Tento produkt si můžete stáhnout z webové stránky [iSeries NetServer](http://www.ibm.com/eserver/iseries/netserver/primarylogon.htm) www.ibm.com/eserver/iseries/netserver/primarylogon.htm. IPLC potlačí normální proces přihlašování ve Windows NT a použije síťová rozhraní API, která podporuje iSeries NetServer.

**Poznámka:** Produkt IBM IPLC (Networks Primary Logon Client for Windows) nainstalujte pouze v případě instalací pracovních stanic Windows. Tento produkt nikdy neinstalujte na PC, který je konfigurovaný jako server nebo jako terminálový server, neboť by došlo ke konfliktu s tímto typem instalace a žádný uživatel by se nemohl přihlásit. PC server se nemůže přihlásit k jinému serveru. Uvědomte si také, že podpora serveru iSeries NetServer pro přihlášení do domény může potřebu těchto serverů eliminovat.

### **Nastavení serveru pro přihlášení**

Když je iSeries NetServer spuštěn jako server pro přihlášení, provedou se kromě normálního spuštění tyto akce:

- v Kontrola toho, zda existuje sdílení NETLOGON. Jestliže toto sdílení neexistuje, vytvoří se adresář (/QIBM/UserData/OS400/NetServer/NetLogon) a bude sdílen jako NETLOGON s přístupem pouze pro čtení. Do tohoto adresáře je možné umístit skripty pro přihlášení, systémové metody a předvolené uživatelské profily.
- v Server iSeries NetServer zaregistruje a začíná naslouchat následujícím jménům TCP/IP NetBIOS: MSBROWSE <01>, domain<1E>, domain<1C>, domain<1B>, domain<1D>, domain server<00>, server<20>

Na základě příkazu nbtstat -a jméno\_serveru vydaného v okně DOS ve Windows bude vytvořen seznam těchto registrovaných jmen. Jestliže je služba WINS konfigurována pro iSeries NetServer, pak budou tato jména také registrována s WINS. Jestliže dojde ke konfliktu (jiný počítač již má některé z jedinečných jmen domény), pak nebude spuštěna pouze tato konkrétní služba a QSYSOPR bude odeslána zpráva popisující konflikt. Více informací o této chybové zprávě najdete na webové stránce [iSeries NetServer.](http://www.ibm.com/eserver/iseries/netserver/msgcpib687.htm)

## **Domovské adresáře serveru pro přihlášení**

#### **Konfigurace domovských adresářů na serveru pro přihlášení**

PC uživatel může být konfigurován tak, aby měl domovské adresáře. Tyto domovské adresáře mohou být společně zálohovány a udržovány na serveru. Server pro přihlášení, který autentizuje uživatele, určí, kde je jeho domovský adresář. Server iSeries pro přihlášení také standardně pokládá cestu k domovskému adresáři uloženou v uživatelském profilu (na serveru iSeries) za domovský adresář uživatele PC klienta. Má-li například uživatel JOE nakonfigurovaný domovský adresář ve svém uživatelském profilu jako /home/joe, je potom tato cesta pokládána za UNC jméno klienta (Windows 98) a z pohledu klienta by cesta k tomuto adresáři byla \\logonServer\home\joe. K tomu, aby klient Windows 98 mohl na tento adresář mapovat jednotku, měl by být adresář /home sdílen se jménem sdílení HOME.

#### **Mapování jednotky na domovský adresář**

Klienti s operačním systémem Windows NT, 2000 a XP, kteří používají IPLC, se při přihlášení budou automaticky pokoušet mapovat jednotku na domovský adresář uživatele. Klienti s operačním systémem Windows 98 a Me použijí následující volně dostupné písmeno

označující jednotku. Klienti používající operační systém Windows 98 namapují na uživatelský domovský adresář automaticky. Chcete-li to učinit po přihlášení, napište na příkazovou řádku tento příkaz: > net use H: /HOME, kde H je jakékoli písmeno označující jednotku, na kterou chcete mapovat váš domovský adresář. K tomu, aby klient Windows 98 mohl toto mapování provádět automaticky v okamžiku přihlášení, může být tento příkaz uložen ve skriptu pro přihlášení ve sdílené oblasti NETLOGON na serveru pro přihlášení.

#### **Zvláštní sdílení domovského adresáře IPLC**

Během procesu přihlášení může operační systém Windows NT 4.0 s nainstalovaným IPLC vyžadovat, aby byl domovský adresář uživatele sdílen za předpokladu, že sdílená oblast se stejným jménem, jako je jméno uživatele, ještě neexistuje (v takovém případě je existující sdílení považováno za domovský adresář uživatele). iSeries NetServer zpracuje tyto požadavky na sdílení speciálním způsobem.

- v Sdílen může být pouze domovský adresář uživatele konfigurovaný v jeho uživatelském profilu iSeries.
- v Domovský adresář je sdílen dočasně. Není to permanentní sdílení a existuje pouze do doby zastavení serveru AS/400 NetServer. Při příštím běhu serveru musí klient sdílení obnovit.
- v Jméno sdílení je obvykle jméno uživatele klienta. Je-li jméno uživatele delší než 12 znaků, bude vytvořeno zvláštní jméno založené na jménu uživatele.

#### **Domovské adresáře na jiných serverech**

Někdy je žádoucí uložit domovský adresář na jiném serveru, než na serveru pro přihlášení. To může být nutné v případech, kdy je obvyklé přenášet velké objemy dat do domovských adresářů a z domovských adresářů (mohou být používány jako servery pro profily ″roaming″) a server pro přihlášení není vybaven pro zpracování této nadměrné zátěže a není s to v jednom okamžiku podporovat přihlášení mnoha klientů. Vzdálené domovské adresáře je možno konfigurovat v uživatelském profilu pro server iSeries. Vzdálený domovský adresář představuje ve skutečnosti sdílení na jiném serveru a je specifikován prostřednictvím cesty QNTC ke sdílení. Mají-li být například domovské adresáře uloženy ve sdílené oblasti Home na serveru iSeries DRACO2, mohlo by být pole domovského adresáře pro uživatele JOE zadáno jako /qntc/draco2/home. Alternativně by jednotlivé domovské adresáře mohly být sdíleny ze serveru DRACO2. V takovém případě by výše uvedené domovské adresáře byly specifikovány jako /qntc/draco2/joe.

Z toho, že zde bylo specifikováno jméno cesty QNTC, však nevyplývá, že klient prochází systémem souborů QNTC na serveru pro přihlášení, aby dosáhl na vzdálenou sdílenou oblast na serveru s domovským adresářem. Klient se samostatně připojí ke vzdálenému sdílení domovského adresáře. Důvodem, proč byl vybrán formát cesty QNTC, je snaha o konzistenci v rámci celého systému, neboť je uložen v uživatelském profilu. Tímto způsobem by ostatní aplikace spuštěné lokálně na serveru iSeries mohly být teoreticky schopny přistupovat ke stejnému domovskému adresáři.

**Poznámka:** Vzhledem k tomu, že tato konfigurace mění také domovský adresář lokálního uživatele, který se přihlašuje do systému iSeries například přes PC5250, je třeba vzít v úvahu rozvětvení, pokud existuje možnost, že by se uživatel přihlásil přímo k serveru iSeries konfigurovanému jako server pro přihlášení.

# <span id="page-53-0"></span>**Profily** ″**roaming**″

| | | |

|

| | | | |

| | | | | | |

| | | iSeries NetServer konfigurovaný jako server pro přihlášení může podporovat profily ″roaming″. Profily ″roaming″ ukládají konfiguraci osobních PC (ikony na pracovní ploše, nabídku Start, nastavení registrů, atd.) na souborovém serveru, navíc k lokálnímu uložení do rychlé vyrovnávací paměti. Takto se mohou přihlásit z různých počítačů a vždy budou mít stejné nastavení pracovní plochy a profilu. Další jména, pod nimiž je funkce známa, zahrnují uživatele typu ″roaming″ a služby profilů.

V mnoha síťových prostředích nejsou profily ″roaming″ nezbytné, neboť uživatelé mají tendenci mít své vlastní pracovní stanice, ze kterých se vždy přihlašují, a časová režie, která je potřeba k zavedení a uložení osobního profilu v případě, že je tato funkce využívána jen zřídka, není žádoucí. Existují však PC prostředí, v nichž uživatelé potřebují ″přeskakovat″ z jedné pracovní stanice na druhou nebo mají více osobních počítačů, které by měly být synchronizovány (například laptop a stolní PC). Toto jsou případy, kde je výhodné použití profilů ″roaming″.

Dalším přínosem uložení profilů na serveru je, že mohou být kdykoliv definovány jako povinné. Uživatel například nesmí změnit svůj profil, pokud je profil povinný. Proto jsou povinné profily zaváděny ze serveru při přihlášení, nejsou však při odhlášení ukládány zpět.

Další informace najdete v částech:

- v "Konfigurace z klientů s operačním systémem Windows NT, 2000 a XP".
- "Povinné [profily" na stránce 49.](#page-54-0)
- ["Problémy spojené](#page-55-0) s profily "roaming"" na stránce 50.

### **Konfigurace z klientů s operačním systémem Windows NT, 2000 a XP**

Windows NT, 2000 a XP poskytují větší pružnost u profilů typu ″roaming″. Standardně se klient pokouší stáhnout uživatelský profil typu ″roaming″ ze serveru. Jestliže se o to klient nepokouší, musíte zajistit, že profil je nastaven na Roaming, abyste mohli tuto podporu využít.

Jako přihlášený administrátor postupujte takto:

#### **U Windows NT nebo 2000:**

- 1. Klepněte na **Start** a vyberte **Nastavení**> **Ovládací panely**.
- 2. Dvakrát klepněte na **Systém**.
- 3. Klepněte na kartu **Uživatelé a hesla**.
- 4. Vyberte uživatelský profil a klepněte na **Změnit typ**.

#### **U Windows XP:**

- 1. Klepněte na **Start**> **Ovládací panely**.
- 2. Dvakrát klepněte na **Výkon a údržba**.
- 3. Dvakrát klepněte na **Systém**.
- 4. Klepněte na kartu **Rozšířené**.
- 5. V sekci **Uživatelský účet** klepněte na **Nastavení**.
- 6. Vyberte uživatelský profil a klepněte na **Změnit typ**.

Můžete také zkopírovat stávající uživatelský profil Windows na server, abyste naplnili uživatelský profil typu ″roaming″ pro uživatele. V dialogu **Uživatelský účet**, který jste otevřeli v předchozím kroku, klepněte na tlačítko **Kopírovat do**. Lokálně ukládané profily (předvolby a nastavení) můžete replikovat na server pro přihlášení stejně, jako kdybyste kopírovali uživatelské pořadače z adresáře \Windows\Profiles v operačním systému Windows 98. Ujistěte se, že kopírujete profily do pořadače, ze kterého je klienti s operačním systémem Windows NT budou zavádět. Podrobné informace najdete v další části, která se zabývá umístěním profilů. Jestliže migrujete více profilů ze serveru NT na server iSeries, který funguje jako server pro přihlášení, bude pravděpodobně účinnější zkopírovat celý pořadač \WINNT\Profiles.

Klienti s IPLC se standardně pokusí zavést nebo uložit profily ″roaming″ do podadresáře Profiles v uživatelském domovském adresáři. Toto chování můžete potlačit změnou cesty ke konfigurovanému uživatelskému profilu.

#### **U Windows NT:**

<span id="page-54-0"></span>| | | | | | |

> | | | |

- 1. Klepněte na **Start** a vyberte **Programy** > **Nástroje pro správu**> **Správa uživatele**.
- 2. Dvakrát klepněte na uživatele a vyberte kartu **Profil**.
- 3. Zadejte cestu k profilu.
- 4. Klepněte na **OK**.

#### **U Windows 2000:**

- 1. Klepněte na **Start** a vyberte **Nastavení**> **Ovládací panely**.
- 2. Dvakrát klepněte na **Nástroje pro správu**.
- 3. Dvakrát klepněte na **Správa počítače**.
- 4. Rozbalte položku **Místní uživatelé a skupiny**.
- 5. Klepněte na pořadač **Uživatelé** a zobrazte seznam uživatelů.
- 6. Dvakrát klepněte na uživatele a vyberte kartu **Profil**.
- 7. Zadejte cestu k profilu.
- 8. Klepněte na **OK**.

#### **U Windows XP:**

- 1. Klepněte na **Start** a vyberte **Ovládací panely**.
- 2. Dvakrát klepněte na **Výkon a údržba**.
- 3. Dvakrát klepněte na **Nástroje pro správu**.
- 4. Dvakrát klepněte na **Správa počítače**.
- 5. Dvakrát klepněte na uživatele a vyberte kartu **Profil**.
- 6. Zadejte cestu k profilu.
- 7. Klepněte na **OK**.

Cesta k profilu je obvykle zadaná v této formě: \\logonserver\profilesShare\profileDirectory

### **Povinné profily**

Povinné profily jsou profily ″roaming″, které nejsou při odhlášení uživatele aktualizovány. I když uživatel změní v době, kdy je přihlášen, nastavení pracovní plochy, tyto změny se neuloží a uživatel uvidí po dalším přihlášení stejné nastavení. Klienti Windows 98, NT, 2000 a XP podporují zavádění povinných profilů.

Chcete-li změnit profil v systému Windows 98 na povinný profil, otevřete pořadač na serveru pro přihlášení, na kterém je profil uložen, a změňte příponu souboru user.dat na .man (t.j. user.man).

<span id="page-55-0"></span>Chcete-li změnit profil v systému Windows NT, 2000 nebo XP na povinný profil, otevřete pořadač na serveru pro přihlášení, na kterém je profil uložen, a změňte příponu souboru Ntuser.dat z .dat na .man.

Chcete-li zabránit uživatelům v jakýchkoliv změnách v jejich profilech, musíte zajistit, aby sdílení bylo konfigurováno pouze pro čtení, anebo musíte nastavit příslušná oprávnění k adresáři IFS.

### **Problémy spojené s profily** ″**roaming**″

V prostředí profilů ″roaming″ se vyskytuje několik problémů či konfliktů, které v podstatě vedou k administrativním problémům.

Většina položek uložených na pracovní ploše nebo v nabídce Start jsou klávesové zkratky. Pokud tedy nejsou různé osobní počítače, ze kterých se uživatel přihlašuje, nastaveny naprosto stejným způsobem (nainstalované programy, složky, atd.), nemusí být klávesové zkratky platné a v okamžiku, kdy se v takové situaci přihlásíte, může dojít k řadě chyb způsobených neplatnými klávesovými zkratkami.

Ze stejného důvodu, jak bylo uvedeno výše, je nejlepší nekombinovat pro jednoho uživatele různé operační systémy. Profily Windows 98 a Windows NT mohou na serveru koexistovat ve stejném pořadači s profily. Vzhledem k tomu, že v každém případě jsou uloženy různé typy informací, může docházet k nekonzistenci zejména tehdy, jestliže profily nejsou povinné.

Pokud se tentýž uživatel přihlásí na stejném serveru pro přihlášení z různých klientů, informace uživatelského profilu se v průběhu odhlášení uloží nezávisle na sobě pro každého klienta. Takže do posledního odhlášeného profilu budou uloženy aktuální změny.

Může se objevit zpráva ″Your roaming profile is not available″. Budete přihlášeni vaším lokálním profilem. To obvykle znamená, že profil typu ″roaming″ nebyl nalezen na předpokládaném místě. Informace o kopírování uživatelského profilu na server najdete v části "Konfigurace z klientů [s operačním systémem Windows NT, 2000 a XP"](#page-53-0) [na stránce 48.](#page-53-0)

Tato chyba může také indikovat, že konfigurovaný pořadač profilu typu ″roaming″ není sdílený nebo že oprávnění k adresáři IFS nepovolují přístup.

Uživatelé mohou, ať už úmyslně nebo neúmyslně, ukládat na svou pracovní plochu i jiné soubory než klávesové zkratky. Pokud jsou tyto soubory příliš velké, může to výrazně zpomalit proces přihlášení. Chcete-li se této situaci vyhnout, musíte specifikovat určité podpořadače profilů, které nebudou zahrnuty do přenosu mezi serverem pro přihlášení a klientem. Operační systémWindows 98 poskytuje pouze dvě obecné kategorie. Naproti tomu operační systém Windows NT se servisním balíkem 4 poskytuje daleko více možností pro nastavení registrů.

## **Skripty pro přihlášení**

| | | | |

| | | | | | |

> Skripty pro přihlášení jsou dávkové soubory DOS, které klient zavádí a spouští během přihlášení. Skripty pro přihlášení jsou uloženy ve sdílené oblasti NETLOGON (předvolená cesta ke sdílené oblasti NETLOGON je /QIBM/UserData/OS400/NetServer/NetLogon pro iSeries NetServer) na serveru pro přihlášení. K tomu, aby server iSeries, který pracuje jako server pro přihlášení, sdělil klientovi jména souborů obsahující skripty pro přihlášení, musí být dodrženy speciální konvence pojmenování. Když iSeries NetServer určuje jméno skriptu

<span id="page-56-0"></span>pro přihlášení, postupuje níže uvedeným způsobem: Předpokládejme, že máme uživatele s uživatelským jménem KRISTY, který je členem primární skupiny PCGROUP na serveru iSeries.

- 1. Jestliže soubor KRISTY.BAT (u systémů souborů, které nejsou citlivé na velká a malá písmena, nezáleží na velikosti písmen) existuje ve sdílené oblasti NETLOGON, pak se tento soubor použije jako skript pro přihlášení.
- 2. Pokud soubor PCGROUP.BAT existuje ve sdílené oblasti NETLOGON, použije se.
- 3. Jinak je použito souborové jméno QZLSDEFT.BAT. Jestliže tento soubor neexistuje nebo není přístupný, nebude zpracován žádný skript pro přihlášení.

#### **Poznámky:**

- 1. Umístění skriptu pro přihlášení pro nového uživatele nebo skupinu do sdílené oblasti NETLOGON však ještě nezaručuje, že skript bude při příštím přihlášení použit, aniž by bylo nutno znovu spustit iSeries NetServer, neboť tato položka je uložena v rychlé vyrovnávací paměti. Pokud však spustíte příkaz CHGUSRPRF (s parametry nebo bez parametrů) na uživatele, způsobí to, že rychlá vyrovnávací paměť bude během příštího přístupu aktualizována a nový skript pro přihlášení by měl být nalezen.
- 2. Zadání jména skriptu pro přihlášení v lokálním uživatelském profilu ve správci uživatelů v operačním systému WinNT nepřepíše výběrová kritéria skriptu pro přihlášení uvedená výše.

Jestliže se uživatel přihlašuje z PC s IPLC, pak tento klient bude omezen na jména souborů skriptů pro přihlášení v souladu s konvencemi systému DOS 8.3. Pokud je například uživatel, který se přihlašuje, administrátorem a vyhovuje profilu iSeries nazvanému ADMINISTRA (maximálně 10 znaků), pak bude prvním kontrolovaným souborem skriptu pro přihlášení soubor ADMINIST.BAT.

Vzhledem k tomu, že je ve WinNT/2000/XP definováno mnohem více proměnných prostředí, lze na těchto platformách provozovat flexibilnější skripty pro přihlášení než na klientech Windows 98. Například Windows NT se servisním balíkem 4 podporuje následující proměnné prostředí: %Homedrive%, %Homepath%, %Homeshare%, %OS%, %Userdomain%, %Username%, %Logonserver% a %Processor\_level%.

Níže uvedený skript je příkladem skriptu pro přihlášení určeného pro uživatele, kteří se přihlašují z klientů s operačním systémem Windows NT.

echo Logged into domain: %Userdomain%

echo Mapping X drive to personal share... net use x: %logonserver%\%username% echo Mapping Y drive to operating system specific share... net use y: %logonserver%\%OS% echo Synchronizing PC time with the server net time %logonserver% /SET pause

### **Metodické nástroje**

Metodické nástroje v doméně iSeries fungují v zásadě stejným způsobem, jako by fungovaly v doméně NT. Pokud je klient konfigurován pro automatickou vzdálenou aktualizaci (Automatic Remote Update), měl by hledat metodický soubor ve sdílené oblasti NETLOGON na serveru pro přihlášení a měl by během přihlášení použít odpovídající metodu. Toto by měla být předvolba. Jinak lze k zavedení metody z jiné sdílené oblasti použít manuální vzdálenou aktualizaci (Manual Remote Update). Toto nastavení lze ověřit v následujícím klíči registru: HKLM\System\CurrentControlSet\Control\Update, value name UpdateMode. Hodnota 1 znamená automaticky.

Metodické nástroje jsou dávky změn, které jsou aplikovány na registr PC, který řídí a omezuje počet položek, včetně toho, co se objeví v nabídce Start uživatele, toho, zda uživatel smí instalovat software, jak bude vypadat pracovní plocha, atd. Při editování metodického souboru provádíte změny ve vybrané šabloně. Dodané šablony specifické pro Windows zahrnují common.adm, winnt.adm a windows.adm. Jiné aplikace mohou poskytovat své vlastní šablony, které umožňují omezení určitých funkcí aplikace. Například produkt iSeries Access jich poskytuje několik.

Systémové metodické soubory jsou vytvářeny pomocí editoru SPE (System Policy Editor), který lze obvykle najít pod názvem poledit.exe. Tentýž editor lze spustit na různých úrovních operačního systému. Je však nutno si uvědomit, že metodické soubory vytvořené v systémech Windows 98 a Me lze použít na počítačích s operačním systémem Windows 98 a Me (a nikoli na počítačích se systémem Windows NT, 2000 nebo XP) a že by soubor měl mít jméno CONFIG.POL. Metodické soubory vytvořené ve Windows NT, 2000 a XP nelze použít ve Windows 98 nebo Me. Tyto soubory musí mít jméno NTCONFIG.POL.

Při implementování metodiky (chování systému) buďte velmi opatrní. Může se snadno stát, že nechtěně zamknete některou funkci na PC. Vzhledem k tomu, že jsou metody aplikovány na lokální registr, zůstane tato funkce zamknutá, dokud ji neobnovíte v metodickém souboru, aby změna mohla během příštího přihlášení vstoupit v platnost.

### **Podpora prohlížení**

<span id="page-57-0"></span>| | | | | | |

| | | |

| | | | | Je-li iSeries NetServer konfigurován jako server pro přihlášení, pokusí se stát se primárním řadičem domény (PDC - Primary Domain Controller) pro doménu. Součástí odpovědnosti ve funkci primárního řadiče domény je funkce hlavního prohlížeče (MB - Master Browser). Ta zahrnuje funkci hlavního prohlížeče domény (DMB - Domain Master Browser) a lokálního hlavního prohlížeče (LMB - Local Master Browser) pro podsíť.

Prohlížeče udržují seznam počítačů pro příslušnou doménu a seznam dosažitelných domén. Počítače, které mají prostředky SMB ke sdílení, se samy ohlašují lokální podsíti (obvykle každých 12 minut). LMB pro danou doménu a podsíť naslouchá těmto oznámeníma přidává tyto počítače do svého seznamu. Záložní prohlížeče v podsíti pravidelně kontaktují prohlížeč LMB, aby zjistily nejaktuálnější verzi seznamu. Pokud prohlížeč LMB ví, který prohlížeč funguje jako prohlížeč DMB, bude se mu periodicky sám hlásit. Ten naopak požádá prohlížeč LMB o aktuální verzi lokálního seznamu (tatáž podsíť), aby mohl tento seznam sloučit s vlastním seznamem. Prohlížeč LMB pravidelně vyžaduje od prohlížeče DMB kompletní hlavní seznam. Tímto způsobem je zajištěno, že každý prohlížeč má úplný seznam počítačů sdílejících prostředky v jejich doméně a že tento seznam je nejvýše 45 minut starý.

**Poznámka:** K tomu, aby tato podpora pracovala tak, jak bylo zamýšleno, je nutno ponechat předvolený interval prohlížení (tj. 720 sekund).

# **Rady a techniky**

Níže uvedené rady a techniky vám pomohou účinně používat server iSeries NetServer jako server pro přihlášení.

#### **Jak ověřit, který server pro přihlášení skutečně ověřil vaše přihlášení**

Chcete-li systém Windows 98 nebo Windows Me konfigurovat tak, aby během přihlášení zobrazoval zprávu o tom, ke kterému serveru a doméně se právě přihlašujete, postupujte takto:

1. Otevřete registr na počítači se systémem Windows a přejděte na HKEY\_LOCAL\_MACHINE\Network\Logon.

2. Vyberte hodnotu **Úpravy >Nový >DWORD**.

| | |

> | |

|

| | | | | |

- 3. Pojmenujte novou hodnotu DomainLogonMessage.
- 4. Nastavte datovou hodnotu pro DomainLogonMessage na 1.

**Poznámka:** Proměnné prostředí jsou dostupné pro Windows NT, 2000 a XP, aby se dotazovaly na tento typ informací.

#### **Jak vyloučit přebytečné dotazovací zprávy pro uživatele typu** ″**roaming**″**, kteří se přihlašují z Windows NT, 2000 a XP.**

Během přihlášení můžete obdržet některou z následujících zpráv:

- v Your locally stored profile is newer than the one stored on the server. (Váš lokálně uložený profil je novější než profil uložený na serveru.)
- v A slow network connection to the Logon Server has been detected. (Bylo detekováno pomalé síťové připojení k serveru pro přihlášení.)

Poté budete dotázáni, nemá-li být namísto profilu uloženého na serveru použit profil ukládaný do lokální rychlé vyrovnávací paměti. Pokud chcete tento typ dotazů eliminovat a pro daný PC vždy zavádět profil ″roaming″ uložený na serveru, proveďte následující kroky, s jejichž pomocí vymažete po odhlášení profil uložený v rychlé vyrovnávací paměti:

- 1. Otevřete registr a přejděte na HKLM\Software\Microsoft\Windows NT\CurrentVersion\Winlogon.
- 2. Vytvořte novou položku REG\_DWORD s názvem DeleteRoamingCache.
- 3. Přiřaďte nové položce hodnotu 1.

Všimněte si, že pokud není server pro přihlášení k dispozici, bude přihlášení tohoto uživatele omezeno na lokální přihlášení s předvoleným uživatelským profilem, pokud vůbec bude tento uživatel přihlášen.

#### **Záložní servery pro přihlášení**

Server iSeries NetServer nenabízí v současné době koncepci záložního serveru pro přihlášení, který by v případě (nepravděpodobného) selhání primárního serveru převzal jeho funkce. Strategie plánování včasné replikace však může učinit tento proces relativně bezproblémovým.

- 1. Vyberte server iSeries, který má být záložním serverem a který v současné době není konfigurován jako server pro přihlášení pro doménu.
- 2. Zálohujte kritické adresáře přihlášení, které použijete pro tento server: NETLOGON, domovské adresáře, uživatele, atd.
- 3. Zajistěte, aby uživatelské profily byly synchronizovány mezi serverem pro přihlášení a záložním serverem. K tomu můžete použít produkt Centrální správa.
- 4. Pokud server pro přihlášení selhal nebo je-li potřeba jej přepnout, vyberte ve vlastnostech záložního NetServeru volbu role serveru pro přihlášení a znovu spusťte iSeries NetServer.
- 5. Jestliže nepoužíváte WINS, aktualizujte (je-li to nezbytné) centrálně spravovaný soubor LMHOSTS.

#### **Chcete-li ověřit stav domény, použijte program Browstat.exe**

Kromě programu nbtstat je velmi užitečný také obslužný program společnosti Microsoft nazvaný Browstat, který je součástí dodávky produktu NT Resource Kit a předplatného Developer Studio. Zahrnuje několik funkcí, které iSeries NetServer podporuje, včetně funkcí STATUS, ELECT, GETBLIST, GETMASTER, GETPDC a VIEW.

### <span id="page-59-0"></span>**Odstraňování problémů se serverem pro přihlášení**

#### **Nelze najít server pro přihlášení?**

|

| | | | | |

| | | | | | | | Velmi pravděpodobně bude některá ze zpráv, které uvidíte na obrazovce, podobná některé z následujících zpráv:

- "No domain server was available to validate your password..."(Není k dispozici žádný server pro ověření vašeho hesla.)
- v ″The system could not log you on now because the domain X is not available.″ (Systém vás nemohl přihlásit, protože doména X není k dispozici.)
- K zobrazení těchto zpráv může dojít z několika důvodů:
- v Klient nemůže nalézt server pro přihlášení. To je nejčastější důvod, který může mít řadu příčin v závislosti na tom, jak je síť konfigurována. PC klient musí získat IP adresu serveru pro přihlášení na základě jména domény. Jsou-li klient a server pro přihlášení umístěni v různých podsítích TCP/IP, pak obvykle nejsou vysílané dotazy odesílány. Existují tři strategie řešení tohoto problému:
	- 1. Použití podpory pro vyhledání domény, kterou poskytuje protokol/podpora Microsoft Browsing. Podpora prohlížení, kterou poskytuje server iSeries, je popsána v předchozí části. Základní myšlenkou však je, že pokud pro doménu v podsíti existuje alespoň jeden server prohlížeče a tento prohlížeč LMB (Local Master Browser) zná prohlížeč DMB (Domain Master Browser), pak se jej může klient dotázat na jméno serveru pro přihlášení. Poté může proběhnout normální rozlišení jména (DNS, atd.). Avšak prohlížeč LMB není vždy k dispozici, aby vyřídil tyto požadavky. V takovém případě je potřeba použít některé z níže uvedených řešení pro zálohování.
	- 2. WINS. Služba WINS (Windows Internet Name Service) představuje obecné řešení, které je doporučováno pro složité sítě TCP/IP, protože počítače a služby, které tyto počítače poskytují, vyhovují IP. Je potřeba nejméně jeden server WINS, který bude spuštěn na počítači s touto schopností někde v síti. Potom by měl být každý počítač, který potřebuje tuto službu, konfigurován s IP adresou serveru WINS. Postup této konfigurace není v této publikaci zahrnut.
	- 3. Statický konfigurační soubor LMHOSTS na PC. Řádky hostitele lze přidávat pomocí doménových direktiv #PRE a #DOM: za účelem zavedení řadičů domény do rychlé vyrovnávací paměti jmen. Další informace najdete ve vzorových souborech dodaných s operačním systémemWindows. Všimněte si, že soubory LMHOSTS mohou zahrnovat soubory na serverech. Toto řešení lze tedy centrálně administrovat.
		- **Poznámka:** Podpora pro přihlášení poskytovaná serverem iSeries NetServer je určena pro klienty ve stejném segmentu sítě TCP/IP, jako je server. Pokud je váš klient v jiném segmentu nebo podsíti, potom není zaručeno, že tato řešení budou fungovat. Dobrým trikem, který často funguje u klientů Windows NT, 2000 nebo XP, je změnit pracovní skupinu počítače s klientem na takovou, která je **jiná** než jméno domény přiřazené serveru iSeries NetServer.
- v iSeries NetServer není spuštěn jako server pro přihlášení nebo nebyl spuštěn jako server pro přihlášení pro danou doménu. Zkontrolujte, zda je server konfigurován jako server pro přihlášení a zda není v QSYSOPR nějaká zpráva o konfliktu. Jestliže uvidíte zprávu CPIB687, přečtěte si další informace o přesné povaze konfliktu.

#### **Jméno uživatele nebylo nalezeno.**

Tato zpráva obvykle indikuje, že uživatel, který se pokouší přihlásit, nemá uživatelský profil na serveru iSeries pro přihlášení. Uživatel typu ″guest″ se nemůže přihlásit do domény iSeries. Ve výjimečných případech, kdy je server pro přihlášení velmi zatížený nebo pomalý, se uživatel nemusí dostat do rychlé vyrovnávací paměti serveru iSeries NetServer dostatečně rychle, aby se přihlášení podařilo. V takovém případě by další pokus o přihlášení měl být úspěšný.

#### **Nesprávné heslo.**

| | | | | |

|

| | Pokud se pokoušíte přihlásit v této situaci, pravděpodobně uvidíte tuto zprávu:

- v ″The domain password you supplied is incorrect or access to the Logon Server has been denied.″ (Heslo domény, které jste zadali, je nesprávné nebo byl odmítnut přístup k serveru pro přihlášení.)
- v ″The Logon attempt was unsuccessful.″ (Pokus o přihlášení nebyl úspěšný.) Použijte nápovědu, abyste zjistili možné příčiny a doporučené akce.

Níže jsou uvedeny možné příčiny těchto zpráv a řešení problémů:

- v Heslo, kterým se přihlašujete do domény, nesouhlasí s heslem ve vašem uživatelském profilu iSeries. Použijte heslo pro server iSeries a zkuste se přihlásit znovu.
- v Platnost vašeho hesla v profilu iSeries vypršela. Vaše heslo pro server iSeries nemůžete bohužel změnit pod operačním systémem Windows. Tato změna musí být provedena přímo v rámci vašeho profilu.
- v Váš uživatelský profil iSeries je zablokován. Přístup musí povolit administrátor systému.
- v Nemáte povolen přístup k serveru iSeries NetServer. Administrátor serveru iSeries NetServer může tuto podmínku ověřit a opětovně vám povolit přístup z produktu iSeries Navigator.
- v Ačkoli jste napsali správné heslo, Windows 98 používá staré heslo, které je uložené v rychlé vyrovnávací paměti. V zaváděcí jednotce PC klienta je potřeba vyhledat soubor user.pwl a odstranit jej.
- v U Windows NT, 2000 a XP se mohlo stát, že byl rozlišen chybný počítač. Pokuste se v náznaku pro přihlášení předřadit před jméno uživatele jméno domény takto: doména\uživatel, kde uživatel je jméno uživatele a doména je jméno domény.

U Windows NT, 2000 a XP musí vaše heslo v případě, že máte lokální profil, odpovídat také heslu, které je uloženo v lokálním profilu. Pokud tato hesla nejsou stejná, zobrazí se zpráva ″The system could not log you on. Your network account and password are correct, but your local account password is out of sync.″ (Systém vás nemohl přihlásit. Váš síťový účet a heslo jsou správné, avšak heslo vašeho lokálního účtu je mimo synchronizaci. Obraťte se na administrátora systému....)

#### **Nelze najít doménu serveru iSeries NetServer v Okolních počítačích.**

Server iSeries NetServer je konfigurován jako server pro přihlášení pro doménu X, ale doména X není uvedena v síti domén Microsoft Windows Network. Níže je uvedeno několik možností:

- v iSeries NetServer selhal jako prohlížeč DMB, protože došlo ke konfliktu s jiným počítačem. Zkontrolujte, zda v QSYSOPR není zpráva CPIB687 (RC=2).
- v iSeries NetServer není konfigurován pro WINS (pokud se WINS používá).
- v PC klient není řádně konfigurován pro WINS.
- v V lokální podsíti PC, který je členem domény X, není žádný prohlížeč.

#### **Mohu se přihlásit, ale nevidím svou domovskou jednotku mapovanou pro klienty NT, 2000 nebo XP, i když jméno sdílení existuje.**

Typickým problémem zde je, že ačkoliv bylo úspěšně vytvořeno sdílení z klienta, jméno cesty na serveru ve skutečnosti neexistuje. Když na serveru iSeries vytvoříte uživatelský

profil, předvolená cesta k domovskému adresáři je uložena do profilu (/home/user), avšak skutečný domovský adresář uživatele není automaticky vytvořen. Toto musíte provést manuálně. Například: ===> CRTDIR '/home/USER1'

#### **Chci používat profil** ″**roaming**″ **ve Windows NT, 2000 nebo XP, ale volba změny z** ″**lokální**″ **na** ″**roaming**″ **je zablokovaná.**

Pamatujte si, že musíte být přihlášeni do cílové domény s profilem administrátora, a nikoli s profilem, který chcete změnit na profil ″roaming″. Jen takto bude volba dostupná. Ve verzi V5R1 je iSeries NetServer schopen mapovat další jména uživatelů Windows na zkrácená jména profilů iSeries. Můžete postupovat takto:

- 1. Vytvořte na serveru iSeries uživatelský profil ADMINISTRA.
- 2. Zadejte pro profil ADMINISTRA heslo, které odpovídá heslu administrátora na klientu Windows NT.
- 3. Nyní se přihlaste do domény serveru iSeries s profilem administrátora.
- 4. Otevřete Ovládací panely a pak Systém.
- 5. Klepněte na ouško **Uživatelský profil** a proveďte příslušné změny.

#### **Můj profil je v seznamu uveden jako** ″**roaming**″**, ale změny mých nastavení (nebo pracovní plochy, atd.) se neukládají.**

Nastavení se ukládají do kopie vašeho profilu v rychlé vyrovnávací paměti, ale nejsou na serveru aktualizována. To je naprosto zřejmé v okamžiku, kdy se pokusíte přihlásit z jiné pracovní stanice a nevidíte aktualizace. K tomuto problému dochází, když klient Windows nemá přístup k adresářis uživatelským profilem, v němž je uživatelský profil uložen. Je potřeba zkontrolovat toto:

- v Ujistěte se, že pro každou část cesty jsou na serveru pro přihlášení nastavena odpovídající přístupová práva.
- v Ujistěte se, že je cesta je napsána správně, je-li zadána v uživatelském profilu na pracovní stanici.
- v Dále ověřte, zda nebyly použity nepodporované proměnné prostředí. Některé proměnné prostředí nejsou aktivní/použitelné, dokud se nepřihlásíte. Pokud například na pracovní stanici se systémem Win NT se servisním balíkem nižším než 3 určíte ve správci uživatelů cestu k profilu jako %logonserver%\profiles\%username%, nebude klient moci rozlišit proměnnou prostředí %logonserver% . Zkuste namísto toho cestu \\servername\profiles\username.
- v Vždy je dobré začít s profilem uloženým v lokální rychlé vyrovnávací paměti a zkopírovaným na server pro přihlášení.

#### **Lokálně uložený profil je novější než profil uložený na serveru.**

Tato zpráva se vyskytne, když se přihlásíte a chcete použít lokální kopii namísto profilu na serveru. Toto je obvykle platná zpráva, na kterou můžete odpovědět Yes (Ano), takže síťový provoz se sníží, nebo tuto zprávu obdržíte znovu poté, co se odhlásíte z téže pracovní stanice. Podíváte-li se na označení času obou profilů, uvidíte, že vzdálený profil je (například) o 2 vteřiny starší než profil uložený lokálně do rychlé vyrovnávací paměti, což indikuje, že konečnou aktualizaci provedl systém Windows do lokálního profilu poté, co jej zkopíroval do serveru pro přihlášení. Zajistěte, aby byl čas klienta synchronizován s časem serveru.

#### **Použita nesprávná metoda autentizace**

Níže uvedená zpráva se obvykle zobrazí v případě, když se uživatel pokouší o přihlášení pomocí jiné metody autentizace, než pro kterou je server nakonfigurován.

"There are currently no logon servers available to service the logon request." (V současné době nejsou k dispozici žádné servery pro přihlášení, které by mohly vyhovět požadavku na přihlášení.)

Server iSeries NetServer nemůže být serverem pro přihlášení a současně mít mít aktivovánu autentizaci Kerberos. Tato zpráva se obvykle zobrazí, když se uživatel pokouší přihlásit na server iSeries pomocí obvyklého hesla a když má server iSeries NetServer aktivovánu autentizaci Kerberos.

# **Kapitola 9. Zabezpečení ochrany serveru iSeries NetServer**

Bezpečné používání serveru iSeries NetServer zajistí, že neoprávnění uživatelé nebudou mít přístup k prostředkům serveru iSeries NetServer, ke konfiguraci nebo ke sdíleným datům. Jestliže provedete kroky pro zabezpečení ochrany serveru iSeries NetServer, budou mít k prostředkům serveru iSeries NetServer a k možnosti měnit konfigurované vlastnosti serveru iSeries NetServer přístup pouze oprávnění uživatelé.

Chcete-li zajistit bezpečné používání serveru iSeries NetServer v síti, měli byste se seznámit s níže uvedenými informacemi:

**"Požadavky na oprávnění uživatelského profilu serveru iSeries NetServer"** Tato část popisuje, jak se používají oprávnění k uživatelským profilům iSeries při zabezpečení ochrany iSeries NetServer.

**"Uživatelské profily** ″**guest**″ **[serveru iSeries NetServer" na stránce 60](#page-65-0)** Tato část popisuje, jak používat uživatelské profily ″guest″ s iSeries NetServer.

**"Skrytí [serveru iSeries NetServer v síti" na stránce 60](#page-65-0)** Tato část popisuje, jak může skrytí iSeries NetServer v Okolních počítačích ve Windows pomoci uchovat zabezpečení ochrany iSeries NetServer.

# **Požadavky na oprávnění uživatelského profilu serveru iSeries NetServer**

iSeries NetServer autentizuje soubory a tiskové požadavky klientů, které jsou založeny na uživatelských ID a heslech používaných při přihlášení na pracovní plochu Windows. Jestliže uživatelský profil iSeries odpovídá ID uživatele pracovní plochy Windows, budou prověřována hesla. Jestliže hesla nevyhovují, iSeries NetServer vyzve klienta, aby zadal správné heslo.

**Poznámka:** Je-li ID uživatele Windows delší než 10 znaků (což je také maximální délka jména uživatelského profilu na serveru iSeries), server iSeries NetServer zkrátí ID uživatele Windows na 10 znaků a pokusí se ho porovnat s uživatelským profilem iSeries. Mohl by být například vytvořen uživatelský profil iSeries s názvem ADMINISTRA, aby vyhovoval uživateli typu administrátora ve Windows bez požadování podpory ″guest″.

K tomu, aby mohli klienti získat přístup ke sdíleným prostředkům serveru iSeries NetServer, nemusí mít uživatelský profil iSeries, který odpovídá uživatelskému profilu Windows. iSeries NetServer může poskytovat podporu uživatele typu ″guest″ těm klientům, kteří potřebují pouze základní souborové a tiskové služby. Tato podpora není aktivní automaticky. Můžete ji konfigurovat takto:

- 1. Klepněte pravým tlačítkem myši na ikonu serveru iSeries NetServer a vyberte **Vlastnosti.**
- 2. Vyberte ouško **Rozšířené**.
- 3. Klepněte na tlačítko **Následující spuštění**.
- 4. Zadejte uživatelský profil ″guest″ do příslušného pole.
- **Poznámka:** K tomu, abyste mohli změnit konfiguraci uživatele typu ″guest″ serveru iSeries NetServer, potřebujete zvláštní oprávnění \*IOSYSCFG a \*SECADM. Provedené změny se projeví při následujícím spuštění serveru iSeries NetServer. Kromě toho by uživatelský profil ″guest″ neměl mít žádná zvláštní oprávnění a

| | | | |

| | | | | | měl by mít přístup pouze k těm adresářům integrovaného systému souborů a výstupním frontám serveru iSeries, které se používají pro základní souborové a tiskové služby.

## <span id="page-65-0"></span>**Uživatelské profily** ″**guest**″ **serveru iSeries NetServer**

iSeries NetServer podporuje uživatelské profily ″guest″ (známé také jako anonymní uživatelské profily). Server iSeries může neznámého uživatele automaticky mapovat na uživatelský profil ″guest″, jestliže uživatelský profil ″guest″ zadáte. Váš síťový administrátor může, pokud je to nezbytné, specifikovat a změnit uživatelský profil ″guest″, který používá iSeries NetServer, v rámci produktu iSeries Navigator na stránce **Rozšířené - Následující spuštění**, která se vztahuje k serveru iSeries NetServer. Obecně platí, že by uživatelský profil ″guest″ měl mít velmi málo oprávnění, protože uživatel typu ″guest″ je považován za nedůvěryhodného uživatele.

## **Skrytí serveru iSeries NetServer v síti**

| | | | | | | |

> Chcete-li zvýšit bezpečnost, můžete jako další opatření skrýt server iSeries NetServer v Okolních počítačích ve Windows.

Chcete-li skrýt iSeries NetServer v síti, postupujte takto.

- 1. Otevřete produkt iSeries Navigator a připojte se k systému, se kterým chcete pracovat.
- 2. Rozbalte položku **Síť**.
- 3. Rozbalte položku **Servery**.
- 4. Klepněte na **TCP/IP**, abyste zobrazili seznam dostupných TCP/IP serverů.
- 5. Pravým tlačítkem klepněte na **iSeries NetServer** a vyberte **Vlastnosti**.
- 6. Klepněte na kartu **Rozšířené** a potom klepněte na tlačítko **Následující spuštění**.
- 7. Zadejte **0** do pole **Interval ohlašování prohlížení**.

**Poznámka:** Nastavením intervalu ohlašování prohlížení na **0** ukončíte ohlašování uživatele typu ″guest″ v síti. Zastavíte tím také ohlašování domény, pokud je iSeries NetServer konfigurován jako server pro přihlášení. V některých sítích to může způsobit problémy se službami přihlášení. Obecně platí, že pokud je iSeries NetServer serverem pro přihlášení, pak by předvolený interval ohlašování prohlížení měl být ponechán beze změny. Předvolený interval ohlašování prohlížení je 720 vteřin nebo 12 minut.

# **Kapitola 10. Použití zpráv ve stylu Windows na serveru iSeries NetServer**

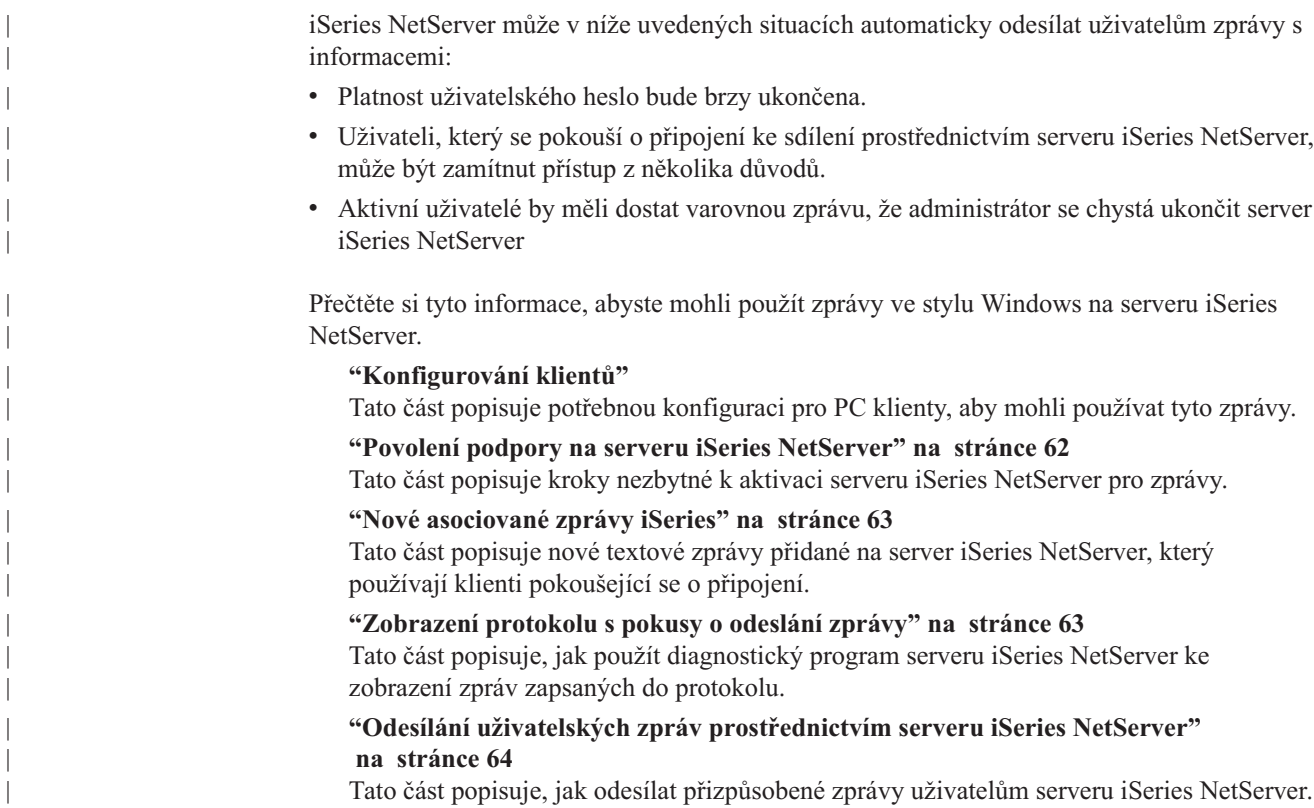

# **Konfigurování klientů**

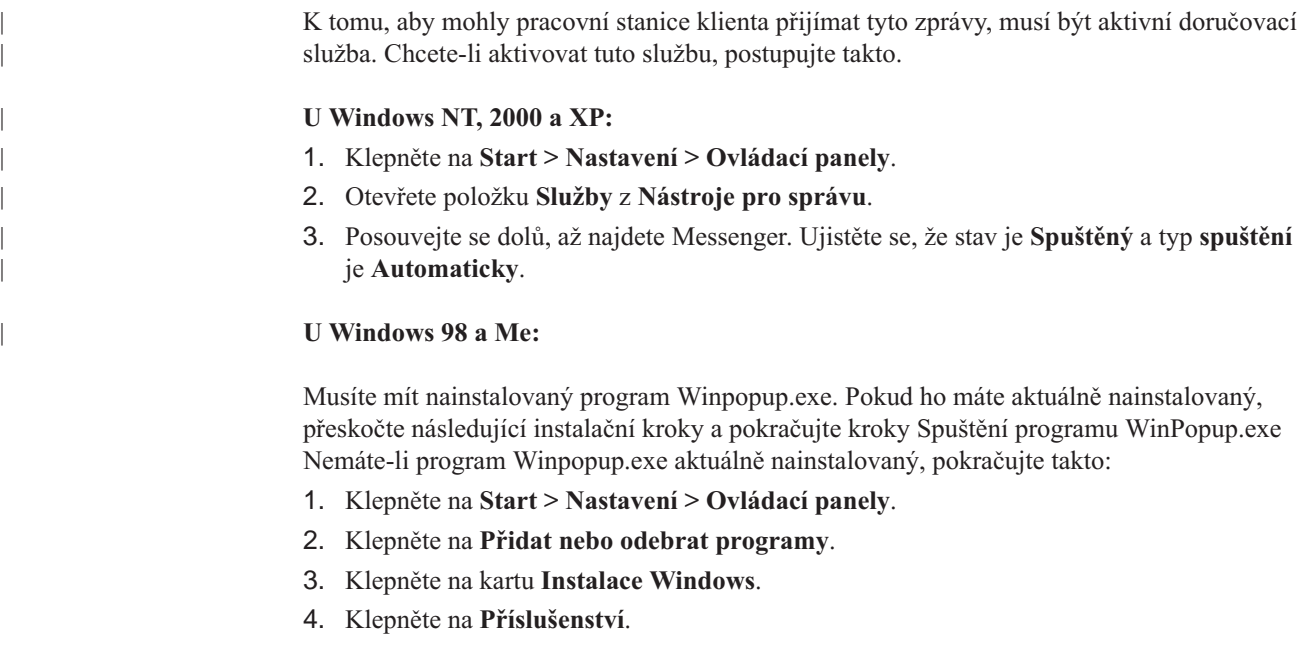

5. Klepněte na **Podrobnosti**.

- <span id="page-67-0"></span>6. Vyberte **WinPopup**.
- 7. Klepněte na tlačítko **OK**.

#### **Spuštění programu WinPopup.exe**

- 1. Klepněte na **Start** > **Spustit...**
- 2. Napište *winpopup.exe* do pole **Otevřít:**.
- 3. Klepněte na tlačítko **OK**.

#### **U operačního systému Linux:**

1. Musíte aktivovat podporu Samba pro doručování zpráv. Editujte soubor smb.conf tak, aby obsahoval direktivu message command. Zde je příklad takové řádky:

```
message command = /bin/bash -c 'echo -e
WinPopup Message from %f on
$(date): \n\in > /tmp/msg.txt; cat %s >> /tmp/msg.txt; echo -e)\ln n >> /tmp/msg.txt; rm %s'
```
- 2. Znovu spusťte server Samba. Například (v Red Hat): /etc/rc.d/init.d/samba restart.
- 3. Vytvořte skript shell, který může načíst a zapsat soubor /tmp/msg.txt do okna na pozadí. Toto je příklad skriptu bash:

#### #!/bin/bash

| |

| | | | | | |

| | | | | | | | | | | | | |

| | | |

| | | | |

|

| |

- # Run this script in the background to display a message window where
- # WinPopup messages are displayed in sequence. Samba must be started
- # and smb.conf must be configured to append messages to /tmp/msg.txt

# remove old messages rm /tmp/msg.txt touch /tmp/msg.txt chmod 666 /tmp/msg.txt

rxvt -fb -sb -fn lucidasanstypewriter-bold-14 -sl 2048 -bg red -fg white -title SMB Network Messages -geometry 80x10+150+280 -e tail -f /tmp/msg.txt

- **Poznámka:** Tento skript vytvoří okno rxvt. Jestliže nemáte nainstalované okno rxvt nebo byste raději použili okno xterm, nahraďte okno rxvt oknem xterm.
- 4. Uložte skript jako tailmsg.sh a ujistěte se, že tento soubor je spustitelným souborem.
- 5. Na pozadí spusťte tento soubor: ./tailmsg.sh &.

### **Povolení podpory na serveru iSeries NetServer**

Podpora automatického posílání zpráv je standardně zablokovaná. Chcete-li povolit tuto funkci ve verzi V5R2, musíte změnit hodnotu závažnosti pro protokolování zpráv pro úlohu QZLSSERVER z hodnoty 0. Jelikož hodnota musí být nastavena v okamžiku, kdy se server iSeries NetServer spouští, změňte popis úlohy iSeries NetServer (obvykle se tato hodnota mění na 20):

CHGJOBD JOBD(QZLSSERVER) LOG(4 20 \*NOLIST)

Když se spustí server iSeries NetServer, detekují se předdefinované podmínky a server iSeries NetServer se pokusí odeslat síťovou zprávu uživateli, který se snaží připojit. iSeries NetServer

se pokouší odeslat zprávu jen v případě, že závažnost asociovaného popisu zprávy iSeries je větší nebo rovna nenulové hodnotě závažnosti pro protokolování zpráv úlohy QZLSSERVER job. V další části najdete nové přidané zprávy.

# **Nové asociované zprávy iSeries**

<span id="page-68-0"></span>| | |

| | | | | | | | | | | | | | | | | | | | |

> | | | |

I

| | | |

| | | |

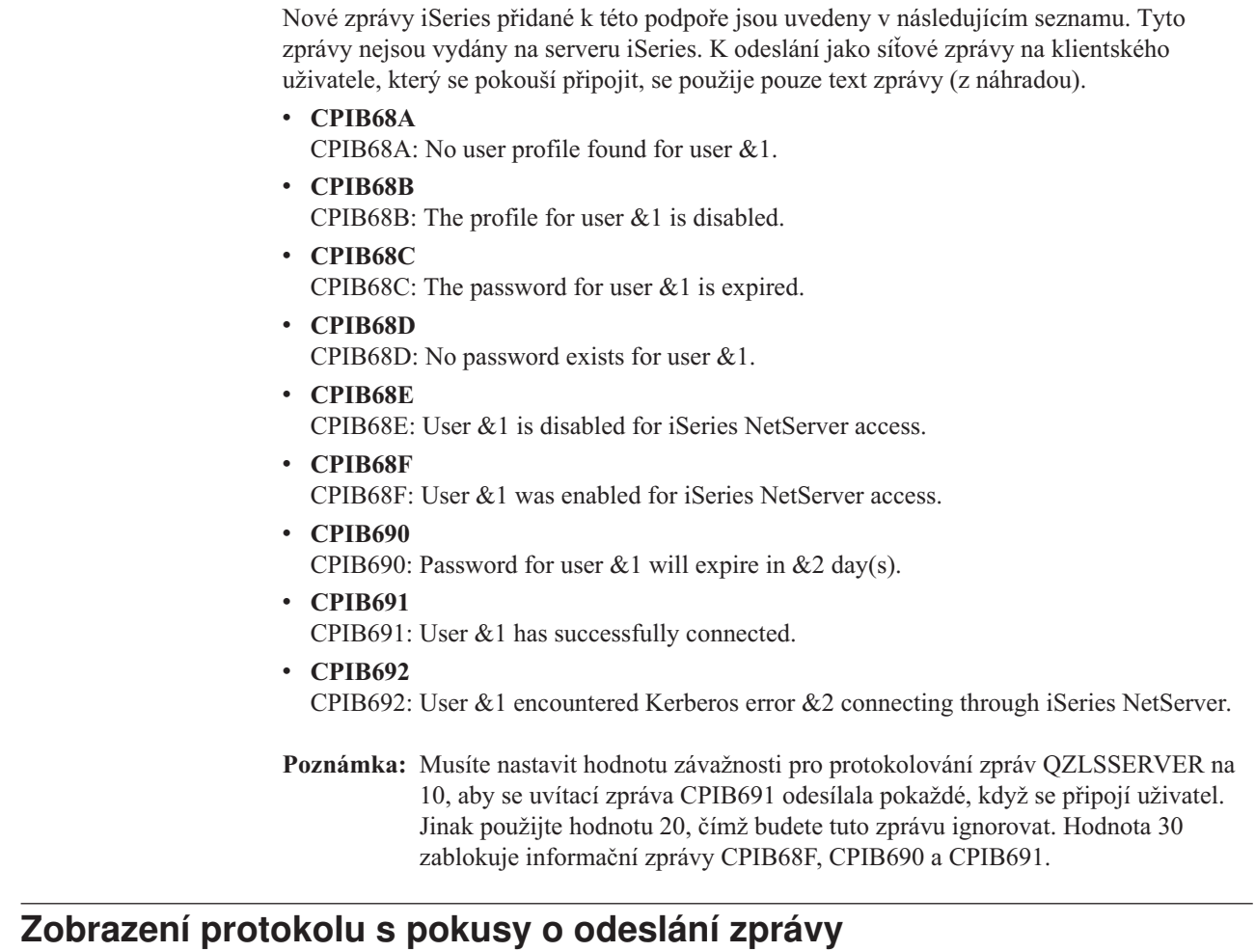

Na vlastní riziko můžete použít diagnostický program iSeries a zobrazit protokol síťových zpráv, které se server pokusil odeslat. Protokol standardně obsahuje maximálně posledních 500 zpráv. Když se obsah protokolu vypíše, zprávy se vymažou. Můžete zobrazit pouze síťové zprávy, které byly zaprotokolovány od posledního výpisu.

Chcete-li zavolat obslužný program pro údržbu, použijte tento příkaz.

CALL PGM(QZLSMAINT) PARM('32')

Obsah protokolu se vypíše do souboru pro souběžný tisk ve výstupní frontě QSECOFR. Pokud chcete zobrazit frontu, použijte příkaz WRKSPLF QSECOFR (Práce se soubory pro souběžný tisk).

Příklad: Výpis souboru pro souběžný tisk se zprávami pro přihlášení:

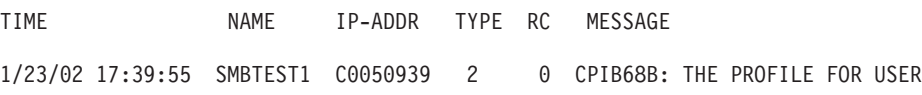

SMBTEST1 IS DISABLED.

<span id="page-69-0"></span>| | | |

| | | | | | | | | |

| |

| |

| | | |

| | | | | | | | | | | | | | | | |

| | | | |

|

| | | 1/23/02 17:40:16 JOE1 C005095D 7 0 CPIB690: PASSWORD FOR USER JOE1 WILL EXPIRE IN 3 DAY(S).

**Poznámka:** Jestliže hodnota sloupce RC není 0, potom došlo buď k chybě při doručování zprávy uživateli, nebo klientská služba pro posílání zpráv ohlásila chybový stav.

## **Odesílání uživatelských zpráv prostřednictvím serveru iSeries NetServer**

Jestliže jste vytvořili nástroje GO NETS pro server iSeries NetServer používající podporu knihovny QUSRTOOL, můžete použít příkaz SNDNSVMSG (Send NetServer Message) (SNDNSVMSG) k odesílání uživatelských zpráv registrovaným uživatelůmvsíti. Tento příkaz je k dispozici prostřednictvím volby 14 v měnu GO NETS a funguje jako příkaz NET SEND ve Windows.

Příklad: Odeslání zprávy Windows uživateli se jménem JOE1 v síti a uživateli KRISTY přesně na klientský počítač WORKSTATION1:

SNDNSVMSG MSG('Reminder: Memo is due today.') TONETID((JOE1) (KRISTY WORKSTATION1))

Jelikož pro prvního uživatele není zadáno jméno pracovní stanice, zpráva se odešle na PC, který obsahuje jméno NetBIOS. Když se spustí pracovní stanice s operačním systémem Windows NT, 2000 nebo XP, pracovní stanice obvykle registruje své jméno NetBIOS v lokální podsíti a ve WINS (když je služba WINS nakonfigurovaná).

Když se uživatel přihlásí, registruje se uživatelovo jméno také v doručovací službě. Chcete-li si prohlédnout, která jména jsou zaregistrovaná v doručovací službě, zadejte z příkazové řádky příkaz NBTSTAT -a workstation. Tento příklad výstupu ukazuje čtyři zaregistrovaná jména zpráv na pracovní stanici:

NetBIOS Remote Machine Name Table

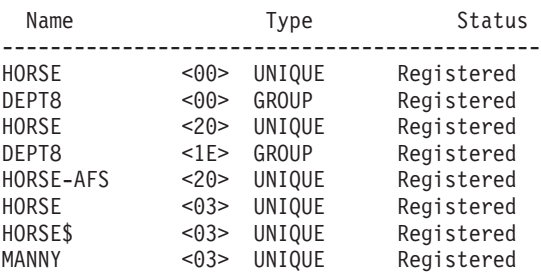

**Příklad:** Odeslání zprávy Windows všem uživatelůmspřipojením aktivní relace na server iSeries NetServer:

SNDNSVMSG MSG('&1, the Hawthorne server will be taken down for a disk replacement at 1pm') TONETID((\*ALLNSVCNN))

&1 je možné použít k označení jména uživatele pro náhradní text ve zprávě.

**Příklad:** Odeslání zprávy Windows všem uživatelům, kteří se v minulosti připojili k serveru iSeries NetServer (od doby, kdy byl spuštěn): SNDNSVMSG MSG('Good morning, dedicated users!') TONETID((\*ALLUSERS))

Zprávy mohou být dlouhé maximálně 126 znaků.
# **Kapitola 11. Rady a techniky**

Níže uvedené rady a techniky pro iSeries NetServer vám pomohou s odstraněním problémů a se zajištěním efektivnější práce serveru iSeries NetServer:

- v "iSeries NetServer se neobjeví v okolních počítačích ve Windows".
- v "Selhalo spuštění serveru iSeries NetServer".
- v "Spuštění [serveru iSeries NetServer při IPL" na stránce 68.](#page-73-0)
- v "Zabezpečení [serveru iSeries NetServer: Uživatelé](#page-73-0) typu ″guest″ versus jiní uživatelé" [na stránce 68.](#page-73-0)

## **iSeries NetServer se neobjeví v okolních počítačích ve Windows**

iSeries NetServer využívá patentovaný prohlížecí protokol společnosti Microsoft, který mu umožňuje, aby se zobrazoval v Okolních počítačích ve Windows. Výsledkem prohlížecího protokolu je samostatný seznam počítačů pro každý protokol na každém adaptéru. Vzhledem k tomu, že iSeries NetServer nepodporuje NetBios, může se při přenosu těchto seznamů stát, že se ze seznamů ztratí počítače, které nepodporují NetBios.

Proto doporučujeme, abyste všechny počítače ve stejné podsíti zařadili do téže domény. Tím zajistíte, že zprávy o prohlížení ze serveru iSeries NetServer obdrží počítač, který je schopen shromažďovat informace pro Okolní počítače ve Windows.

**Poznámka:** Je-li iSeries NetServer serverem pro přihlášení, bude pracovat také jako hlavní prohlížeč domény a bude udržovat seznam počítačů. Seznam prohlížení nemusí být úplný také tehdy, jestliže jsou servery v jiné podsíti a tato podsíť nemá svůj vlastní hlavní prohlížeč, který se umí spojit s hlavním prohlížečem domény.

iSeries NetServer může být skryt také ze sítě kvůli nastavení intervalu ohlašování prohlížení. Více informací o řešení tohoto problému najdete v části "Skrytí [serveru iSeries NetServer](#page-65-0) [v síti" na stránce 60.](#page-65-0)

#### **Selhalo spuštění serveru iSeries NetServer**

Jestliže iSeries NetServer nelze spustit, v QSYSOPR se objeví zpráva: Message ID . . . . . . : CPIB683 Severity . . . . . . . : 40 Message type . . . . . : Information Date sent . . . . . . : 04/01/98 Time sent . . . . . . : 14:02:55 Message . . . . : The iSeries Support for Windows Network Neighborhood (NetServer) was unable to start. Cause . . . . . : The required iSeries NetServer job QZLSSERVER was unable to start because of reason code 5. See the following reason codes and their meanings: 1 - Unable to retrieve user credentials. 2 - Unable to retrieve credentials. 3 - Exchange user profile failed. 4 - Unable to obtain lock for service program QZLSSRV1 in library QSYS. 5 - Start of the NetBIOS over TCP/IP failed with return code 3420. 6 - Start of the internal server failed with return code 3420. 7 - Error occurred when sharing resources with the network.

Použijte informace z nápovědy k této zprávě a najděte příčinu problému.

| | | | | | | | | | | | | | | | |

|

# <span id="page-73-0"></span>**Spuštění serveru iSeries NetServer při IPL**

| | | | |

| | | | | | | | | | | |

| | | | |

| | | | | | | | |

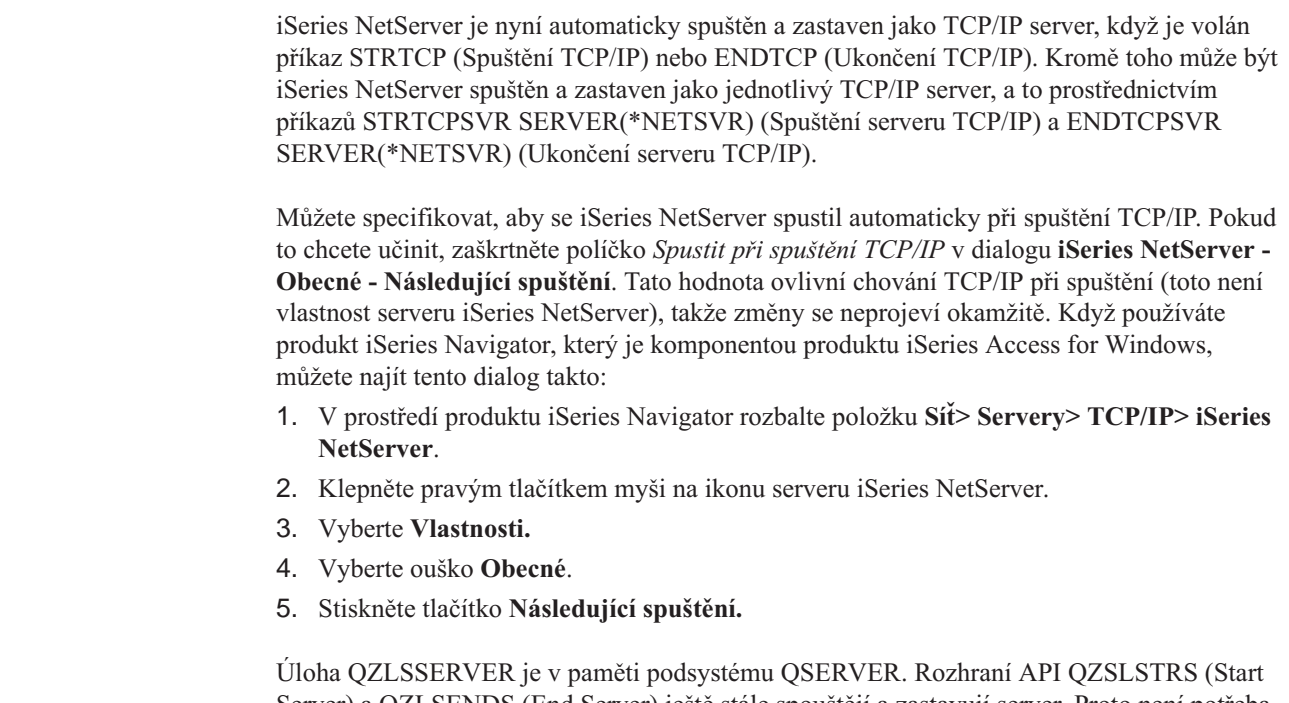

Server) a QZLSENDS (End Server) ještě stále spouštějí a zastavují server. Proto není potřeba provádět žádné změny ve startovacím programu, jestliže je podsystém QSERVER spuštěn před spuštěním TCP/IP.

## **Zabezpečení serveru iSeries NetServer: Uživatelé typu** ″**guest**″ **versus jiní uživatelé**

Při používání serveru iSeries NetServer se používají normální uživatelské profily a hesla iSeries. Standardně mají k prostředkům serveru iSeries přístup pouze uživatelé s platným uživatelským profilem a heslem iSeries. Operační systémy Windows NT, 2000 a XP nabízejí volbu vybrat odlišné uživatelské ID. Jestliže hesla nevyhovují, objeví se okno hesla. Windows si volitelně může volbu hesla zapamatovat.

Uživatelský profil iSeries má zablokováno používání serveru iSeries NetServer, pokud se uživatel několikrát pokusí o přístup k serveru iSeries NetServer s nesprávným heslem. Systémová hodnota iSeries QMAXSIGN udává, po kolika neúspěšných pokusech o přístup se uživatelský profil zablokuje. Operační systém Windows se v případě, že je mu přístup odepřen, pokusí o přístup znovu. Proto se může stát, že je limitního počtu pokusů daného hodnotou QMAXSIGN dosaženo dříve, než je skutečný počet pokusů provedený klientem. Je-li uživatelský profil pro iSeries NetServer zablokovaný, můžete použít jeden z několika způsobů, jak ho opět povolit. Další informace najdete v části Povolení [zablokovaného](#page-34-0) [uživatelského profilu.](#page-34-0)

Pokud není nalezen uživatelský profil, který vyhovuje ID uživatele pro přístup k serveru iSeries NetServer, můžete volitelně použít konfigurovatelný uživatelský profil ″guest″. Tento profil ″guest″, který vytváří administrátor serveru iSeries se zvláštním oprávněním \*SECADM, by měl mít heslo jen v případě, že se používá sdílení tisku typu ″guest″, a nesmí mít žádná zvláštní oprávnění. Uživatelský profil ″guest″ umožňuje sdílení souborů a tisku iSeries těm uživatelům, kteří by jinak nevyžadovali uživatelský profil iSeries.

**Poznámka:** Uživatelský profil ″guest″ musí mít heslo, pokud má být použit k přístupu ke sdílení tisku, neboť server NPS (Network Print Server) heslo vyžaduje.

# **Kapitola 12. Průvodce rozhraním API serveru iSeries NetServer**

Ke všem funkcím administrativy, které jsou dostupné prostřednictvím produktu Operations Navigator, můžete mít přístup pomocí rozhraní API serveru iSeries. To znamená, že iSeries NetServer můžete spravovat prostřednictvím programů napsaných v programovacích jazycích CL, COBOL, RPG, C a C++.

Níže je uveden seznam rozhraní API, která jsou v současné době k dispozici pro účely administrace serveru iSeries NetServer:

- QZLSADFX (Add File Server Share)
- QZLSADPS (Add Print Server Share)
- QZLSCHFS (Change File Server Share)
- QZLSCHPS (Change Print Server Share)
- QZLSCHSG (Change Server Guest)
- v QZLSSCHSI (Change Server Information)
- QZLSCHSN (Change Server Name)
- QZLSENDS (End Server)
- QZLSENSS (End Server Session)
- QZLSLSTI (List Server Information)
- QZLSOLST (Open List of Server Information)
- QZLSRMS (Remove Server Share)
- QZLSSTRS (Start Server)

Další informace o správě serveru iSeries NetServer prostřednictvím rozhraní API najdete v tématu OS/400 API.

# **Kapitola 13. Zálohování a obnova informací o konfiguraci a sdílení**

iSeries NetServer používá k ukládání záznamů o konfiguraci a sdílení integrovaný systém souborů. Tyto soubory byste měli zálohovat pokaždé, když zálohujete celý systém iSeries nebo když měníte administraci serveru iSeries NetServer. Kromě toho si pečlivě naplánujte frekvenci operace zálohování dat, abyste zajistili, že budete mít vždy k dispozici použitelnou zálohu pro případ, že dojde ke zhroucení systému.

Umístění konfigurace serveru iSeries NetServer a sdílených datových souborů v systému iSeries je následující: /QIBM/UserData/OS400/NetServer. Specifické soubory, které jsou potřeba, zahrnují:

- v **Qazlscfg**: Obsahuje informace o konfiguraci.
- v **Qazlsshr**: Obsahuje informace o sdílení.
- v **Qazlsextxxx**: Obsahuje informace o konverzi textu pro sdílení souborů, kde xxx je jméno sdíleného souboru.

Poznámka: Tento adresář by měl být zálohován v případě, že je iSeries NetServer nakonfigurován jako server pro přihlášení:

/QIBM/UserData/OS400/NetServer/NetLogon.

Další informace o těchto příkazech a dalších užitečných volbách pro ukládání a obnovu najdete v publikaci Zálohování, obnova a dostupnost.

# **Kapitola 14. Odstraňování problémů se serverem iSeries NetServer**

Odstraňování problémů se serverem iSeries NetServer umožňuje řešit specifické problémy, které souvisejí s používáním serveru iSeries NetServer. Při hledání serveru iSeries NetServer v síti iSeries nebo při pokusu použít prostředky serveru iSeries NetServer se můžete setkat s různými obtížemi. Tyto problémy mohou souviset se stavem serveru iSeries NetServer v síti iSeries, s připojením PC klientů, s uživatelským profilem, který používáte pro obsluhu serveru iSeries NetServer, nebo s jinými záležitostmi.

Níže uvedené části obsahují informace o tom, jak odstranit problémy, se kterými se při používání serveru iSeries NetServer můžete setkat.

**"Odstraňování problémů s připojením uživatelských profilů iSeries NetServer"** Tato část popisuje, co dělat, jestliže se při pokusu o přístup ke sdílenému souboru vyskytne chybový kód.

**"Odstraňování problémů [s cestami k adresářům sdílení](#page-79-0) souborů serveru iSeries [NetServer" na stránce 74](#page-79-0)**

Tato část uvádí informace o problémech souvisejících s cestami k adresářům.

**"Odstraňování problémů [se sdílením tisku na serveru iSeries NetServer"](#page-79-0) [na stránce 74](#page-79-0)**

Zde se dozvíte, co máte udělat, když chcete odstranit problém se sdílením tisku.

**"Odstraňování problémů s tiskem při použití [podpory uživatele typu](#page-80-0)** ″**guest**″ **[serveru iSeries NetServer" na stránce 75](#page-80-0)**

Tato část obsahuje informace o problémech s uživateli typu ″guest″.

**"Odstraňování problémů [s připojením PC klienta" na stránce 75](#page-80-0)** Tato část popisuje, jak odstraňovat problémy s připojením PC klientů.

**"Odstraňování problémů se sdílením souborů [iSeries NetServer" na stránce 76](#page-81-0)** Tato část uvádí, co máte provést, abyste odstranili problémy se sdílením souborů.

**"Odstraňování problémů [s ovladačem tisku" na stránce 76](#page-81-0)** Přečtěte si, co máte udělat, když si všimnete nečitelného textu.

#### **"Odstraňování problémů [se serverem iSeries NetServer pomocí](#page-81-0) fronty zpráv [QSYSOPR" na stránce 76](#page-81-0)**

Frontu zpráv QSYSOPR využijte při odstraňování problémů se serverem iSeries NetServer.

**"Odstraňování problémů [s umístěním serveru iSeries NetServer v síti"](#page-82-0) [na stránce 77](#page-82-0)**

Vyhledání serveru iSeries NetServer v síti může být obtížné. Přečtěte si informace o dostupných metodách, které vedou k řešení tohoto problému.

#### **"Odstraňování problémů [se serverem iSeries NetServer pomocí](#page-82-0) zpráv ve stylu [Windows" na stránce 77](#page-82-0)**

Zjistěte, jak můžete použít zprávy ve stylu Windows při odstraňování problémů se serverem iSeries NetServer.

# **Odstraňování problémů s připojením uživatelských profilů iSeries NetServer**

Při pokusech o získání přístupu ke sdílení souborů se může vyskytnout chybový kód, jehož příčinou může být kterýkoliv z následujících důvodů:

- <span id="page-79-0"></span>v Uživatelské profily nemají oprávnění k danému sdílenému adresáři. Jestliže se vyskytne tato situace, zajistěte prostřednictvím CL příkazů OS/400, (např. příkazu WRKLNK (Práce se spojováním objektů)), aby uživatel měl k adresáři přístup.
- v Uživatelé nemusí být schopni použít iSeries NetServer, jestliže se příliš mnohokrát pokusí připojit k serveru iSeries prostřednictvím nesprávného hesla. Jestliže se vyskytne tato situace, server iSeries vyšle zprávu (CPIB682) do fronty zpráv QSYSOPR. Tato zpráva indikuje, že uživatelský profil je pro přístup k serveru iSeries NetServer zablokovaný. To nezablokuje uživatelský profil pro server iSeries nebo pro produkt iSeries Access for Windows, ale zablokuje jej pro přístup k serveru iSeries NetServer.
	- **Poznámka:** Verze V5R1 produktu Centrální správa nabízí prostředek pro monitorování zpráv z QSYSOPR. Administrátor může tento nový prostředek použít jako varování, že uživatelské profily jsou zablokovány pro přístup k serveru iSeries NetServer. Ve verzi V5R1 by mohl administrátor použít také produkt iSeries Navigator k pravidelnému prohlížení seznamu zablokovaných uživatelů a k jejich opětovnému povolení (umožnění) z dialogového okna. Chcete-li nalézt všechny zablokované uživatelské profily, klepněte pravým tlačítkem na **iSeries NetServer** a vyberte **Zablokované profily**
- v Klienti by se měli připojit k serveru iSeries NetServer prostřednictvím platných uživatelských profilů, a nikoli uživatelských profilů ″guest″. Každý aktivní klient [uživatel], který je připojený k serveru iSeries NetServer [sdílení souboru], má jednu úlohu QZLSFILE v podsystému QSERVER. Úloha QZLSFILE však může běžet v jiném podsystému, pokud uživatel nakonfiguroval, aby jiné podsystémy spouštěly úlohy iSeries NetServer.
- v Aktivní uživatelé, kteří přistupují ke sdílení tisku, budou mít v podsystému QUSRWRK úlohu, která naváže spojení se serverem iSeries NetServer. Zpráva v protokolu úlohy indikuje, kterému uživateli úloha QZLSFILE patří. Obsahuje také jméno klienta a IP adresu klienta. Můžete také použít iSeries Navigator **Řízení práce**> **Úlohy serveru** k vyhledání úloh QZLSFILE a vlastností, abyste viděli, který uživatel úlohu spustil a jakou IP adresu má daný klient.

# **Odstraňování problémů s cestami k adresářům sdílení souborů serveru iSeries NetServer**

Jestliže cesta k adresáři se sdílením souborů, kterou jste zadali, neexistuje v integrovaném systému souborů na serveru iSeries, mohou se při sdílení souborů serveru iSeries NetServer vyskytnout chyby.

Pokud jste zadali cestu k adresáři sdílených souborů, ale tato cesta k adresáři neexistuje na serveru iSeries, klienti narazí na chyby. Mají-li se klienti vyvarovat chyb, musí cesta k adresáři, kterou zadáváte v dialogu **Vlastnosti sdílení souborů**, existovat na serveru iSeries.

## **Odstraňování problémů se sdílením tisku na serveru iSeries NetServer**

Při použití online síťové tiskárny serveru iSeries NetServer můžete narazit na problémy, které mohou být způsobeny některou z následujících příčin:

- v Síťová tiskárna nemůže pracovat online, protože uživatel nemá oprávnění k přístupu k výstupní frontě na serveru iSeries. Vyskytne-li se tato situace, zajistěte pomocí CL příkazů OS/400 (např. EDTOBJAUT (Edit Object Authority)), aby uživatel měl přístup k frontě objektů.
- v Pokud použijete sdílení tisku serveru iSeries NetServer, může se stát, že budete mít potíže s ukládáním tiskových úloh do výstupních front na serveru iSeries. K tomu, aby sdílení tisku

| | | | | | <span id="page-80-0"></span>serveru iSeries NetServer fungovalo řádně, musí být nastaven a v provozu server NPS (Network Print Server). Pokud server NPS nespustíte, nebude sdílení tisku serveru iSeries NetServer fungovat.

- v Klienti by se měli připojit k serveru iSeries NetServer prostřednictvím platných uživatelských profilů, a nikoli uživatelských profilů ″guest″. Každý aktivní klient, který se připojuje ke sdílení tisku serveru iSeries NetServer, má jednu položku úlohy QNPSERVS v podsystému QUSRWRK. Úloha QNPSERVS se spustí, když se klient připojí ke sdílenému tiskovému prostředku.
- v Uživatelský profil ″guest″ musí mít heslo a musí být povolený.
- v V okně síťové tiskárny může být zobrazeno maximálně 350 souborů pro souběžný tisk.

# **Odstraňování problémů s tiskem při použití podpory uživatele typu** ″**guest**″ **serveru iSeries NetServer**

Používáte-li podporu uživatele typu ″guest″ serveru iSeries NetServer pro přístup k výstupním frontám serveru iSeries, můžete se setkat s problémy při pokusu o získání přístupu k serveru. Navíc nemusí být online tiskárna, kterou jste specifikovali. V takovém případě musíte do uživatelského profilu ″guest″ serveru iSeries NetServer přidat heslo, například SMBGUEST. Musíte také zajistit, aby byl aktivován uživatelský profil. Server NPS (Network Print Server) vyžaduje heslo pro autentizaci i přesto, že nevyzve uživatele k jeho zadání.

Přidání hesla do uživatelského profilu neovlivní uživatele, kteří provádějí přístup ke sdílení souborů a tisku serveru iSeries NetServer. Vyžaduje-li uživatel podporu uživatelského profilu ″guest″ pro souborové a tiskové služby, iSeries NetServer nevyzve uživatele k zadání hesla SMBGUEST. Vzhledem k tomu, že uživatelský profil SMBGUEST má heslo a je povolený, musíte nastavit parametr počátečního menu na \*SIGNOFF, INLMNU(\*SIGNOFF), abyste odepřeli přístup k přihlášení do systému.

### **Odstraňování problémů s připojením PC klienta**

Pokud jste narazili na problémy s připojením, můžete otestovat, zda je vaše metoda připojení k serveru iSeriesNetServer (například DNS) nastavena a aktivní. Postupujte přitom takto:

- 1. Otevřete z prostředí PC klienta okno DOS.
- 2. Proveďte příkaz PING, abyste otestovali připojení vašeho klienta k serveru iSeries. Příkaz PING můžete spustit na iSeries NetServer například zadáním tohoto příkazu: ping QSYSTEM1

**Poznámka:** QSYSTEM1 je jméno serveru iSeries NetServer na serveru iSeries.

Jestliže získáte kladnou návratovou hodnotu, znamená to, že spojení mezi klientem a serverem iSeries NetServer funguje normálně. To znamená, že metoda, kterou klient používá k připojení k serveru iSeries NetServer a k serveru iSeries, je nastavena a v provozu.

#### **Rada:**

Spusťte z příkazové řádky klienta příkaz **nbtstat -A ip-address-of-server**, abyste ověřili připojitelnost: C:\WINDOWS>nbtstat -a qnetserver. Použití příkazu nbtstat může být užitečné také pro získání informací o připojitelnosti v případě, že neznáte jméno serveru a nemůžete ho zjistit.

Dalším způsobem, jak ověřit připojitelnost klienta k serveru iSeries, je ujistit se, zda mají všichni připojení klienti záznam úlohy QZLSFILE v podsystému QSERVER. Tato úloha může běžet v jiném podsystému, pokud jste konfigurovali úlohy serveru iSeries NetServer, aby běžely v jiných podsystémech. Úloha QZLSFILE se spustí, když se klient připojí ke zdroji sdílených souborů.

#### <span id="page-81-0"></span>**Odstraňování problémů se sdílením souborů iSeries NetServer**

Pokud jste narazili na problémy s připraveností serveru iSeries NetServer sdílet soubory na serveru iSeries, měli byste ověřit stav serveru iSeries NetServer na serveru iSeries. Chcete-li ověřit stav serveru, postupujte takto:

- 1. Ověřte, zda server iSeries spustil podsystém QSERVER. Jestliže server iSeries ještě nespustil podsystém QSERVER, spusťte jej prostřednictvím CL příkazu STRSBS (Spuštění podsystému).
- 2. Ověřte, zda již server iSeries spustil úlohu QZLSSERVER v podsystému QSERVER. Jestliže server iSeries ještě úlohu QZLSSERVER nespustil, spusťte ji prostřednictvím CL příkazu STRTCPSVR \*NETSVR.
- 3. Ověřte, zda předspuštěná úloha QZLSFILE čeká na požadavek na spuštění programu (stav PSRW na obrazovce Práce s aktivnímu úlohami). Pokud předspuštěná úloha QZLSFILE nečeká na požadavek na spuštění programu, použijte CL příkaz STRPJ (Spuštění předspuštěných úloh). Tento příkaz spustí předspuštěnou úlohu.
	- **Poznámka:** iSeries NetServer by měl automaticky spustit úlohu QZLSFILE na serveru iSeries v okamžiku, kdy PC klient poprvé přistoupí ke sdílenému souboru. Každá úloha QZLSFILE podporuje jednoho klienta a všechna sdílení souborů, ke kterým klient Windows provádí přístup, když používá iSeries NetServer. Linux se však připojuje k odděleným úlohám QZLSFILE pro každé zavádění sdílení iSeries NetServer.
- 4. Přidejte záznam předspuštěné úlohy QZLSFILE do popisu podsystému QSERVER (nebo do popisu jiného podsystému, pokud ho máte nakonfigurovaný) v případě, že tam ještě není. Chcete-li přidat záznam předspuštěné úlohy, použijte příkaz ADDPJE (Přidání záznamu předspuštěné úlohy).

### **Odstraňování problémů s ovladačem tisku**

Je možné, že při používání ovladačů tisku AFP (Advanced Function Printing), které si stáhnete z webové stránky IBM Printing Systems Company, narazíte na nečitelný vytisknutý text. Nečitelný text se objeví, protože ovladač tisku AFP nahrazuje fonty při použití informací, které jsou přímo vloženy do tiskového proudu tiskové úlohy. Existují dvě možnosti řešení tohoto problému:

- 1. Vypněte **Font Substitution** a zapněte **Create Inline Form Definition** ve vlastnostech tiskárny vašeho PC.
- 2. Instalujte licencovaný program AFP Fonts 5769FN1 a AFP DBCS Fonts 5769FNT na server iSeries.

Více informací o instalaci licencovaných programů najdete v publikaci Instalace softwaru.

# **Odstraňování problémů se serverem iSeries NetServer pomocí fronty zpráv QSYSOPR**

Fronta zpráv pro systémového operátora (QSYSOPR) je to správné místo pro vyhledání informací o serveru AS/400 NetServer. Zprávy jsou zapisovány do fronty zpráv QSYSOPR při každém spuštění a zastavení serveru iSeries NetServer a při výskytu jakékoliv specifické chyby.

<span id="page-82-0"></span>První zpráva indikuje, zda byl iSeries NetServer plně inicializován. Tato zpráva je důležitá nejen proto, že uvádí, zda byl iSeries NetServer spuštěn řádně, ale také proto, že uvádí jméno serveru.

Pokud spuštění serveru iSeries NetServer selhalo, zapíše se do fronty zpráv chybová zpráva, která indikuje důvod selhání.

#### **Použití příkazu DSPLOG (Zobrazení protokolu) k vyhledání serveru iSeries NetServer**

CL příkaz DSPLOG (Zobrazení protokolu) s parametrem MSGID(CPIB680) zobrazí zprávu, která indikuje, kdy byl iSeries NetServer spuštěn. Zpráva uvádí také jméno serveru iSeries NetServer. Prostřednictvím parametru PERIOD můžete upravit datum začátku hledání. Zpráva by měla vypadat takto:

iSeries Support for Windows Network Neighborhood (iSeries NetServer) SERVER NAME Initialization Complete

#### **Odstraňování problémů s umístěním serveru iSeries NetServer v síti**

Pokud při pokusu o vyhledání serveru iSeries NetServer v síti narazíte na nějaké problémy, můžete provést několik kroků, které vám pomohou s odstraněním těchto problémů:

- 1. Spusťte příkaz PING na jméno serveru iSeries NetServer. Spuštění příkazu PING na jméno serveru iSeries NetServer znovu zavede IP adresu serveru iSeries NetServer do souboru rychlé vyrovnávací paměti PC klienta.
- 2. Ověřte, zda pro iSeries NetServer používáte správné jméno systému. Fronta zpráv QSYSOPR uvádí správné jméno serveru iSeries NetServer.
- 3. Ověřte, zda je PC klient konfigurován tak, aby řádně převedl jméno serveru iSeries NetServer na IP adresu. Nakonfigurujte PC klienta tak, aby převáděl jméno serveru iSeries NetServer na IP adresu jednímz následujících způsobů:
	- v Mapujte jméno serveru iSeries NetServer na jeho IP adresu prostřednictvím DNS.
	- v Mapujte jméno serveru iSeries NetServer na jeho IP adresu prostřednictvím Windows WINS (Internet Naming Service).
	- v Mapujte jméno serveru iSeries NetServer na jeho IP adresu prostřednictvím přidání záznamu do souboru LMHOSTS.

## **Odstraňování problémů se serverem iSeries NetServer pomocí zpráv ve stylu Windows**

Uživateli, který se pokouší o připojení ke sdílení prostřednictvím serveru iSeries NetServer, může být zamítnut přístup z několika důvodů, včetně těchto:

• Nesrovnalosti v heslu.

| | | | | | | | | |

| | |

- v Nedostatečné oprávnění k danému objektu systému souborů.
- Uživatelský profil neexistuje.
- Uživatelský profil je zablokovaný.
- v Uživatel nemá přístup k iSeries NetServer.
- Platnost hesla vypršela.
- Uživatelský profil nemá heslo.
- Došlo k selhání autentizace Kerberos.

V každé z předchozích situací klient obvykle nenahlásí smysluplnou chybovou zprávu, která by pomohla rozpoznat problém. Ve verzi V5R2 byla k serveru iSeries NetServer přidána podpora, která umožňuje odesílat v síti informativní zprávy ve stylu Windows pro klientské

uživatele s operačním systémem Windows NT, 2000, XP a Linux. Tím je možné výrazně zlepšit určení problémů týkajících se připojitelnosti uživatelských profilů.

| |

| | Podrobnější informace o použití těchto zpráv obsahuje [Kapitola 10, "Použití](#page-66-0) zpráv ve stylu [Windows na serveru iSeries NetServer" na stránce 61.](#page-66-0)

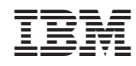

Vytištěno v Dánsku společností IBM Danmark A/S.